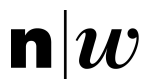

Fachhochschule Nordwestschweiz<br>Pädagogische Hochschule

# Didaktische Wegleitung zum Lernstick

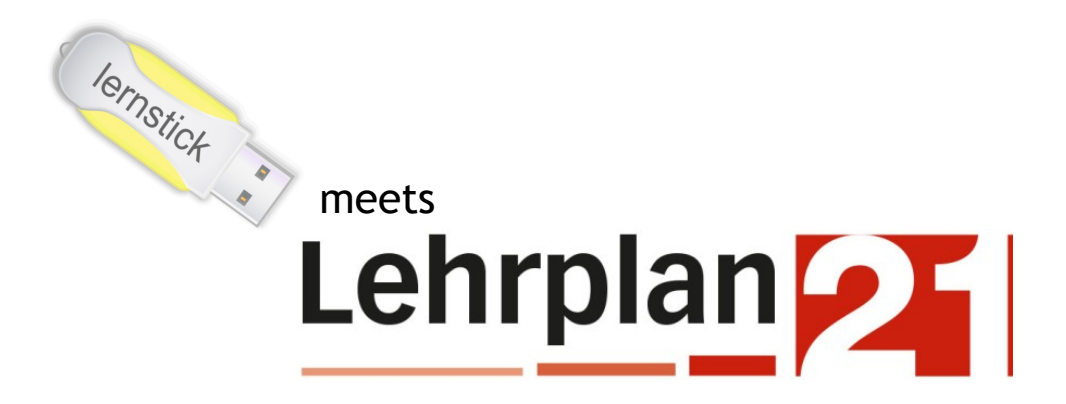

# Bachelorarbeit

vorgelegt an der Pädagogischen Hochschule FHNW bei Dr. Ronny Standtke, Dozent für Medienpädagogik

> von Michael Summers Solothurn, 30.01.2014 Matrikelnr: 01-708-395

# <span id="page-1-0"></span>Inhaltsverzeichnis

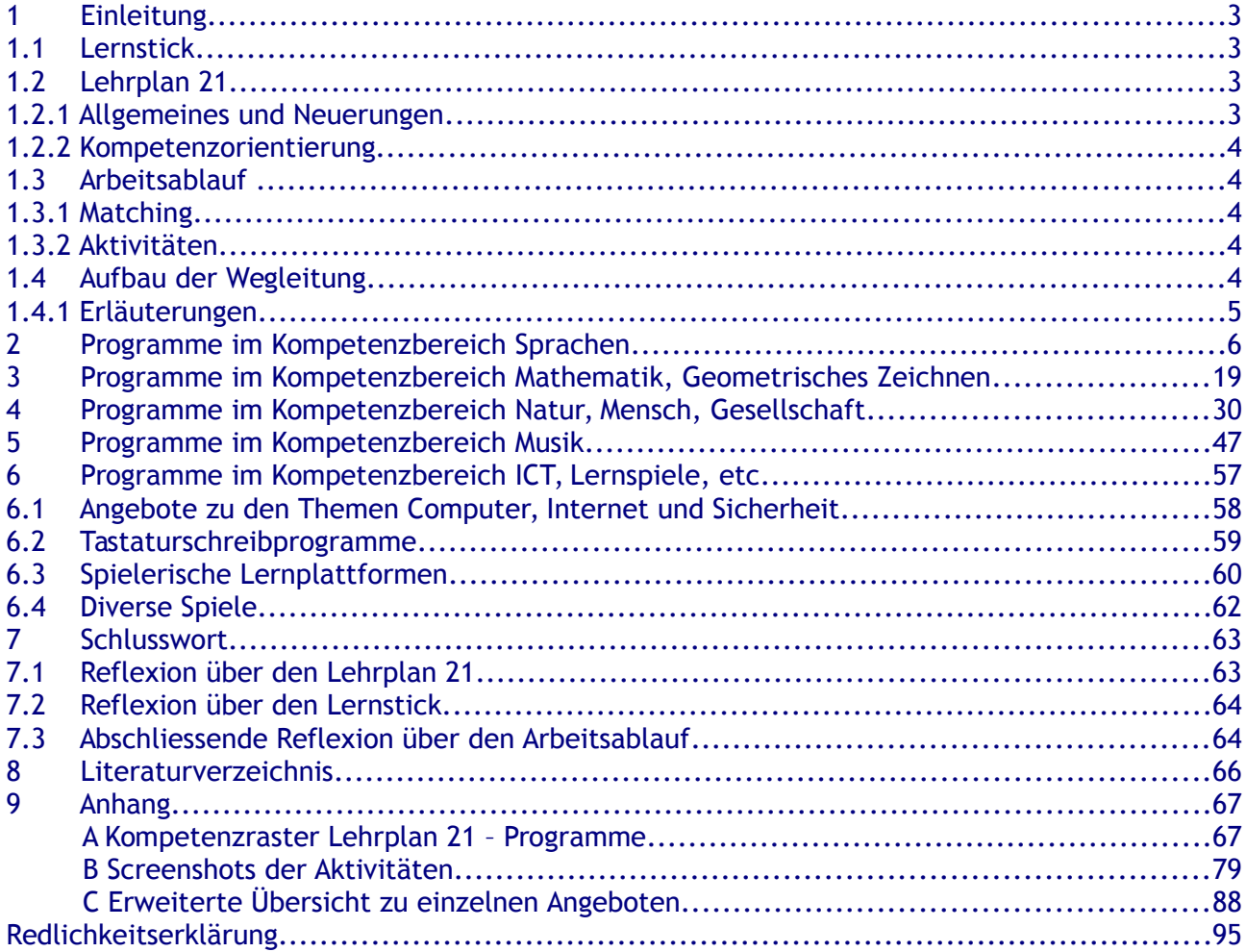

**Die Kapitel, die Listeneinträge der Programme sowie die Internetverknüpfungen sind verlinkt, so dass durch einfaches Anklicken mit gedrückter Ctrl-Taste zum jeweiligen Ziel gesprungen werden kann.**

# <span id="page-2-0"></span>1 Einleitung

Sinn und Zweck dieser Wegleitung und der Ausgestaltung von Aktivitäten ist es, den Lehrpersonen eine Hilfe für den Umgang mit dem «Lernstick» mitzugeben um dessen Einsatz zu erleichtern. Es handelt sich bei dieser Arbeit um das Resultat einer intensiven Programm- und Lehrplanrecherche und eine «Anpassung» (Matching) derselben. Eine Fragestellung ist, wenn auch nicht im Vordergrund, inwieweit die Programme auf dem Lernstick den neuen Lehrplan 21 abzudecken vermögen. Als Einführung werden zuerst die zwei Bereiche, die ein Matching erfahren haben, kurz geschildert.

# <span id="page-2-3"></span>1.1 Lernstick

Beim Lernstick<sup>[1](#page-2-4)</sup> handelt es sich um ein Projekt der Beratungsstelle für digitale Medien in Schule und Unterricht – imedias - der Pädagogischen Hochschule der Fachhochschule Nordwestschweiz. Dieses Projekt sorgt seit 2009 dafür, dass immer mehr Klassen (Stand Januar 2014: ca. 5000 AnwenderInnen) mit der vor Ort bereits bestehenden Infrastruktur von diesem kostenfreien Softwareangebot profitieren können - und das ohne den Zwang, Neuanschaffungen tätigen zu müssen. Der Lernstick ist ein USB-Stick mit einer ausgewählten Sammlung von Lernprogrammen (90 Programme und Internetadressen), die auf ein angepasstes Linux-Betriebssystem installiert wurde. Über 50 dieser Lernprogramme waren Gegenstand meiner Recherche. Ich habe diejenigen, welche gemäss bereits vorliegender Dokumentation und/oder meines Erachtens für die Primarschulstufe geeignet sind, ausgewählt und einer näheren Betrachtung unterzogen. Diese Programme sind alle kostenfrei erhältlich und es fallen bei allen in dieser Arbeit erwähnten Softwareangeboten keine wiederkehrenden Kosten an.

Ein weiterer wichtiger Grundgedanke einer Linux-basierten Lösung für die Volksschule ist der einer «freien» Software, die die Freiheit und Gemeinschaft der Nutzer respektiert. Das steht im Gegensatz zu «unfreien» oder proprietären Programmen, mit denen ein Entwickler theoretisch im Stande wäre, die verwendeten Programme sowie die Nutzer in bestimmter Weise zu kontrol-lieren. Dieser Unterschied wird auf der Website von GNU ausführlich erklärt<sup>[2](#page-2-5)</sup>.

# <span id="page-2-2"></span>1.2 Lehrplan 21

# <span id="page-2-1"></span>1.2.1 Allgemeines und Neuerungen

Der Lehrplan 21 befand sich im Sommer/Herbst 2013 im Vernehmlassungsverfahren und wird, ge-mäss der Projekthomepage<sup>[3](#page-2-6)</sup>, voraussichtlich noch im Herbst 2014 freigegeben. Dabei handelt es sich um ein kantonsübergreifendes Projekt, welches den ersten gemeinsamen Lehrplan für die Volksschule der Deutschschweiz hervorbringen mag. Da es sich um ein Harmonisierungsprojekt handelt, darf man von der Innovationsfreudigkeit der Initiatoren nicht zu viel erwarten. Die Hauptneuerungen sind die Orientierung an Zyklen statt Schulstufen, an Fachbereichen statt Fächern und Kompetenzen anstatt Lerninhalten. Der Lehrplan 21 geht darüber hinaus auch auf drei fächerübergreifende Themen ein, deren sich ein modernes Bildungssystem nicht entziehen darf. Es sind dies die «berufliche Orientierung», «ICT/Medien» und «Bildung für eine nachhaltige Entwicklung».

<span id="page-2-4"></span><sup>1</sup> <http://www.imedias.ch/projekte/lernstick/index.cfm>

<span id="page-2-5"></span><sup>2</sup> <http://www.gnu.org/philosophy/free-sw.de.html>

<span id="page-2-6"></span><sup>3</sup> <http://www.lehrplan.ch/>

### <span id="page-3-4"></span>1.2.2 Kompetenzorientierung

Wenn man sich wegen des Umfanges von über 500 Seiten und 4500 Kompetenzen auch über vieles streiten könnte, so ist die Orientierung an Kompetenzen auf jeden Fall richtungsweisend und für die Zukunft relevant. Ich habe diese Tatsache in einem Sprachaufenthalt 2012 in England beobachten dürfen, wo die Kinder schon seit geraumer Zeit mit sogenannten «Kompetenzpässen» über die gesamte Schulzeit hinweg begleitet werden. Eine auch nur minimal integrativ agierende Schule, die gleichzeitig begabungsfördernd unterrichten will, tut gut daran, ständig innerhalb einer Schulklasse zu differenzieren. Vor allem hier helfen meines Erachtens Kompetenzpässe.

Im Gegensatz dazu mögen die Formulierungen zu den einzelnen Kompetenzstufen im Lehrplan 21 schwerfälliger wirken. Zusätzlich werden Kompetenzen nicht immer linear, sondern über längere Zeit aufgebaut. Darüber hinaus geschieht dies eher implizit und nicht genau zu den Bemessenszeitpunkten, die die Lehrperson anstrebt. Diesem Sachverhalt wird das Instrument Lehrplan 21 nicht in vollem Umfang gerecht.

# <span id="page-3-3"></span>1.3 Arbeitsablauf

## <span id="page-3-2"></span>1.3.1 Matching

Die Arbeit des Matchings bestand zuerst in einer Sichtung der Software auf dem Lernstick sowie der Kompetenzen des neuen Lehrplanes 21. Eine ursprünglich geplante Abgleichung mit den obligatorischen und empfohlenen Lehrmitteln des Kantons Solothurn wurde wieder fallen gelassen. Dies bedeutet, dass die Wegleitung für Lehrpersonen aus der gesamten Deutschschweiz gedacht ist. Danach folgte eine Beschreibung aller ausgewählten Programme mit kontinuierlichem Abgleich mit den betreffenden Fachbereichen im Lehrplan. Diese Arbeit war der Hauptteil und findet ihren Niederschlag in zwei Auflistungen. Erstens findet sich eine Liste aller Programme geordnet nach Fachbereichen und innerhalb dieser zusätzlich nach einzelnen Kompetenzbereichen und Zyklen. Dann liegt der Arbeit aber auch eine Auflistung bei, mithilfe derer die Programme spezifisch in ein Kompetenzraster eingeordnet wurden. Aus dieser wird ersichtlich, für welche Kompetenzen ein Angebot besteht und für welche (noch) nicht. Im Grossen und Ganzen war die Zuordnung zu den Kompetenzen klar und logisch, in Einzelfällen jedoch ein subjektives Ermessen.

### <span id="page-3-1"></span>1.3.2 Aktivitäten

Zusätzlich habe ich mich an die Ausgestaltung von zyklusbasierten Aktivitäten<sup>[4](#page-3-5)</sup> gemacht. Bei diesen handelt es sich um quasi-sperrbare Arbeitsflächen, die Zugriff auf eine Auswahl von Programmen erlauben. Somit habe ich für die Zyklen eins und zwei je eine Aktivität erstellt, die zusätzlich pro Fachbereich (Sprachen, Mathematik, NMG, Musik, ICT etc.) weitere virtuelle Arbeitsoberflächen vorweisen (siehe Anhang B). Darauf sind alle notwendigen und brauchbaren Verknüpfungen zu den passenden Programmen pro Fachbereich und Zyklus sichtbar und können frei angewählt werden. Bei Bedarf sind diese Aktivitäten jederzeit entsperr- und anpassbar. Auch für die Lehrperson steht eine Aktivität zur Verfügung, um diejenigen Programme im Überblick zu haben, die für sie bestimmt sind. Der Einsatz dieser Aktivitäten soll zusätzlich zur Abgabe dieser Wegleitung die Arbeit mit dem Lernstick weiter vereinfachen.

# <span id="page-3-0"></span>1.4 Aufbau der Wegleitung

<span id="page-3-5"></span><sup>4</sup> <http://docs.kde.org/stable/de/kde-workspace/plasma-desktop/zooming-user-interface.html>

Die Wegleitung ist im Hauptteil identisch zum Lehrplan 21 nach Fachbereichen geordnet, zuerst kommen die Sprachenfächer Deutsch, Französisch, Englisch, dann folgen Mathematik und Natur, Mensch, Gesellschaft. Den Abschluss bilden die Fachbereiche Musik und ICT, Lernspiele, etc. Im ersten Teil sind die Programme nach Fachbereichen geordnet, wobei jedes Programm kurz beschrieben wird und dann die Einsatzbereiche sowie die Verknüpfungen zu den Kompetenzen des Lehrplanes 21 aufgelistet werden. Jedem Fachbereich geht eine kurze Einführung voraus, die einen Überblick über die spezifischen Programme des Lernsticks und die Themen des Lehrplans gewährt. Diesem Hauptteil der Arbeit folgen im Anhang nach dem Schlusswort das Kompetenzraster, in das die Programme eingebettet wurden, Screenshots zu den Aktivitäten (Arbeitsumgebungen) und eine Übersicht zu zwei einzelnen, sehr differenzierten Angeboten.

## <span id="page-4-0"></span>1.4.1 Erläuterungen

Die farblichen Zuordnungen der Fachbereiche sind folgendermassen markiert: Deutsche Sprache, andere Sprachen, Mathematik + Geometrisches Zeichnen, Natur, Mensch, Gesellschaft, Musik, ICT, Lernspiele, etc.

Die Zyklen sind wie folgt definiert: Zyklus 1 umfasst in der Regel die Lebensjahre vier bis acht, das bedeutet die Stufen Kindergarten und Unterstufe. Die restlichen Schuljahre der Primarstufe, also 3. bis 6. Klasse, werden als Zyklus 2 bezeichnet. Es folgt ein Beispieleintrag, um die einzelnen Teile einer Beschreibung besser zu verstehen.

### *Schema eines Eintrages*

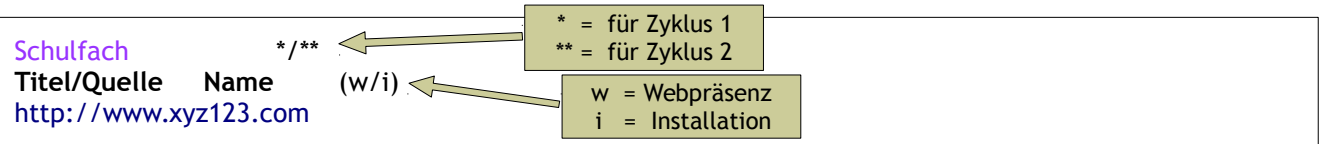

Was kann/macht/ist das Programm in einem Satz

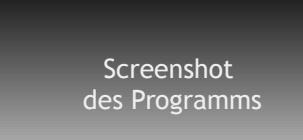

*Eine kurze Beschreibung der Software* und ihrer Eigenarten. Falls das Handling Komplexitäten aufweist, werden sie hier geschildert, ebenso eventuelle Zusätze (Downloads). Stärken sowie Schwächen werden erwähnt. Die Beschreibung soll möglichst knapp gehalten werden und doch einen guten Überblick über das Programm geben, möglichst nach den Prinzipien DRY und KISS.

Hier stehen *die möglichen Unterrichtsformen*, in denen mit dem Programm unterrichtet werden kann. Oft sind die Übergänge fliessend. Zur Auswahl stehen: Frontalunterricht (meist nur einführend), Wochenplan, Werkstatt, Hausarbeit, entdeckendes Lernen/SLA, Freiarbeit

#### LP21-Bezug

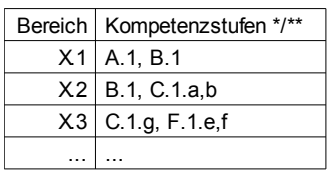

Hier werden die einzelnen *Bezüge zu den Fachbereichen des Lehrplans* aufgelistet und erläutert. Manchmal handelt es sich hierbei auch um Kompetenzen, die nicht direkt durch das Programm, sondern implizit geübt werden. Das Benennen, bzw. Bewusstmachen dieser Kompetenzen ist dann jeweils die Pflicht der Lehrperson. Auch werden manchmal geringfügige Abänderungen genannt, mit denen noch weitere Kompetenzen geschult werden könnten. Fächerübergreifende Kompetenzen haben ebenfalls hier Platz.

# <span id="page-5-0"></span>2 Programme im Kompetenzbereich Sprachen

## Einführung [zum Inhalt](#page-1-0)

Sinnvoll reagierende Sprachprogramme sind nicht erhältlich, um dynamisch mit dem Computer Sprachen zu lernen. Dies wird sich vielleicht in den nächsten Jahren ändern. Im Moment jedoch ist es klar, dass ein Computer kein Gegenüber ist, mit dem sich kommunizieren lässt. Er kann jedoch für die Schulung vieler Kompetenzen des Spracherwerbs, sei es in der ersten (L1) oder einer fremden Sprache (L2-L4) als Hilfsmittel herangezogen werden. Die Programme aus dem Bereich Sprachen unterstreichen dies:

- [KLettres](#page-7-0): Buchstaben bis kurze Wörter auf der Tastatur wiederholen
- [Kanagram](#page-8-0): Anagramme erraten / Wörter erkennen
- [KHangMan](#page-9-0): Wörter-Ratespiel zum Üben und Festigen von Vokabular
- [Lesepiraten Online](#page-10-0): Fragen zu Büchern und Hörstücken beantworten
- [Minibooks](#page-11-0): ein eigenes Mini-Buch schreiben, online veröffentlichen und ausdrucken
- [myMoment](#page-12-0): Kurzgeschichten schreiben und lesen
- [Duden online](#page-13-0): Standardwerk zur deutschen Sprache in der Online-Version
- [OpenThesaurus](#page-14-0): freies deutsches Wörterbuch zum Finden von Synonymen
- [Orthografietrainer](#page-15-0): Sammlung Dutzender Rechtschreibübungen mit Fehleranalyse
- <span id="page-5-1"></span>• [Google Übersetzer](#page-5-1): Übersetzungssoftware von Google
- [Parley](#page-17-0): flexibler und erweiterbarer Vokabeltrainer
- [Pauker](#page-18-0): generisches Flashcard-Programm zum Erlernen von Vokabeln, etc.

Sprachen stehen im Lehrplan 21 als Fachbereich an erster Stelle. Dies hat System, denn eine gute Kenntnis von mehreren Sprachen hilft den Schulabgängern der Deutschschweizer Volksschule im globalen Wettbewerb und verbindet zusätzlich noch die mehrsprachige Schweiz. Die Sprachenfächer Deutsch, Französisch und Englisch sind in den ersten zwei Zyklen der Volksschule vom groben Aufbau her grösstenteils identisch konzipiert. Die ersten vier Kompetenzen decken jeweils die Fertigkeitsbereiche «Hören» (1), «Lesen» (2), «Sprechen» (3), und «Schreiben» (4) ab. Als fünfter Fertigkeitsbereich folgt in allen Sprachen «Sprache(n) im Fokus» (5), der vor allem Orthografie und Grammatik, in den Fremdsprachen auch Bewusstheit für sprachliche Vielfalt, Wortschatz, Aussprache und Sprachlernreflexion beinhaltet. Auf diesen folgt für das Fach Deutsch «Literatur im Fokus» (6), für die Fremdsprachen «Kulturen im Fokus» (6), welche wiederum Haltungen, Kenntnisse und Handlungen als Schwerpunkte haben. Die einzelnen Kompetenzbereiche werden im Lehrplan wie folgt aufgeführt (Beispiel Deutsch):

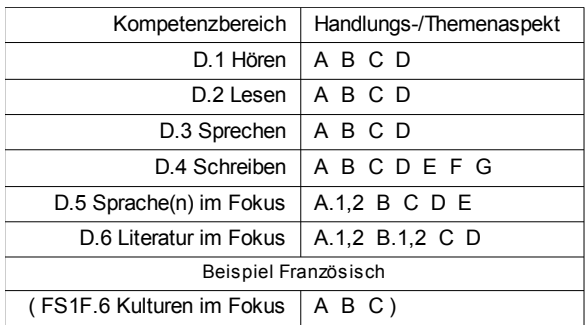

Mit dieser Auswahl ist gewährleistet, dass alle nationalen Bildungsstandards zum Zuge kommen, auch interkulturelle Kompetenzen und Methodenkompetenz. Letztere ist in jede der ersten fünf Kompetenzbereiche integriert. Kompetenzen in Bezug auf Rechtschreibung und Grammatik werden in allen Sprachfächern im Bereich «Sprache(n) im Fokus» aufgebaut, in Deutsch zusätzlich auch im Kompetenzbereich Schreiben (vgl. D-EDK 2013: Sprachen, 11f.).

<span id="page-7-0"></span>Deutsche Sprache / andere Lerne das Alphabet KLettres (i) <http://edu.kde.org/klettres/>

Buchstaben bis kurze Wörter auf der Tastatur wiederholen

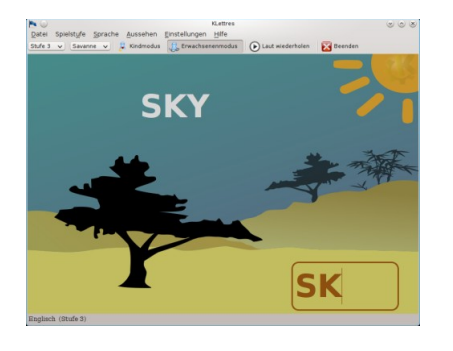

Dieses Programm soll helfen, das Alphabet zu lernen und einfache Silben in verschiedenen Sprachen zu lesen. Es stehen aktuell 25 Sprachen zur Verfügung; für den Fall, dass nicht die richtige Tastatur installiert ist, werden die speziellen Schriftzeichen unten angegeben. Vier Levels können gewählt werden: Level 1: der Buchstabe wird gezeigt und gesprochen. Level 2: der Buchstabe wird nur gesprochen. Level 3: die Silbe wird gezeigt und gesprochen. Level 4: die Silbe wird nur gesprochen. Der Schrifttyp kann angepasst werden, um Probleme auf dem Computer zu umgehen (unleserliche Einträge durch zu grossen

Schrifttyp oder spezielle Schriftzeichen). Das Programm selber ist sehr einfach und als erster Einstieg in eine Sprache gedacht.

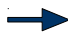

Geeignet für: Werkstatt, Wochenplan, Hausarbeit, Freiarbeit

LP21-Bezug

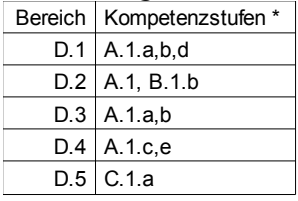

Dieses Spiel beschränkt sich auf die Aussprache und Niederschrift einzelner Buchstaben bis maximal zweisilbiger Wörter (selten). Somit ist es vor allem für den Beginn des Deutschsprachunterrichts (Zyklus 1) geeignet. Die Schülerinnen und Schüler können damit erste Erfahrungen mit dem Hören (D.1), Lesen (D.2) und Schreiben (D.4) von Lauten (Buchstaben) und Silben machen. Falls sie dies wollen (oder sollen), können sie die Laute oder Silben auch hörbar nachsprechen (D.3). Das reflektierte Handhaben der Software (Feedback, Austausch in der Klasse) sollte regelmässiger Teil des Unterrichts sein.

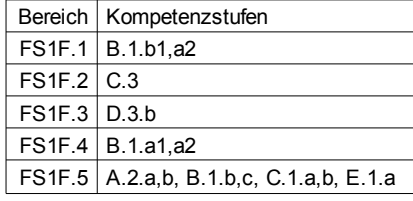

Da der Fremdsprachenunterricht im zweiten Zyklus stattfindet, gelten andere Kompetenzen als wichtig. Es handelt sich hier um Strategien des Hörens und deren Reflexion (F.1), um die richtige Aussprache beim lauten Lesen (F.2, F.3) und das sorgfältige Abschreiben (F.4). Auch eine allgemeine Neugier und ein ungezwungener Umgang mit der Fremdsprache werden aufgebaut. Das Lernspiel, bzw. Lernprogramm, wie auch die Beobachtung der Unterschiede von Schrift und Lautfolgen, dienen dem Wortschatzerwerb und der reflektierte Umgang damit gelten ebenfalls als Kompetenzen (Wortschatz, Aussprache; F.5).

<span id="page-8-0"></span>Deutsche Sprache / andere \*/\*\* Spielerisches Sortieren von Buchstaben Kanagram (i) <http://edu.kde.org/kanagram/>

#### Anagramme erraten / Wörter erkennen

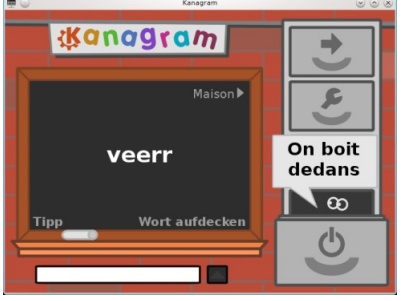

Das Programm erstellt aus einem Wort (aus 15 Wortlisten) ein Anagram (veränderte Buchstabenreihenfolge). Nun muss das richtige Wort erkannt und über die Tastatur eingegeben werden. Auf Knopfdruck kann die Lösung angezeigt werden, ebenso ein Tipp (konfigurierbar auch automatisch nach x Sekunden). Es handelt sich um einen simplen und spielerischen Worttrainer, um bestimmte Wörter einer Sprache zu üben (Deutsch, Französisch, Englisch, Spanisch, Italienisch, brasil. Portugiesisch, Russisch). Das Programm bietet die Möglichkeit, auf einfache Weise eigene Listen zu erstellen oder herunterzuladen.

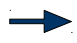

Geeignet für: Werkstatt, Wochenplan, Hausarbeit, Freiarbeit

LP21-Bezug

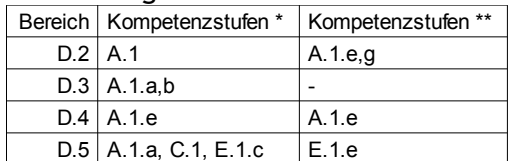

Im Spiel entwicklen die Schülerinnen und Schüler Interesse für Sprache und Schrift (Buchstabe, Wort, Morpheme, Laute). Falls das Wort nicht auf einen Blick erkannt wird (Grundfertigkeiten Lesen, D.2), sollen beim Herausfinden verschiedene Variationen laut ausprobiert werden. Dabei müssen die Laute des Deutschen sprechmotorisch gebildet (Grundfertigkeiten Sprechen, D.3) und anschliessend das richtige Wort über die Tastatur in das Schreibfeld eingegeben (Grundfertigkeiten Schreiben, D.4) werden. Die Sprache und ihre Struktur wird nach Lauten, Silben, Wortgrenzen und in Bezug auf Begriffsfelder erforscht (D.5).

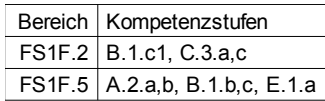

Auch für die französische und die englische Sprache gelten die oben erwähnten Kriterien. Jedoch sollte der Wortschatz bekannt sein, später sogar schriftlich, da die Verschriftung von Lauten jeweils anders funktioniert. Die Schülerinnen und Schüler müssen Lesestrategien anwenden, um das unbekannte Wort zu erschliessen, dabei sollten sie auf die richtige Aussprache achten (F.2). Im Spiel wird eine Offenheit und ein ungezwungener Umgang mit der Fremdsprache, sowie eine neue Technik des Wortschatzerwerbs erlebt (F.5).

<span id="page-9-0"></span>Deutsche Sprache / andere \*/\*\* Buchstabierspiel KHangMan (i) <http://edu.kde.org/khangman>

Das bekannte Wörter-Ratespiel zum Üben und Festigen von (fremdsprachigem) Vokabular

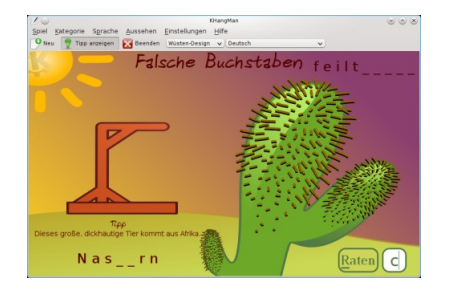

Es können Wörter zu 15 Themen (Zahlen, Früchte, etc.) in sieben Sprachen geübt werden (Deutsch, Englisch, Spanisch, Französisch, Italienisch, brasilianisches Portugiesisch, Russisch). Zudem gibt es drei Schwierigkeitsstufen und drei Designs. Auf der Website ist eine englischsprachige Anleitung zum Erstellen eigener Listen zu finden. Zudem lassen sich Erweiterungen (Wörterlisten) direkt im Programm herunterladen. Über die Darstellung eines Galgens im Umfeld der Schule darf diskutiert werden.

Geeignet für: Werkstatt, Wochenplan, Hausarbeit, Freiarbeit

#### LP21-Bezug

Dieses Spiel baut, neben Spass und einem generellen Interesse für Sprache, mehrere Kompetenzen in Lesen (D.2), Sprechen (D.3) und Sprache(n) im Fokus (D.5) auf, die den Schülerinnen und Schülern helfen, die (nur scheinbar einfache) Aufgabe effizient zu meistern:

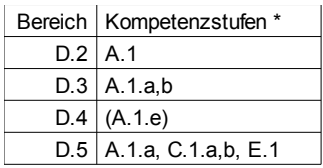

Buchstaben und Wortbilder erkennen, das Verbinden von Buchstaben zu Silben und diese zu Wörtern, Sichtwortschatz aktivieren, verständliches Artikulieren, produktiven Wortschatz aktivieren, internes Sprachrepertoire sortieren, Wörter zu Begriffsfeld sammeln, phonologische Bewusstheit entwickeln, Wortgrenzen bestimmen, ABC buchstabieren, die Schreibung von Wörtern memorieren

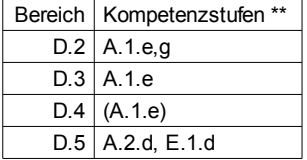

Morpheme erkennen, Lesehindernisse überwinden, zunehmender Wortschatz, Vergleichen von verschiedenen Vorschlägen, Wortstamm erkennen, die Begriffe Vokal und Konsonant selbständig verwenden, bewusster Umgang mit der Tastatur und Bedienungsoberfläche

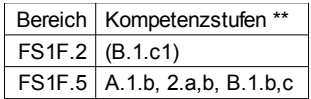

Da (unter anderen) auch französische und englische Begriffe zu bestimmten Themen gesucht werden können, kann das Spiel auch für das Sprachenlernen in diesen Fächern genutzt werden. Dabei müssen die Schülerinnen und Schüler spielerisch Unbekanntes erschliessen, indem sie ihr Vorwissen aktivieren (Strategien im Lesen; F.2), Unterschiede und Ähnlichkeiten in der sprachlichen Vielfalt erkennen (Bewusstheit für sprachliche Vielfalt; F.5) und allgemein einen ungezwungenen und neugierigen Umgang mit der Fremdsprache aufbauen (ebenda). Dieses Lernspiel, bzw. Lernprogramm dient auch dem Wortschatzerwerb und der reflektierte Umgang damit gilt ebenfalls als Kompetenz (Wortschatz; F.5). Da die Schreibweise der Wörter bekannt sein muss, sollte der vorhandene Wortschatz vorher geübt oder eigene Listen verwendet werden.

<span id="page-10-0"></span>Deutsche Sprache \*/\*\* Lesepiraten online (w) [http://www.lepion.de](http://www.lepion.de/)

Fragen zu Büchern und Hörstücken beantworten

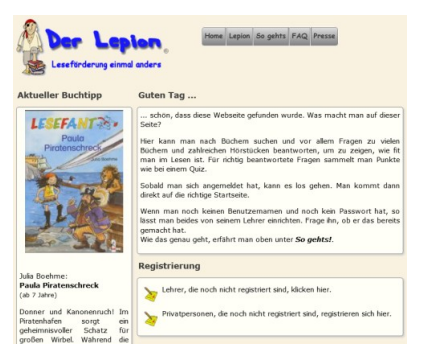

Antolin-ähnliche Leseförderung, bei der zuerst für jede Schülerin und jeden Schüler ein Account eingerichtet wird (Registrierung durch die betreuende Fachperson). Danach kann sich jedes Kind individuell anmelden und Fragen zu aufgenommenen Büchern beantworten (Aktivitätsbereich 1). Die Klasse kann durch Statistiken beobachtet werden (Schülerranking). Es lassen sich zudem selber Bücher schriftlich für andere vorstellen und entsprechende Fragen dazu formulieren (Aktivitätsbereich 2). Das Angebot ist ebenfalls gut geeignet, um nach Büchern zu suchen. Buchlisten und andere Downloads (Anleitungen, Elternbriefe,

Leistungsübersicht der Schüler, Android-App zur Verfügbarkeitsprüfung eines Titels, etc.) stehen nach der ersten Anmeldung zur Verfügung.

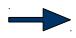

Geeignet für: Werkstatt, Wochenplan, Hausarbeit, Freiarbeit

#### LP21-Bezug

Leseanimation ist wichtig. Für beide Aktivitätsbereiche (s.o., 1. Hör- und Leseverständnis, 2. selber Bücher vorstellen und passende Fragen formulieren) ergeben sich vielfältige Lehrplanbezüge zu allen Bereichen ausser zu D.5. Zum Bereich Sprechen (D.3) ergibt sich lediglich dann ein Bezug, wenn in der Klasse über Eindrücke gesprochen wird.

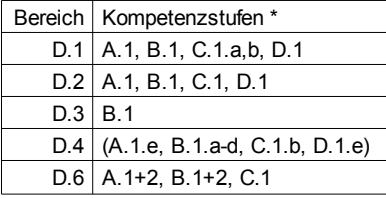

Allgemein sind Hörtexte und deren Verständnis für alle Klassenstufen zugänglich, wie auch das begleitete, mündliche Vorstellen eines Hör- oder Lesetextes. Weiterführende Aufgaben zu den gelesenen Texten bieten sich an, die einzelne Lehrperson wird darüber selber entscheiden. So sind die die Bezüge zum Kompetenzbereich Schreiben bewusst in Klammern gesetzt, aber durchaus denkbar (bis und mit D.1.e für begabtere Schülerinnen und Schüler).

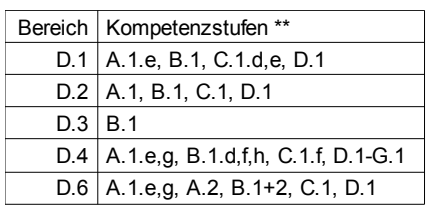

Die Benutzung des Programmes kann eng gekoppelt werden mit einer Klassenlektüre oder dem regelmässigen Besuch einer (Schul-)Bibliothek, auch wenn das geläufige Lesen (D.2) wie auch das Erstellen eigener Beiträge (D.4, Schreiben), vor allem für Schülerinnen und Schüler des zweiten Zyklus gedacht sein wird. Der Bezug zum Fachbereich D.6, Literatur im Fokus bietet sich für beide Zyklen an (gestalterische Arbeit an Texten, Wissen und Reflexion über Texte und Autoren), Bezüge zu Texten (D.6.D) aus verschiedenen Kulturen jedoch erst in Zyklus 2.

<span id="page-11-0"></span>Deutsche Sprache / andere (\*/)\*\* Minibooks (w) <http://www.minibooks.ch/>

Eigenes Mini-Buch schreiben, online veröffentlichen und ausdrucken

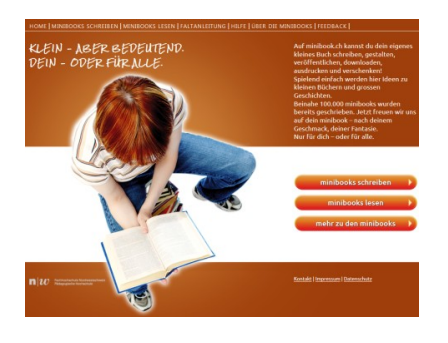

2011 in Zusammenarbeit mit imedias komplett überarbeitetes, produktorientiertes Online-Angebot. Auf der Plattform kann Text niedergeschrieben und direkt in einem speziellen Format ausgedruckt werden, welches anschliessend in eine Mini-Buchform gefaltet werden kann (Anleitung auf der Website). Einzige Einschränkungen: es sind maximal 8 Seiten Text pro Mini-Buch möglich und der Ausdruck beschränkt sich auf A4 oder A3. Nach einer Registrierung lassen sich die Minibooks direkt auf der Plattform speichern und sind so für andere zum Lesen und Ausdrucken zugänglich. Die Schreibmotivation wird durch dieses Angebot stark gefördert.

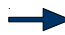

Geeignet für: Wochenplan, Werkstatt, Freiarbeit

LP21-Bezug

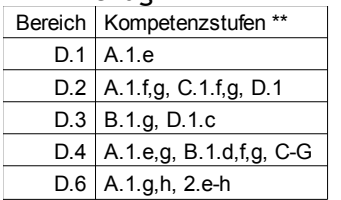

Auch wenn das Verfassen von Texten grundsätzlich jedem schreibfähigen Schulkind offenstehen soll, ist ein reflektierter Gebrauch eher für den zweiten Zyklus zu empfehlen. Die Texte können auch gelesen und vorgelesen werden, dann werden die Grundfertigkeiten «eine Hörerwartung aufbauen» und «mit Ausdauer einem längeren Beitrag folgen» aufgebaut (D.1.A.1.e). Im Bereich Lesen (D.2) wird «eine Leseerwartung aufbauen» und das flüssige Vorlesen geübt (A.1.f,g). Die Schülerinnen und Schüler lernen, sich in Figuren hineinzuversetzen und Stimmungen und Kerngedanken eines Textes nachzuempfinden und zu formulieren (C.1.f,g). Auch das Austauschen über ihr Textverständnis und das Empfinden beim Lesen ist Teil des Lehrplanes (D.2.D.1). Als Teil des Bereiches Sprechen (D.3) wird das wirkungsvolle Vortragen als Kompetenzstufe erwähnt (B.1.g), wie auch das Wahrnehmen der ästhetischen Wirkung eines Textes (D.1.c). Das Hauptaugenmerk der Software liegt auf dem Schreiben (D.4; Verfassen, Überarbeiten und Drucken) von Texten. Hier können fast alle Kompetenzstufen in D.4.A-G geschult werden, vor allem wenn die Texte in einem Schreibprogramm und unter Zuhilfenahme von Korrekturfunktionen entstehen. Schreibanlässe können sehr kreativ angeregt werden, die Weiterverarbeitung eines Textes (in einem weiteren Text oder in einem Lesetagebuch) ist möglich (D.6.A.1.g,h) wie auch Gespräche über die geschriebenen Texte (D.6.A.2). Die Anbindung an eine Schreibkonferenz bietet sich hier an.

Sobald Schreibkompetenzen minimal aufgebaut worden sind, kann dieses Programm für Fremdsprachen genutzt werden. Es werden dann dieselben Kompetenzen wie in Deutsch geschult, nur auf einem niedrigeren Sprachenniveau. Die Nummerierung und der Wortlaut sind für die englische Sprache bis auf den Sprachcode (FS2E) identisch mit der französischen Sprache.

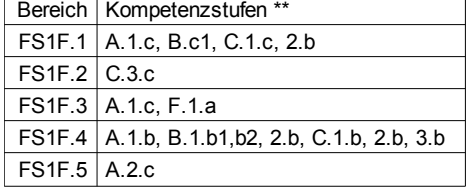

<span id="page-12-0"></span>Deutsche Sprache / andere (\*/)\*\* myMoment (w) <http://www.mymoment.ch/>

Kurzgeschichten schreiben und lesen

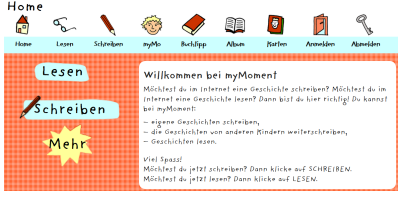

Hierbei handelt es sich um eine Plattform zur Schreib- und Leseförderung, die ebenfalls als Projekt von imedias betrieben wird. Auch hier können von den Schulkindern Geschichten publiziert werden. Ein Hauptunterschied zu minibooks.ch besteht darin, dass das Angebot vor allem den Online-Austausch anregen soll (sei es weiterschreiben von Texten, kommentieren, be-

werten, etc.), weitere Unterschiede sind die freie Textlänge, das Format des Ausdrucks (kein Minibook!), die Unterteilung der Geschichten in Themen, eine Anmeldepflicht, sowie einen Bereich für die Lehrperson zur Verwaltung der Klassendaten (Klassenalben, Passwörter, Statisti-ken). Auch einige von Kindern geschriebene Buchtipps gibt es auf der Seite. In der neuen Form<sup>[5](#page-12-1)</sup> (ab 2009) wird das Angebot im Zusammenhang mit Weiterbildungskursen angeboten, um eine Einführung und didaktische Impulse zu geben. Bei Interesse sollte direkt unter *infos@imedias.ch* mit dem Institut für Weiterbildung Kontakt aufgenommen werden oder persönlich mit *claudia.fischer@fhnw.ch*.

Geeignet für: Wochenplan, Werkstatt, Freiarbeit

#### LP21-Bezug

Dieses Angebot ist dem vorhergehenden (www.minibooks.ch) sehr ähnlich, weshalb die aufbaubaren Kompetenzstufen identisch sind, jedoch unter der einen Bedingung, dass auch hier nicht nur geschrieben wird, sondern die Texte gelesen und vorgelesen und in der Klasse Gespräche darüber angeregt werden. Fallen diese Teilaspekte weg, ist es vor allem der Kompetenzbereich Schreiben (D.4), der aufgebaut wird.

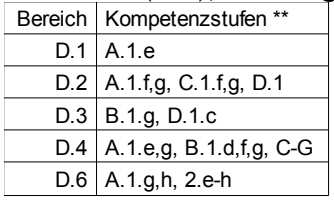

Für den ersten Zyklus ist auch dieses Programm eher nicht zu empfehlen, wobei erste Schreibversuche natürlich viel mehr Spass machen, wenn sie im Internet publiziert werden können!

Auch bei diesem Programm können die französische und die englische Sprache geschult werden. Es werden vor allem Kompetenzen des vierten Bereiches (Schreiben FS1F.4) aufgebaut:

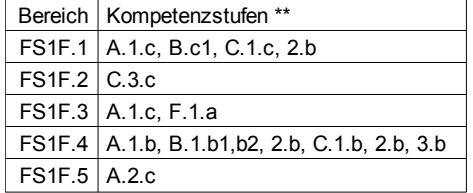

<span id="page-12-1"></span><sup>5</sup> <http://webinar.mymoment.ch/>

<span id="page-13-0"></span>Das bekannte Standardwerk zur deutschen Sprache

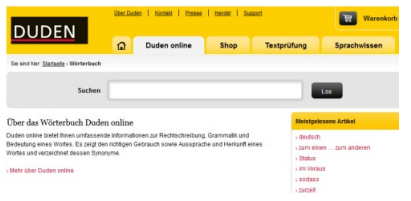

Auf der Website befindet sich ein einfaches Suchfeld, in welches das zu erfragende Wort eingegeben werden kann. Auch auf gröbere Fehler bei der Eingabe reagiert das System mit einem meist treffenden Vorschlag. Weiter finden sich auf der Website eine Textprüfung für ganze Abschnitte sowie ein Shop, um die Duden Standardwerke, ein WörterbuchApp und eine Recht-

schreibsoftware zu kaufen. Auch ein Bereich Sprachwissen ist vorhanden, wo Tipps, Hintergrundwissen und Sprachspiele gefunden werden können (alles über die Menüleiste anwählbar).

Geeignet für: Frontalunterricht, Werkstatt, Wochenplan

LP21-Bezug

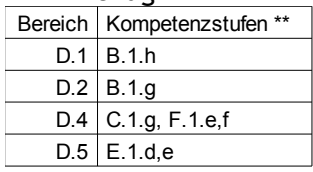

Der Gebrauch des Dudens ist für den Zyklus 2 vorgesehen. Dort dient er vor allem der Erweiterung des rezeptiven Wortschatzes beim Verstehen von Hör- und Sachtexten (D.1.B, D.2.B) und als Informationsquelle beim Verfassen (D.4.C) und sprachformalen Überarbeiten (D.4.F) eigener Texte. Ebenso gehört das geübte Nachschlagen im Duden zum zu erreichenden Mindestanspruch für diesen Zyklus (D.5.E).

<span id="page-14-0"></span>Deutsche Sprache \*\* OpenThesaurus (w) <http://www.openthesaurus.de/>

Freies deutsches Wörterbuch zum Finden von Synonymen

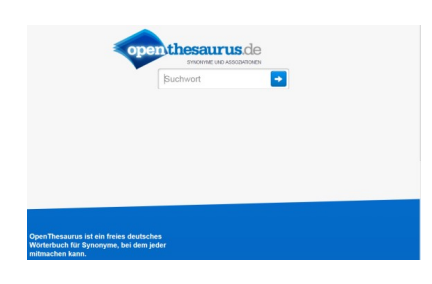

Kostenloses Online-Wörterbuch. Nach Eingabe des zu untersuchenden Begriffes erscheinen auf der linken Seite, falls vorhanden, Oberbegriffe und Kategorien und darunter die Synonyme und Assoziationen. Es folgt ein Bereich mit weiteren Vorschlägen (Teilwort-Treffer und ähnliche Wörter). Auf der rechten Seite finden sich die Bedeutungen und Synonyme der Wiktionary-Seite. Ebenfalls auf der rechten Seite folgen Wikipedia-Links, Abbildungen zum Begriff und ein

eyePlorer-Link. Weiter unten sind zusätzliche Links zu anderen Plattformen gelistet, z.B. zu canoonet (Flexion des Wortes) und beolingus (Übersetzung ins Englische, Spanische und Portugiesische). Als Partnerwebsite wird languagetool<sup>[6](#page-14-1)</sup> genannt, welches als Add-on oder als eigenständiges Programm funktioniert.

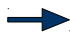

Geeignet für: Wochenplan, Werkstatt, Freiarbeit

LP21-Bezug

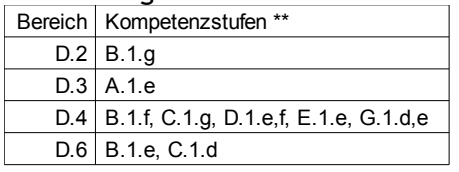

Synonyme werden im Lehrplan für beide Zyklen nicht erwähnt. Dennoch ist dieses Angebot für die älteren Schülerinnen und Schüler, die bereits mit Online-Programmen Erfahrungen gesammelt haben, eine interessante Hilfe bei der Erstellung und Überarbeitung von selber geschriebenen Texten, gerade im Hinblick auf Wortwiederholung und die Erweiterung ihres Wortschatzes. In D.2 wird die Erschliessung von unbekannten Wörtern erwähnt, diese bereichern bei Interesse den aktiven Wortschatz (D.3) und helfen, textform-adäquat zu schreiben (D.4.B,C,D). Auch die Überarbeitung mithilfe des Computers ist aufgeführt (D.4.D,E), die Entwicklung eines eigenen Schreibstils sowie die Reflexion seiner kommunikativen und ästhetischen Wirkung (D.4.G).

<span id="page-14-1"></span><sup>6</sup> <http://www.languagetool.org/de/>

### <span id="page-15-0"></span>Deutsche Sprache \*\* Orthografietrainer (w) <http://www.orthografietrainer.net/index.php>

Sammlung Dutzender Rechtschreibübungen mit Fehleranalyse (Login Schüler-/Lehrerbereich)

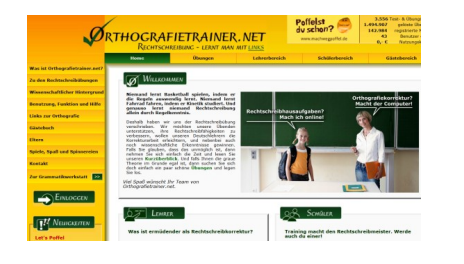

Die Plattform bietet eine umfangreiche Übungssammlung zu den Themen: Laute und Buchstaben, Getrennt- und Zusammenschreibung, Komma- und Zeichensetzung, Gross- & Kleinschreibung, grammatische Übungen mit bis zu 5 Schwierigkeitsstufen. Beim Wiederholen erscheinen neue Übungen. Entscheidet man sich für ein Login (als Gast, anonym oder mit Alter und Geschlecht), erscheint nach jeder Übung eine detaillierte Auswertung. Zusätzlich lässt sich dann der Lernerfolg dauerhaft

beobachten. Diese Funktion ist für die Lehrperson überaus interessant, da so die gesamte Klasse beobachtet werden kann. Eine Funktion ist sehr hervorhebenswert: bei einem Fehler wird dieselbe Aufgabe anschliessend sofort wiederholt (bis die Lösung stimmt) und dann im Verlauf der aktuellen Übung noch einmal präsentiert.

Auf der linken Seite befindet sich ein Link zur ebenfalls umfang-reichen Grammatikwerkstatt<sup>[7](#page-15-1)</sup>, die genauso funktioniert. Auch hier gibt es Dutzende Übungssätze in verschiedenen Schwierigkeitsstufen sowie 5 Tutorien. Nach dem Login kann wiederum die gesamte Klasse beobachtet werden.

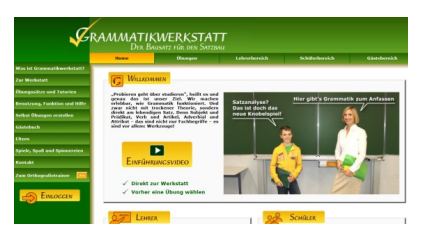

Der gesamte Webauftritt beinhaltet viele Links, Anleitungen, Spass und Spielereien.

Geeignet für: Wochenplan, Werkstatt, SLA, Freiarbeit

LP21-Bezug

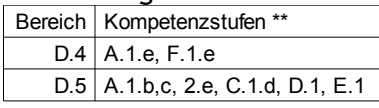

Der Lehrplan erwähnt Grammatik und Rechtschreibung in den Bereichen Schreiben (D.4) und Sprache(n) im Fokus (D.5). Besonders beim letzteren kann das Programm sehr gute Dienste leis ten, da in der Übungsauswahl Bereiche aufgerufen werden können, die eine Regel durch zahlreiche Übungen festigen. Die Auswertung geschieht direkt nach dem Lösen der Aufgaben und gibt den Schülerinnen und Schülern sowie der Lehrperson sofort Auskunft über die Sicherheit bei der Anwendung im jeweiligen Regelbereich.

Zusammen mit der Grammatikwerkstatt haben wir hier, wie die Namen vermuten lassen, zwei Werkstätten, in denen die Schülerinnen und Schüler nach einer Einführung (und unter Beobachtung) sehr selbständig arbeiten können.

<span id="page-15-1"></span><sup>7</sup> <http://www.orthografietrainer.net/grammatikwerkstatt/index.php>

Deutsche Sprache / andere \*\* Google Übersetzer (w) <https://translate.google.ch/>

Online-Übersetzungssoftware von Google

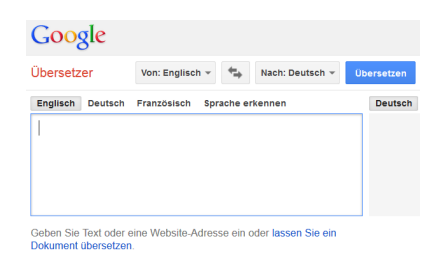

Zum Übersetzen einzelner Wörter in eine andere oder die eigene Sprache geeignet. Dabei gibt die Software weitere Möglichkeiten an, u.a. Nomen, Adjektive und Verben. Genauigkeit oder korrekte Grammatik längerer Textbausteine beherrscht auch diese Übersetzungssoftware nicht, weswegen sie höchstens für das Übersetzen von Text in die eigene Sprache gebraucht werden sollte (zum besseren Verständnis). Die Software kennt über 60 Sprachen (es kommen laufend weitere dazu). Zudem lassen sich ganze Websites oder Dokumente übersetzen.

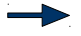

Geeignet für: Werkstatt, Wochenplan

LP21-Bezug Bereich | Kompetenzstufen \*\* D.5 A.1.b, 2.d, B.1.c, C.1.d

Im Lehrplan Deutsch wird im zweiten Zyklus unter Sprache(n) im Fokus erwähnt, wie die Schülerinnen und Schüler Sprachen erforschen und vergleichen (A.1): Sie «können sprachliches Material aus einer oder mehreren Sprachen selber erstellen» und diese Sammlung/Auswahl nach bestimmten Kriterien ordnen (A.2). Weiter kann ihnen die Software helfen, verschiedene Sprachen gezielt auf ihren Gebrauch (B.1; vergleichen von Sprachformeln und -regeln, Übersetzungsprobleme) oder auf ihre Strukturen hin (C.1; z.B. Lautung oder Wortbau) zu untersuchen.

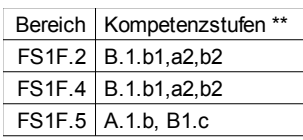

In den Lehrplänen für die Fremdsprachen Französisch (FS1F) und Englisch (FS2E) finden sich einige Einträge für das direkte Nachschlagen von Wörtern. Diese stehen unter: Strategien beim Lesen (F.2.B) und beim Schreiben (F.4.B), als auch deren Reflexion, ebenso beim Untersuchen der sprachlichen Vielfalt (F.5.A), dem Wortschatzerwerb und dem Vergleichen und Nutzen von Wörterbüchern (F.5.B).

<span id="page-17-0"></span>Deutsche Sprache / andere \*\* Vokabeltrainer Parley (i) <http://edu.kde.org/applications/all/parley>

Flexibler und erweiterbarer Vokabeltrainer (SRS = Spaced Repetition Software)

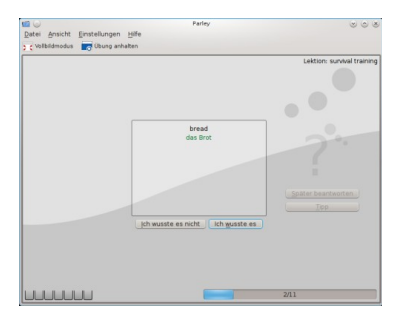

Kleiner wissenschaftlicher Exkurs: die sogenannte Vergessenskurve besagt, dass wir ohne Wiederholung nach einem Tag zwei Drittel des Erlernten wieder "vergessen" haben<sup>[8](#page-17-1)</sup>. Das Programm basiert auf dem bewährten Leitner-Kartei-system<sup>[9](#page-17-2)</sup>. Vokabeln, bzw. deren Karten

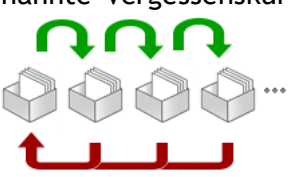

verbleiben solange in Box 1, bis sie memorisiert wurden. Danach wandern sie in Box 2. Wenn alle in Box 2 sind, wandern die Vokabeln, die nicht erinnert werden, wieder zurück in Box 1... das

Programm automatisiert diesen Prozess und zeigt einem die nicht erinnerten Vokabeln in proportional höherer Frequenz. Es bietet die Möglichkeit, Listen aus dem Internet nachzuladen oder eigene anzulegen, was den Einsatz beinahe grenzenlos macht. Vor dem Start lassen sich verschiedene Testtypen auswählen wie: Multiple Choice, Lückentexte, Konjugationen, Artikeltraining, etc., zudem lässt sich eine Übung unter dem entsprechenden Button weiter einrichten.

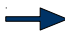

Geeignet für: Wochenplan, Werkstatt, Hausarbeit, Freiarbeit

LP21-Bezug

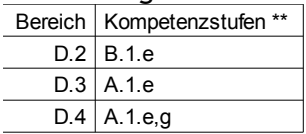

Der rezeptive Wortschatz kommt in den Bereichen Hören und Lesen mehrere Male vor. Neue Wörter sollen verstanden, aber nicht zwangsläufig in einer Lernkartei angelegt werden. Jedoch wird im Lehrplan auch vom Auf- und Ausbau eines aktiven Wortschatz gesprochen, z.B. im Bereich Lesen (D.2) beim Verstehen von Sachtexten. Hier kann zu einem speziellen Gebiet ein aktiver Wortschatz aufgebaut werden, der im weiteren Verlauf oder ganz individuell eingesetzt wird. Weitere Bereiche sind: Grundfertigkeiten Sprechen (D.3) und Schreiben (D.4).

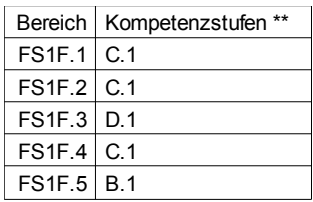

In den Bereichen der französischen Sprache ist in jedem der vier Bereiche von einem «angemessenen Wortschatz» die Rede; in Hören «um Hörtexte und Gespräche zu verstehen», in Lesen «um schriftliche Texte verstehen zu können», in Sprechen «um monologisch und dialogisch zu sprechen», in Schreiben «um schriftliche Texte zu verfassen». Des Weiteren sollen die Schülerinnen und Schüler «Strategien zum Wortschatzerwerb» anwenden können (F.5). Die Nummerierung und der Wortlaut sind für die englische Sprache bis auf den Sprachcode (FS2E) identisch mit der französischen Sprache.

Der Aufbau eines Grundwortschatzes kann auf die Fachgebiete Natur, Mensch, Gesellschaft und auf Mathematik ausgedehnt werden. Es sind auch weitere Einsatzmöglichkeiten denkbar, wie z.B in Musik (Noten/-werte, Instrumente, Komponisten, etc.).

<span id="page-17-1"></span><sup>8</sup> <http://de.wikipedia.org/wiki/Vergessenskurve>

<span id="page-17-2"></span><sup>9</sup> <http://de.wikipedia.org/wiki/Lernkartei>

<span id="page-18-0"></span>Deutsche Sprache / andere \*\* Vokabeltrainer Pauker (i) <http://pauker.sourceforge.net/?lang=de>

Flexibler und erweiterbarer Vokabeltrainer (SRS = Spaced Repetition Software)

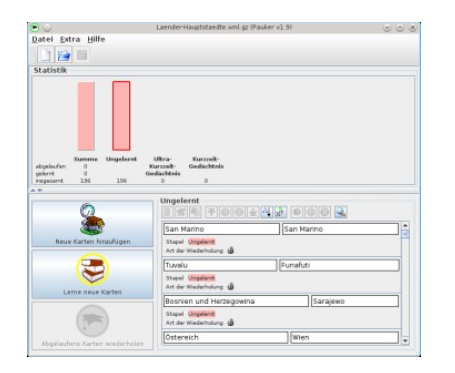

Auch dieses Programm basiert auf dem Leitner-Karteisystem und bietet eine Vielzahl mitgelieferter Lektionen, die meisten aus dem Bereich Sprachenlernen (Englisch, Arabisch-Englisch, Bengali-Englisch, Deutsch-Englisch, Deutsch-Spanisch, Französisch – Lehrmittel envol 5 und 6, Finnisch-Englisch, etc.) aber auch zu bestimmten Themen aus Mathematik, Geografie, Musik, etc. Es können ganz einfach neue Sammlungen angelegt, bestehende angepasst oder erweitert werden. Während des Lernens läuft am unteren Bildschirmrand die Dauer des Ultrakurzzeit-Gedächtnisse (18 Sekunden) mit. Während dieser Zeit können neue Karten gelernt werden. Nach Ablauf werden

die Karten abgefragt. Ebenso läuft die Dauer des Kurzzeit-Gedächtnisses mit, um zu sehen, welche Karten auch nach 12 Minuten noch erinnert werden. Durch die Eigenschaft, nicht erinnerte Karten immer wieder abzufragen, ist es sehr gut für das Vokabel-«Pauken» in jedem Gebiet geeignet, also auch in Mathematik, NMG und Musik. Die einfache Bedienung macht es zu

einem geeigneten Werkzeug. Über die drei Symbole unter dem ersten Feld wird das aktuelle Kartenpaar bearbeitet, mit dem Pause- und Stoppknopf

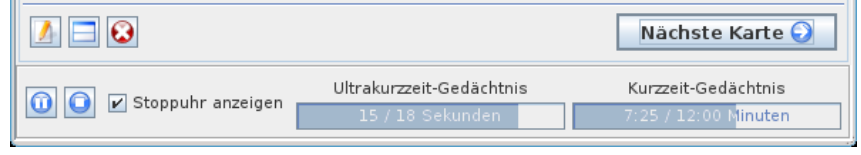

kann das Lernen pausiert oder abgebrochen werden.

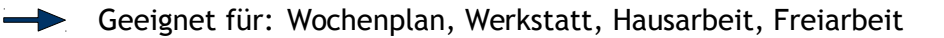

#### LP21-Bezug

Es gelten dieselben Lehrplanbezüge wie für Parley, das vorangegangene Programm.

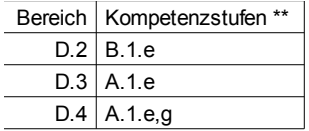

Der Aufbau eines aktiven Wortschatzes wird vor allem beim Aufbau eines aktiven Wortschatzes beim Verstehen von Sachtexten erwähnt (D.2), bei den Grundfertigkeiten im Sprechen (D.3) und Schreiben (D.4).

Auch für die Fachbereiche Mathematik, NMG und Musik ist diese Software mehr als geeignet, um einen adäquaten Wortschatz aufzubauen. Das Schwergewicht wird aber für Pauker beim Aufbau eines Fremdwortschatzes sein. Jeder der ersten vier Bereiche führt den Aspekt «Sprachliche Mittel», in dem von einem «angemessenen Wortschatz» die Rede ist, der Bereich «Sprache(n) im Fokus» kennt den Aspekt Wortschatz sogar wörtlich (FS1F.5.B)

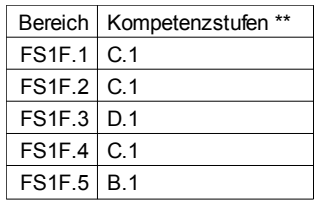

# <span id="page-19-0"></span>3 Programme im Kompetenzbereich Mathematik,

Geometrisches Zeichnen

# Einführung [zum Inhalt](#page-1-0)

Computerprogramme sind für den Aufbau von mathematischen Kompetenzen gut geeignet, da es sich bei diesem Fachbereich öfters als bei anderen um das Lernen und Anwenden von Regeln handelt. Da das Anwenden mit der Zeit automatisch ablaufen soll, sind strenge Übungsphasen hilfreich und das kann mithilfe von Computerprogrammen gut umgesetzt werden. Im Bereich Mathematik und Geometrisches Zeichnen sind auf dem Lernstick vorhanden:

- [Mathe im Netz](#page-20-0): Online-Aufgabensammlung für die Klassen 1 bis 4
- [Lerntrix](#page-22-0): Rechenwerkstatt Grundrechenarten
- [SIKORE](#page-23-0): Selbstlernarchitektur für Kopfrechenübungen
- [Tux Math](#page-24-0): spielerisches Lernprogramm für die Grundrechenarten
- [TuxMathScrabble](#page-25-0): Scrabble mit Gleichungen der vier Grundrechenarten
- [jFractionLab](#page-26-0): Kennenlernen und Üben der Bruchrechnung
- [KBruch](#page-27-0): Übungsprogramm zur Bruchrechnung
- [GeoGebra](#page-28-0): dynamische Mathematiksoftware für Geometrie, Algebra, etc.
- [Kig](#page-29-0): interaktive Geometries of tware

Der interdisziplinarische Aspekt wird in den einleitenden Kapiteln zur Mathematik im Lehrplan 21 gleich zu Beginn erwähnt. Gerade auch Themen wie Medien und Daten, Berufs- und Alltagsleben, Bildung für nachhaltige Entwicklung sind untrennbar mit Mathematik verbunden (vgl. D-EDK 2013: Mathematik. Einleitende Kapitel S.1f.). Vor allem auch die weniger sichtbaren Kompetenzen wie «Abstraktionsfähigkeit, Vorstellungsvermögen, Problemlösekompetenz» (vgl. D-EDK 2013: Mathematik. Einleitende Kapitel S.1) wichtig, deren Entwicklung ebenso langfristig einen Gewinn darstellen. Gerade die Angebote für den 1. Zyklus erfüllen den geforderten spielerischen Zugang zu einem entwicklungs- und kompetenzorientierten Unterricht, der das «spielerische Erforschen» und das «Gespräch darüber» ins Zentrum stellt (vgl. D-EDK 2013: Mathematik. Einleitende Kapitel S.4).

Die mathematischen Kompetenzbereiche Arithmetik/Algebra, Geometrie und Sachrechnen heissen im Lehrplan 21 nun neu (siehe Tabelle): Zahl und Variable (MA.1), Form und Raum (MA.2), Grössen, Funktionen, Daten und Zufall (MA.3). Diese sind jeweils in drei Handlungsaspekte unterteilt: «Operieren und Benennen» (A), «Erforschen und Argumentieren» (B) und «Mathematisieren und Darstellen» (C), was eine Tabelle wie folgt ergibt:

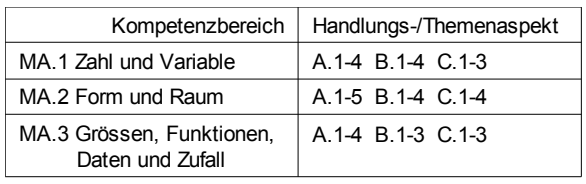

Gerade weil die Handlungsaspekte im Vergleich zu den nationalen Bildungsstandards vereinfacht worden sind (vgl. Tabelle 2 in: D-EDK 2013: Mathematik. Einleitende Kapitel S.8), sind die Übergänge zwischen den Aspekten oft fliessend und die Aufgaben nicht eindeutig zuordenbar. Die einzelnen Kompetenzstufen sind hier (wie auch in den anderen Fachbereichen) manchmal so dicht beschrieben, dass ein Programm gar nicht alle Punkte einer Kompetenzstufe abdecken kann, was die Zuordnung weiter erschwert.

<span id="page-20-0"></span>Mathematik \*/\*\* Mathe im Netz (w) <http://www.mathe-im-netz.de/>

Online-Aufgabensammlung für die Klassen 1 bis 4

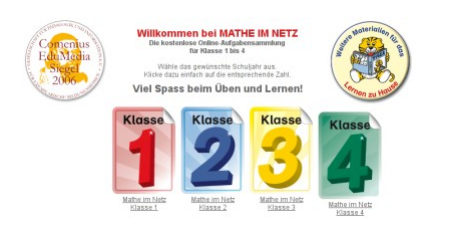

Vielfältige und umfangreiche Aufgabensammlung für die Klassen 1 bis 4. Klasse 1 beginnt mit ersten interaktiven Bastelaufgaben, Memospielen, Zahlen ordnen am Zahlenstrahl (hier: Zahlenleine), Rechnen mit dem Rechenfeld 20 und der Rechenmaschine, dann folgen weitere interaktive Bastelaufgaben und zwischendurch (nur Klasse 1) Filmsequenzen, in denen der Mathetiger Abenteuer mit mathematischen Phänomenen erlebt.

Von Klasse 1 an gibt es erste Geometrieaufgaben und in Klasse 1 und 2 jeweils ein Verkehrszeichenquiz. Rechnen mit Geld führt durch alle 4 Klassen, genauso wie das Zahlenquadrat, der Zahlenstrahl und etliche Memo-Spiele. Weitere Grössen sind Themen der Klassen 3 und 4, wie auch Denkaufgaben, Rechenuhren, die Themen Zahlen runden, Gleichungen und Ungleichungen, Vielfache und Teiler.

Die Aufgaben sind markiert in Aufgaben zum Thema  $\widetilde{\mathcal{L}_{\bullet}}$ , Aufgaben für andere erstellen und Aufgaben mit besonderen Herausforderungen . wie auf Seite 2 der Anleitung be-schrieben<sup>[10](#page-20-1)</sup>. Durch die Möglichkeit, Aufgaben anzupassen und für andere auszudrucken, erhöht sich nicht nur der Reiz, mit den Phänomenen zu arbeiten, diese Aufgaben sind es auch, die, von der LP leicht abgeändert, den Einsatz der Sammlung erweitern. Die Spieleaufgaben können wahlweise gegen den Computer oder gegen Mitschülerinnen und -schüler bestritten, und die Stimme, die jede Eingabe kommentiert, kann ausgeschaltet werden. Tipp: die Aufgabensammlung gibt es auch auf Englisch<sup>[11](#page-20-2)</sup>.

Geeignet für: Wochenplan, Werkstatt, Hausarbeit, Freiarbeit

LP21-Bezug

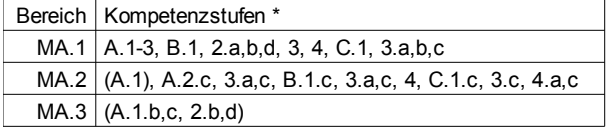

Die Aufgaben decken eine Vielzahl der Kompetenzen für beide Zyklen ab. Viele weitere können eingesetzt werden, indem die vorhandenen Aufgaben mit wenig Aufwand geringfügig abgeändert werden (z.B. MA.1.A.3.c mit dem Hunderterquadrat/-tafel/-feld) oder in frontalem Unterricht (geführtes Unterrichtsgespräch) zur Anwendung kommen (z.B. MA.2.A.1 die Begriffe Kreis, Dreieck, Rechteck, etc. benennen). Das Einführen einer Aufgabe vor der Klasse wird dringend empfohlen. Falls für das Rechnen mit Geld statt Franken und Rappen Euro und Cent genommen werden sollen, deckt das Angebot auch diesen Punkt ab (MA.3.A.1.b,c). Geld und die Uhrzeit (A.2.b und d; ebenda) kommen im Programm für Zyklus 1 vor (1. und 2. Klasse), die anderen Grössen und Merkgrössen werden erst in Zyklus 2 eingeführt.

Einzelne Kompetenzen werden im jeweils anderen Zyklus geübt, das heisst dass sich die Anforderungen des LP21 nicht immer mit den Einteilungen des Angebotes nach Klassenstufen decken. Dies sollte im Normalfall von der LP erkannt und dann dementsprechend gehandhabt werden (Thema vorziehen oder Aufgaben zunächst auslassen). Im Anhang folgt der Übersicht halber eine grobe Anpassung der Aufgaben und Spiele zu den Kompetenzbereichen des Lehrplans 21.

<span id="page-20-1"></span><sup>10</sup> [http://www.mathe-im-netz.de/fileadmin/mathe-im-netz/downloads/Mathe\\_im\\_Netz\\_Kurzinformation.pdf](http://www.mathe-im-netz.de/fileadmin/mathe-im-netz/downloads/Mathe_im_Netz_Kurzinformation.pdf)

<span id="page-20-2"></span><sup>11</sup> <http://www.maths-on-the-net.com/>

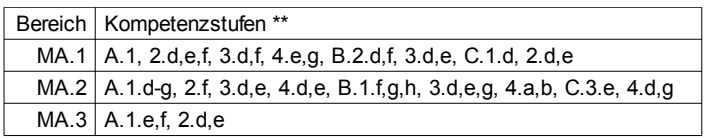

Es ist ersichtlich, dass in allen drei Kompetenzbereichen vor allem die Handlungs- und Themenaspekte «Operieren und Benennen» (A.1-4) gut abgedeckt werden. Auch die Aspekte «Erforschen und Argumentieren» (B) werden zu einem guten Teil bedient. Lediglich «Mathematisieren und Darstellen» (C) kommt ein wenig zu kurz (Zahl und Variable: MA.1.C.1.d und C.2.d,e und Form und Raum: MA.2.C.3.e und C.4.d,g). Dies liegt daran, dass es in «C. Mathematisieren und Darstellen» vor allem darum geht, Situationen zu vereinfachen, Gesetzmässigkeiten zu beschreiben, Handlungen, Bilder, Grafiken, Texte, Terme oder Tabellen in eine andere Darstellungsform zu übertragen (vgl. D-EDK 2013: Mathematik. Einleitende Kapitel S.7). Solche Tätigkeiten werden als Anschlussaufgaben individuell von der Lehrperson aufgetragen. Das Hauptmerkmal der Aufgaben auf [www.mathe-im-netz.de](http://www.mathe-im-netz.de/) liegt schwergewichtig ganz klar auf dem ersten Handlungsaspekt «A. Operieren und Benennen» liegt.

#### <span id="page-22-0"></span>Mathematik \*/\*\* Lerntrix Rechnen (w) [http://www.labbe.de/lerntrix/index\\_mg.asp](http://www.labbe.de/lerntrix/index_mg.asp)

Rechenwerkstatt Selbstlernarchitektur mit Stoppuhr und Selbstkontrolle

#### **Mathetraining**

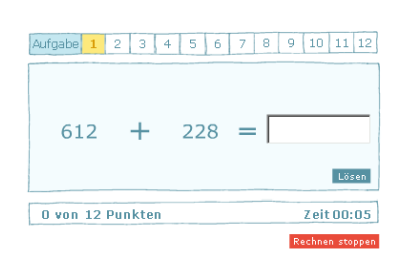

In dieser Werkstatt können die Schülerinnen und Schüler ohne Anmeldung Übungen zu den vier Grundrechenarten absolvieren. Bei jeder Übung lässt sich der Zahlenraum (0 bis 10, 20, 50, 100, 500, 1000, 5000, 10000) sowie die Darstellung der Aufgabe (einfach oder schriftlich) bestimmen. Pro Durchlauf müssen 12 Aufgaben gelöst werden, währenddem eine Stoppuhr läuft. Die Lösungen werden akustisch kommentiert und können am Ende als Protokoll angezeigt und zur Kontrolle für die Lehrperson abgespeichert oder ausgedruckt werden.

Geeignet für: Frontalunterricht, Wochenplan, Werkstatt, Hausarbeit, Freiarbeit, Arbeitsblätter für die Lehrperson

#### LP21-Bezug

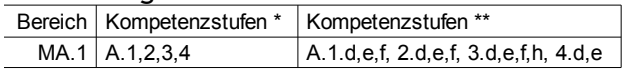

Dieses Programm dient dem Training des Kopfrechnens in den vier Grundrechenarten und deckt vom Themenaspekt her Operieren und Benennen im Kompetenzbereich Zahl und Variable ab (MA.1.A). Die Schülerinnen und Schüler müssen die Begriffe zu den Grundrechenarten verstehen und können sich in den zunehmend grösser werdenden Zahlenräumen rechnerisch flexibel orientieren und die Grundrechenarten anwenden. Dazu dient ihnen das Kommutativgesetz sowie andere Zusammenhänge zwischen den Operationen, dem Einmaleins und dem Zehnereinmaleins. Die Rechenweise auf schriftlich umzustellen wird nicht empfohlen, da die Möglichkeit nicht besteht einen Übertrag zu notieren.

<span id="page-23-0"></span>Mathematik \*/\*\* Sicheres Kopfrechnen SIKORE (w) <http://www.sikore.schiffner-tischer.de/>

Selbstlernarchitektur für Kopfrechenübungen mit frei wählbarer Schwierigkeitsstufe

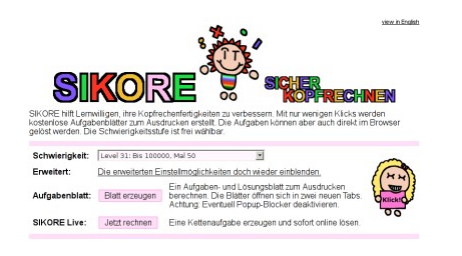

Auf dieser Seite können ganz einfach Kettenaufgaben erstellt und geübt werden. Es lassen sich 39 Levels nach Zahlenraum und Grundrechenart auswählen (nur Plus/Minus oder Faktoren bis maximal 10, 15, 20, 30, 50 bis 999) und diese noch feinjustieren (erweiterte Einstellmöglichkeiten: es lassen sich zum Beispiel durch diese Einstellungen alle Divisionen komplett herausnehmen). Die Seite erzeugt dann entweder in einem neuen Fenster mehrere Kettenaufgaben oder auf Wunsch je ein Auf-

gaben- und Lösungsblatt. In den erweiterten Einstellungen lassen sich für die live zu bearbeitenden Aufgaben zudem ein Zeitlimit (zwischen 1 und 12 Minuten) sowie anklickbare Ergebnisse einstellen. Wenn diese Option aktiviert war, stellte ich fest, dass ich die Rechnungen oft überschlagen habe, ohne sie auszurechnen (vor allem bei grossen, komplexen Zahlen). Soll dies gezielt gefördert werden, sind anklickbare Ergebnisse erwünscht; sonst müssen sie weggelassen werden, was beim Ausdruck eines Arbeitsblattes von vornherein der Fall ist. Der Ausdruck lässt zudem u.a. die Option zu, am Ende der Zeile die Quersumme des letzten Resultates anzugeben, womit beim Selberlösen frühzeitig mögliche Fehler erkannt werden können.

Geeignet für: Wochenplan, Werkstatt, Hausarbeit, Freiarbeit, Arbeitsblätter für die Lehrperson

#### LP21-Bezug

Auch hier liegt ein Angebot vor, dass sich durch die vielfältigen Einstellmöglichkeiten für die gesamte Primarschulzeit eignet. Die Schülerinnen und Schüler verbessern damit ihre Kopfrechenfertigkeiten bis zum Millionenraum.

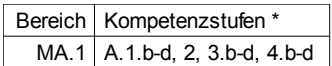

Bis und mit Level 6 sind die Einstellungen für Zyklus 1 geeignet (gilt für Level 6 nur bedingt, da Faktoren und der Divisor Werte von 1 bis 10 haben können, was nicht dem Lehrplan entspricht).

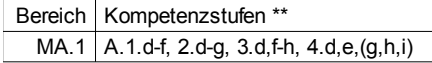

Ab Level 13 empfiehlt es sich, in den erweiterten Einstellungen den zweiten Faktor sowie den Divisor auf eine einstellige Zahl zu begrenzen, sonst wird der Kompetenzbereich des Lehrplans verlassen (früher waren zweistellige Divisoren noch erlaubt). Levels 14 und 15 umfassen den Zahlenraum bis 1 000, ab Level 30 beginnt der Zahlenraum bis 100 000, die Levels 38 und 39 umfassen die Million.

<span id="page-24-0"></span>Mathematik \*/\*\* Mathematikspiel Tux Math (i) <http://tux4kids.alioth.debian.org/tuxmath>

Spielerisches Lernprogramm für die Grundrechenarten mit einstellbaren Schwierigkeitsstufen

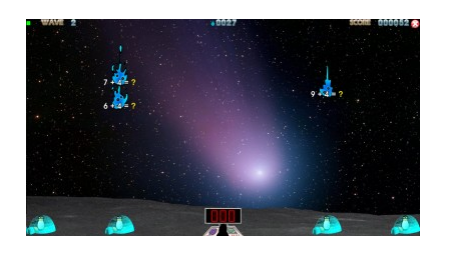

Es stehen grundsätzlich vier Spielmodi zur Verfügung. Der erste ist «Alleine spielen», wo die Schülerinnen und Schüler die Grundrechenarten im Zahlenraum der ganzen Zahlen des kleinen und grossen Einmaleins alleine trainieren können. Festigen der Fertigkeiten in 58 einzelnen Aufgaben in der «Trainings-Akademie», möglichst viele Runden in den «Flotten Missionen» überleben oder im «Arcade Spiel»-Modus die Schwie-

rigkeitsstufe selber wählen; das alles steht im Einzelspielermodus zur Verfügung. Der zweite Modus, die Netzwerkvariante, wurde nicht getestet. Im dritten Spielmodus können die Schülerinnen und Schüler in zwei Varianten gegeneinander antreten. Der vierte Spielmodus (Factoroids) erlaubt das Trainieren der Nennersuche, indem Asteroiden in ihre Faktoren zerlegt werden müssen. Das Spiel läuft (bis auf Factoroids) immer nach demselben Muster ab: es fallen Kometen, die mit rechnerischen Aufgaben gekoppelt sind. Die Spielenden müssen nun die korrekten Resultate über die Tastatur eingeben und mit der Enter- oder Leertaste ein Abschiessen der betreffenden Kometen bewirken. Nur so können die Iglus auf dem Boden vor den herabfallenden Kometen geschützt werden. Achtung: das Spiel ist nicht komplett auf Deutsch übersetzt.

Geeignet für: Wochenplan, Werkstatt, Hausarbeit, Freiarbeit

#### LP21-Bezug

Mit diesem Spiel wird neben den Grundoperationen auch ein erster Gebrauch der Tastatur eingeübt: die Resultate müssen im Verlauf der Übungen mit zunehmender Geschwindigkeit eingegeben werden. Die grosse Auswahl an Aufgaben und Schwierigkeitsstufen erlaubt den Einsatz der Software über die gesamte Primarschulzeit. Allerdings müssen die Rechenarten, Operatoren (hier: mal =  $\times$ , durch =  $\div$ ), Reihen, etc. bekannt sein, bevor mit dem Spiel begonnen wird, denn die Software eignet sich für das *Festigen* der Fertigkeiten. Da der Bereich der negativen Zahlen in den Zyklen 1 und 2 noch nicht Thema des Unterrichts ist, können die Aufgaben ab Nr. 47 als Anreicherung für begabte Schülerinnen und Schüler gesehen werden. Die restlichen Aufgaben sind nach Operationen unterteilt.

### Bereich | Kompetenzstufen \*

 $MA.1$   $A.1.b.c., 2, 3.b-d., 4.b-d$ 

Für den ersten Zyklus sind geeignet: alle Aufgaben zur Addition und zur Subtraktion, auch wenn die Aufgabe «Zweistellige Zahlen» bei der Addition und der Subtraktion z.T. weit über den Zwanzigerraum hinausführt. Zudem können Vielfache von 2, von 5 und von 10 vereinzelt auch schon in Zyklus 1 geübt werden. Der «Bericht Addition und Subtraktion» greift die vorhergehenden Aufgaben noch einmal auf.

#### Bereich Kompetenzstufen \*\* MA.1 A.1.d-g, 2.d, 3.d,f, 4.d,e,i

In Zyklus 2 kommen die restlichen Aufgaben zur Multiplikation und Division an die Reihe, wobei Divisionen mit zweistelligen Divisoren im Lehrplan für den zweiten Zyklus nicht vorkommen. Auch die Vielfachen von 11 bis 15 auswendig zu wissen oder im Kopf zu multiplizieren, wird nicht allen Schülerinnen und Schülern gelingen. Im «Bericht Multiplikation und Division» werden alle Multiplikations- und Divisionsaufgsaufgaben noch einmal aufgegriffen, also auch Vielfache und Divisionen der Zahlen 11 bis 15.

#### <span id="page-25-0"></span>**Mathematik** Mathematik-Scrabble TuxMathScrabble (i) <http://www.asymptopia.org/tuxmathscrabble/>

Scrabble mit Gleichungen der vier Grundrechenarten

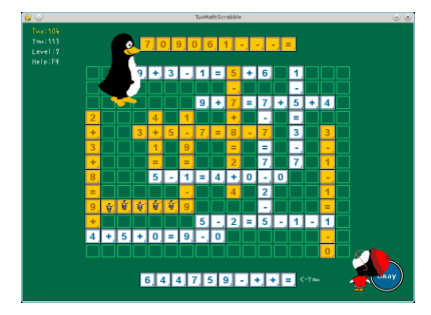

Wer kennt Scrabble nicht? Von der Aufmachung her an die 90er-Jahre erinnernd, ist diese Übungssoftware von der Komplexität her ziemlich anspruchsvoll und daher erst ab der Mittelstufe geeignet. Jeder Spieler kriegt eine Auswahl an Zahlen, Operatoren und Gleichheitszeichen, aus denen er wahre Gleichungen oder Gleichheitsketten (wie z.B. 2 + 4 = 12 – 6 = 6) herstellen muss. Mit der Taste F1 lassen sich die Schwierigkeitsgrade auswählen; Level 1: nur Addition, Level 2: Addition und Subtraktion, Level 3: Addition, Subtraktion und

Multiplikation, Level 4: alle vier Grundoperationen (die Levels 3 und besonders 4 sind sehr anspruchsvoll).

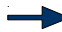

Geeignet für: Wochenplan, Werkstatt, Freiarbeit

LP21-Bezug \*\*

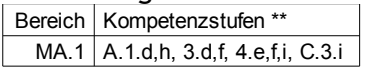

Dieses Spiel kann nur spielen, wer die Grundoperationen und deren Regeln verstanden hat. Die Begriffe und Symbole für Plus, Minus, Mal und Durch müssen bekannt sein (A.1.d). Weiter muss bekannt sein, was eine Gleichung ist und die natürlichen Zahlen müssen gelesen werden können (A.1.h). Das Rechnen im Zahlenraum bis 100 ist ebenso eine Voraussetzung, wie auch das Erkennen der Faktoren aus Produkten aus dem kleinen Einmaleins (A.3.d und f) und der Zusammenhänge zwischen den Operationen, das Assoziativgesetz, sowie die Beachtung der Reihenfolge bei Termen mit Punkt- und Strichoperationen (A.4.e,f,i). Die Aufgabe ähnelt durch ihre Offenheit eher der Bearbeitung eines Zahlenrätsels (C.3.i).

## <span id="page-26-0"></span>**Mathematik** Bruchrechnen üben jFractionLab (i) <http://jfractionlab.sourceforge.net/>

Programm zum Kennenlernen und Üben der Bruchrechnung

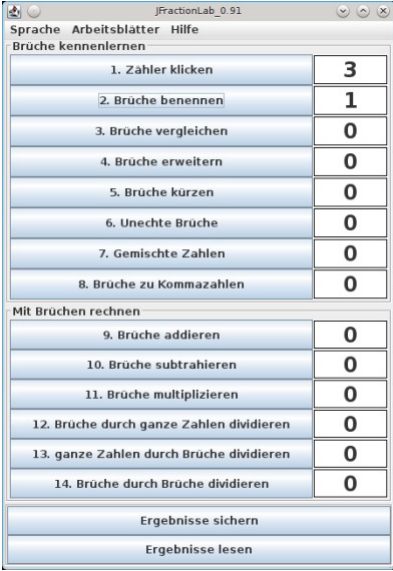

Mit der Hilfe von jFractionLab können die Schülerinnen und Schüler selbständig Brüche kennenlernen (acht Aufgabentypen) und mit ihnen rechnen (sechs Aufgabentypen). Das Programm ist sehr umfangreich und zum Üben für die Basis wie auch für Profis gut geeignet. Eine Einführung in die Bruchrechnung ist Pflicht, auch wenn zu Beginn jeder Aufgabe eine kurze Anleitung anzeigt wird («Du brauchst nur die Maus! Klicke einfach...»). Es wird graphisch vor allem mit dem Kreismodell und mit dem Rechteckmodell gearbeitet. Zu acht der 16 Unterbereiche lassen sich Arbeitsblätter nach Vorlagen erstellen (ausprobieren!), wobei der Zahlenraum für Zähler und Nenner bestimmt werden kann (0-10 oder 0-100). Der Arbeitsstand lässt sich sichern, um später ausgelesen zu werden (die so erstellte Datei kann für die erweiterte Auswertung mit einem Tabellenkalkulationsprogramm geöffnet werden). Die Programmsprache ist umstellbar auf Deutsch, Englisch, Spanisch, Französisch, Italienisch und Portugiesisch.

Geeignet für: Frontalunterricht, Wochenplan, Werkstatt, Hausarbeit, Freiarbeit, Arbeitsblätter für die Lehrperson

#### LP21-Bezug

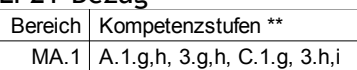

Die Software deckt nahezu den gesamten Bereich in Zahl und Variable (MA.1 in Zyklus 2) ab, in dem von Brüchen und Bruchrechnen die Rede ist. Lediglich das Thema der Dezimalbrüche (Rechnen, Umformen, etc.) wird nur am Rande behandelt (Aufgabe 8: Brüche zu Kommazahlen). Punkte, die nicht behandelt werden, sind: Dezimalbrüche und Brüche auf dem Zahlenstrahl ordnen, Abstände zwischen 1/2, 1/3, 1/4, etc., erforschen der Beziehungen und Bezüge zwischen den Brüchen.

<span id="page-27-0"></span>Mathematik Bruchrechnen üben KBruch (i) <http://edu.kde.org/kbruch>

Übungsprogramm zur Bruchrechnung mit sechs Übungsvarianten

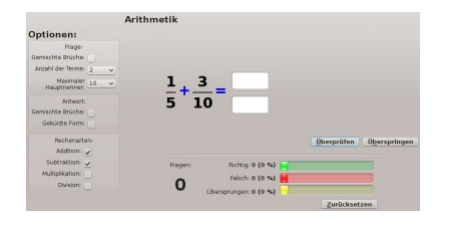

KBruch ist eine Übungssoftware, mit der die Bruchrechnung vertieft werden kann. Sie bietet einen kleinen Lernmodus, indem die Prinzipien «Erweitern» und «Finden des Hauptnenners» erklärt und geübt werden. Der sehr umfangreiche Übungsmodus lässt sich durch Optionen anpassen, z.B. das Format der Frage, ob gemischte Brüche angezeigt werden sollen, die Anzahl Terme (zwei bis fünf), der maximale Hauptnenner (10, 20, 30 und 50)

sowie auch das Format der Antwort, ob nur die gekürzte Form oder auch gemischte Brüche erlaubt sind. Die vier Grundrechenarten können einzeln geübt werden. Es gibt sechs verschiedene Übungsvarianten: 1. Brüche addieren, subtahieren, multiplizieren oder dividieren, 2. Brüche vergleichen, 3. Brüche in Dezimalbrüche umwandeln, 4. gemischte Brüche umwandeln in unechte Brüche, 5. Zahlen faktorisieren und 6. Prozentaufgaben. Werden alle Möglichkeiten der Software ausgenutzt, zielen die Anforderungen über diejenigen des zweiten Zyklus der Mathematik hinaus.

Geeignet für: Wochenplan, Werkstatt, Hausarbeit

LP21-Bezug Bereich Kompetenzstufen \*\* MA.1 A.1.g,h, 2.h, 3.g,h

Die Software deckt wiederum einen grossen Teil des Bruchrechnens in Zahl und Variable ab (MA.1 in Zyklus 2). Die Schülerinnen und Schüler lernen die Begriffe Dezimalbrüche, Brüche und Prozentzahlen lesen und verstehen (A1), sie können Brüche addieren, subtrahieren, multiplizieren, ordnen und kürzen lernen (A2, A3). Themen, die nicht oder nur wenig geübt werden, sind: Dezimalbrüche, der Zahlenstrahl, Brüche erweitern, Beziehungen und Bezüge zwischen den Brüchen erforschen, mit Modellen darstellen und beschreiben. Dafür bietet die Software Übungen zu erweiterten, für den Stoffbereich wichtigen Kompetenzen an: Dezimalbrüche in echte Brüche umwandeln, Faktorisieren, Prozentaufgaben (x% von y).

<span id="page-28-0"></span>Mathematik, Geometrisches Zeichnen \*\* GeoGebra (i/w) <http://www.geogebra.org/cms/de/>

Dynamische Mathematiksoftware, die Geometrie, Algebra, Tabellen, etc. miteinander verbindet

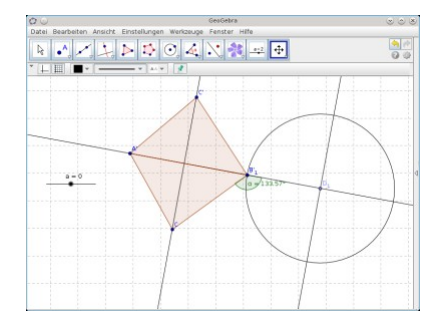

Graphische Simulationsumgebung mit zahlreichen Materialien im Internet. Die Software dient als komplexe Umgebung, um geometrische und andere mathematische Sachverhalte graphisch und dynamisch wiederzugeben. Von den Möglichkeiten her ist der Einsatz ab der 5. Klasse geeignet. Viele leistungsstarke Funktionen erlauben das Erstellen von eigenen interaktiven Unterrichtsmaterialien. Diese Übungen lassen sich auch in Webseiten einbinden (aktuelle Version von Java erforderlich). Eine Einführung ist unerlässlich; dazu dienen Kurse, aber auch gute Kurzanleitungen<sup>[12](#page-28-1)</sup> im Netz. Daneben gibt es ein Geogebra

Wiki<sup>[13](#page-28-2)</sup> und verschiedene Unterrichtsmaterialien<sup>[14](#page-28-3)</sup>, die dazu dienen, die vielfältigen Anwendungs-möglichkeiten kennenzulernen sowie eine offizielle Sammlung<sup>[15](#page-28-4)</sup> umfangreicher Online-Materia-lien. An vielen Orten im Netz entstehen zudem eigene öffentliche Sammlungen<sup>[16](#page-28-5)</sup> von fertigen Unterrichtseinheiten.

Geeignet für: Frontalunterricht, Wochenplan, Werkstatt, entdeckendes Lernen

#### LP21-Bezug Bereich Kompetenzstufen \*\*  $MA.2$   $A.1-3$ , B.1, 2, 4, C.4.d,e,g

Das Programm ist vordergründig auf die Darstellung und Bestimmung geometrischer Sachverhalte ausgerichtet (geometrische Figuren und ihre Eigenschaften kennen und erforschen, Drehungen, Spiegelungen, Koordinatensystem, etc.), von denen das meiste abgedeckt werden kann. Einzig Kompetenzen, bei denen z.B. Körper oder das Messen mit Hilfsmitteln, das selbständige Darstellen auf Papier oder das Falten von Papier im Vordergrund stehen, sind nicht direkt förderbar.

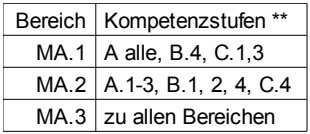

Nutzt man die vielfältigen Online-Angebote oder sieht man das Programm als eine Gelegenheit, erste Schritte im Programmieren zu machen, sind plötzlich Einsatzmöglichkeiten auf beinahe dem gesamten Gebiet der Mathematik der Primarschule und darüber hinaus denkbar. Das Programm hat ein riesiges Potential, welches aber ohne fachkundige Anleitung (Weiterbildungen) oder zeitaufwändiger Recherche nicht ausgenutzt werden kann. Das Angebot zielt über die Anforderungen der Primarschule (Mathematik, Physik, Geographie, Musik, Informatik) weit hinaus.

<span id="page-28-1"></span><sup>12</sup> <http://superlehrer.de/index.php?title=GeoGebra#Kurzanleitungen>

<span id="page-28-2"></span><sup>13</sup> <http://wiki.geogebra.org/de/Hauptseite>

<span id="page-28-3"></span><sup>14</sup> <http://www.geogebra.org/de/wiki/index.php/Unterrichtsmaterialien>

<span id="page-28-4"></span><sup>15</sup> <http://www.geogebratube.org/>

<span id="page-28-5"></span><sup>16</sup> <http://www.lehrer-online.de/459770.php>

<span id="page-29-0"></span>Mathematik, Geometrisches Zeichnen \*\* Interaktive Geometrie Kig (i) <http://edu.kde.org/kig>

Interaktive Geometriesoftware mit umfangreichen Darstellungsmöglichkeiten

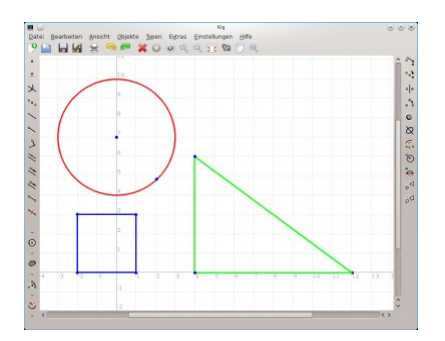

Eine Anwendung für Geometrie, mit der die Schülerinnen und Schüler mithilfe des Computers mathematische Figuren und Konzepte interaktiv entdecken können. Die geometrischen Zeichnungen können einfach über Datei -> Exportieren nach in verschiedenen Bildformaten gespeichert und so in anderen Dokumenten weiterverwendet werden. Die Anwendung kann einiges mehr darstellen, als das, was in der Primarschule in Geometrie gefordert wird. Zum Zeichnen von einfachen geometrischen Figuren ab der fünften Klasse gut geeignet.

Geeignet für: Frontalunterricht, Wochenplan, Werkstatt, entdeckendes Lernen

#### LP21-Bezug

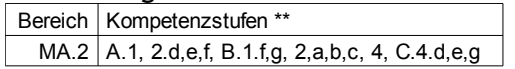

Die Software vermag viele Themen in «Form und Raum» abzudecken. Die Handhabung ist komfortabel (ähnlich der von Geogebra). Für das Zeichnen und den Export von geometrischen Figuren ist sie gut geeignet.

# <span id="page-30-0"></span>4 Programme im Kompetenzbereich Natur, Mensch, Gesellschaft

#### Einführung [zum Inhalt](#page-1-0)

Dieses Fach bietet viele Anknüpfungspunkte an fächerübergreifende Themen sowie an die Lebenswelten von Lehrpersonen und Schulkinder. Einige der Programme dienen in erster Linie als Unterstützung für den frontalen Unterricht, so kann ein digitaler Atlas zum Beispiel schnell einen Überblick über geografische Einzelheiten zu einem aktuellen (Naturkatastrophe) oder historischen Thema (Lage von Pompeji und Details aus der Vogelperspektive) geben. Auch hier gibt es Angebote, die mehr in sich geschlossene Einheiten bilden zur beispielsweisen Anwendung in Projekten (zum Beispiel: «Bodenlift»), andere fordern durch ihre Offenheit eine systematische Einbettung in Phasen des computergestützten Unterrichtes (zum Beispiel: «stellarium» oder «eine freie Weltkarte»), und dies umso mehr, falls die Schülerinnen und Schüler mit dem Benutzen des Computers oder des Programmes noch nicht vertraut sind. Das entdeckende Lernen kann mit den Programmen aus diesem Fachbereich sehr gut gefördert werden.

Die folgende (verlinkte) Auflistung gibt einen Überblick über die Programme:

- [Mein Körper und Ich](#page-32-0): Informationen über den Körper und seine Funktionen
- [Kinderwald](#page-33-0): den Wald und seine Funktionen entdecken
- [Bodenlift](#page-34-0): webbasiertes Lernangebot als selbststeuerbare Reise in den Boden
- [Step](#page-35-0): interaktiver Physiksimulator
- [PhET](#page-36-0): interaktive Simulationen (für propädeutische Physik, Chemie, etc.)
- [stellarium](#page-37-0): virtuelles Planetarium für die Schule
- [Celestia](#page-38-0): interaktive dreidimensionale Weltraumsimulation
- <span id="page-30-1"></span>• [KStars](#page-30-1): Schreibtischplanetarium für die Amateurastronomie
- [Schatz der Kulturen](#page-40-0): Fragen zur interkulturellen Kommunikation
- [COOLdriving](#page-41-0): Flashspiele mit Vorfahrts- und Verkehrsschildertraining für das Velo
- [OpenStreetMap](#page-42-0): freie, editierbare Karte der gesamten Welt
- [KGeography](#page-43-0): Trainer zum Erlernen der Länder, Hauptstädte und Nationalflaggen
- [Kartenviewer des Geoportales des Bundes](#page-44-0): interaktive Schweizerkarte
- [Marble](#page-45-0): interaktiver Globus und Weltatlas, ähnlich wie Google Earth
- [Kinderzeitmaschine](#page-46-0): mit der Zeitmaschine sechs Zeitdestinationen ansteuern

Der Fachbereich Natur, Mensch, Gesellschaft ist neu in 12 Teilbereiche gegeliedert:

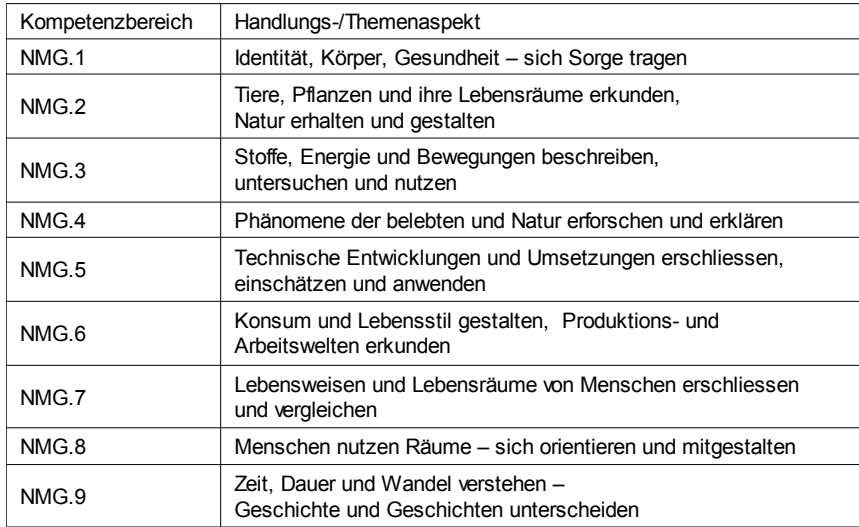

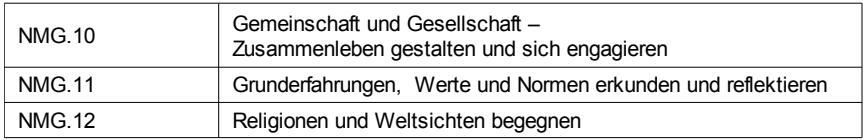

Im zweiten Zyklus hat es zu fast allen Kompetenzbereichen mindestens einen Vorschlag, im ersten Zyklus ist das Angebot eher spärlich. Dies ist nicht erstaunlich und deckt sich mit der Vorstellung von vielen Lehrpersonen, jüngere Schülerinnen und Schüler noch mehr Primärerfahrungen machen zu lassen, bevor sie mit digitalen Inhalten konfrontiert werden sollen. Jedoch zeigt sich auch hier ein Wandel in den Erfahrungen der Kinder, so dass immer mehr Kinder bereits bei Schuleintritt erste, auch schon intensive Kontakte mit Desktops, Laptops und Tablets aufweisen.

Oftmals lassen sich Querbezüge und Zugänge zu benachbarten Kompetenzen mit ein wenig Einfallsreichtum mehr oder weniger leicht selber herstellen.

Lernprogramme können gerade auch im Bereich NMG nur als Zusätze zu einzelnen Themen oder für einzelne Kompetenzbereiche gesehen werden. Es gibt das Programm nicht, mit dem vollumfänglich über längere Zeit Unterricht gestaltet werden kann und soll. Als Zusätze ermöglichen sie jedoch Einblicke, die sonst nicht möglich wären, sei es wegen zeitlicher oder geographischer Distanz zum Objekt des Interesses (zum Beispiel die Kinderzeitmaschine oder der Schatz der Kulturen), oder aber weil das Objekt überhaupt nicht erreichbar ist (zum Beispiel die Planeten in Celestia).

<span id="page-32-0"></span>Natur, Mensch, Gesellschaft \*/\*\* Mein Körper und Ich (w) <http://www.unserkoerper.de/>

Informationen über den Körper und seine Funktionen

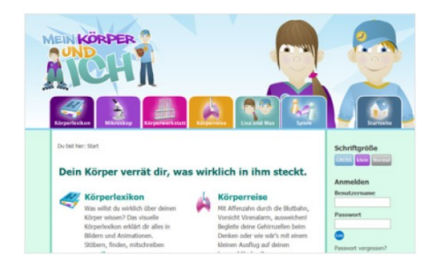

Die Webpage unserkoerper.de wird derzeit gerade überarbeitet. Hoffentlich finden wir hier bald wieder eine äusserst umfangreiche Selbstlernumgebung mit vielen Links und Videos, welche kindgerecht alles Wissenswerte über den menschlichen Körper erklären. Für den Moment sollen uns zwei Angebote über die Inaktivität der Seite hinwegtrösten, das eine ist «Mein Körper und Ich» [17](#page-32-1), auf der Max oder Lisa anhand eines normalen Tagesablaufes erklären, was im Körper so alles abläuft, wenn wir uns

beeilen, wie wir uns Dinge merken, was Hunger und Durst sind, welche Lebensmittel am besten satt machen, was im Schlaf passiert, etc. Das zweite Angebot ist «Körpersysteme»<sup>[18](#page-32-2)</sup>, auf welcher wir einiges Neues über zehn verschiedene Körpersysteme lernen können, vom Knochen- und Muskelsystem bis zu den Geschlechtsorganen.

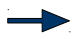

Geeignet für: Frontalunterricht, Werkstatt, entdeckendes Lernen/SLA

LP21-Bezug

Für den Lehrplanbezug werden die zwei Ersatzangebote betrachtet.

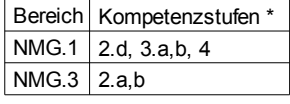

Auch wenn diese Seiten vom Wortschatz und der Komplexität her frühestens für Schülerinnen und Schüler am Übergang von Zyklus 1 zu Zyklus 2 gedacht sein werden, geht der Lehrplan davon aus, dass bereits im ersten Zyklus der eigene Körper, Gesundheit und Ernährung, etc. (NMG.1) angeschaut werden, damit die Schülerinnen und Schüler möglichst früh «Mitverantwortung für das eigene Wohlbefinden übernehmen» (2.d), Ernährung als Grundbedürfnis wahrnehmen und Nahrungsmittel ordnen lernen (3.a,b). Auch sollen sie den Aufbau des Körpers kennenlernen (4 alle). In NMG.3 setzen sie sich mit Energieformen (hier Nahrung; 2.a,b) auseinander.

### Bereich Kompetenzstufen \*\*

### NMG.1 2.d, 3.e, 4, 5.c

Im zweiten Zyklus wird lediglich NMG.1 bedient (Identität, Körper, Gesundheit) und da die Kompetenzstufen 2.d Mitverantwortung übernehmen für das eigene Wohlbefinden, 3.e über Zusammenhänge zwischen Essen und Trinken und Wohlbefinden sprechen, 4 den Aufbau des eigenen Körpers beschreiben und die Funktion ausgewählter Organe erkären können sowie 5.c Unterschiede im Körperbau von Mädchen und Knaben mit angemessenen Wörtern benennen und über die zukünftige körperliche Entwicklung sprechen.

<span id="page-32-1"></span><sup>17</sup> <http://www.unserkoerper.de/flashfilme/maxundlisa/>

<span id="page-32-2"></span><sup>18</sup> <http://www.unserkoerper.de/flashfilme/maxundlisa/koerpersysteme/>

<span id="page-33-0"></span>Natur, Mensch, Gesellschaft \*/\*\* Kinderwald (w) <http://kinder.wald.de/>

Entdecke den Wald und seine Funktionen

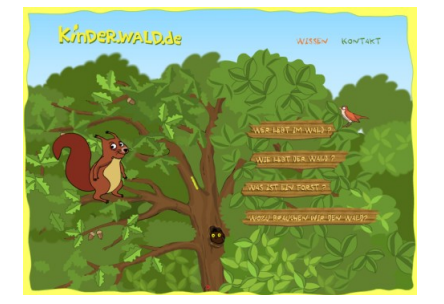

Durch die schön gestaltete Lernumgebung führt Cräcker, das Eichhörnchen. In vier Bereichen lässt sich in Erfahrung bringen wer im Wald lebt, wie der Wald lebt, was ein Forst ist und wozu wir den Wald brauchen. Das Eichhörnchen kommentiert die einzelnen Punkte und jeder Bereich kann mit einem Quiz abgeschlossen werden. Die Aufmachung ist kindgerecht, die zugehörigen Texte werden auf Wunsch von einer männlichen Stimme vorgelesen. Diese Option macht das Angebot auch für den ersten Zyklus einsetzbar (Fachbegriffe müssen erklärt werden).

Die Wichtigkeit des Waldes für Tiere, Menschen, Umwelt und Wetter wird hervorgehoben und so spielerisch den Kindern nahe gebracht, was eine Diskussion über den Wert des Waldes nahelegt.

Geeignet für: Frontalunterricht, Wochenplan, Werkstatt, entdeckendes Lernen, SLA

LP21-Bezug

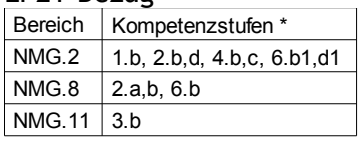

Der Schwerpunkt in Zyklus 1 liegt im Kompetenzbereich NMG.2 «Tiere, Pflanzen und ihre Lebensräume erkunden [...]». Die Kompetenzen dort umfassen das Zuordnen von Lebewesen zu ihren typischen Lebensräumen (1), Sich-Auseiandersetzen mit der Wichtigkeit der Lebensgrundlagen für Tiere und Pflanzen (2), der Vielfalt von Tieren und Pflanzen (4) und mit der eigenen Beziehung und dem eigenen Verhalten den Pflanzen und Tieren gegenüber (6). In NMG.8 betrifft es die Kompetenzen 2 und 6: die eigene Beziehung zum Wald als Raum und die Wahrnehmung desselben. In NMG.11.3 wiederum wird der Wert dieses Raumes angesprochen.

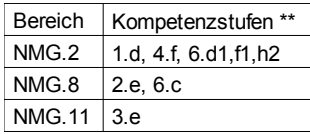

Auch für den zweiten Zyklus liegt der Schwerpunkt im Kompetenzbereich NMG.2. Bei Kompetenz 1 geht es um das Identifizieren der Wechselwirkungen innerhalb von Lebensräumen, 4 behandelt das Ordnen der Artenvielfalt und 6 die Wechselwirkungen zwischen Menschen und und der Natur. In NMG.8 beschäftigen sich die Schülerinnen und Schüler mit der Bedeutung der natürlichen und gebauten Umwelt für verschiedene Personen (2.e) und der Bewertung von Lebensräumen für sie selber (6.c). Das Erkennen von Werten im eigenen Handeln und die Übernahme von Verantwortung dafür ist Bestandteil der Kompetenz NMG.11.3.e.

<span id="page-34-0"></span>Natur, Mensch, Gesellschaft \*\* Bodenlift (w) <http://www.bodenreise.ch/>

Sachunterricht: Der Boden. Ein webbasiertes Lernangebot als selbststeuerbare Reise

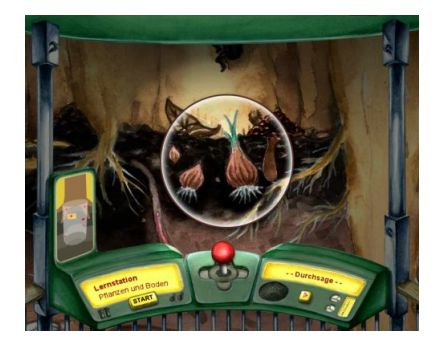

Die Schülerinnen und Schüler entdecken auf spielerische Art und Weise Neues zum Thema «Boden». Wir sind mit dem virtuellen Bodenlift in den verschiedenen Bodenschichten unterwegs. Dieser Lift hält an sieben Lernstationen und stellt dort jeweils ein spezifisches Thema in einer Lernsequenz vor, angereichert mit einem Hörbeitrag und einem weiterführendem Experiment. Wie auf der Webpage beschrieben, nimmt die Bearbeitung einer Lernstation etwa 20 Minuten in Anspruch, die Experimente inklusive Vorbereitung weitere ein bis zwei Lektionen. Zur Ergänzung gibt es ein Leporello (als kostenfreier

Download<sup>[19](#page-34-1)</sup> oder Bestellung: Einzelexemplare gratis, Klassensätze à CHF 1.50/Ex.). Die Vorderseite zeigt das Bodenprofil mit den sieben Lernstationen, die Rückseite Details und Anleitungen zu den Experimenten, diese sind auch einzeln als Downloads auf der Homepage erhältlich. Als Alternative lässt sich auch eine von drei Missionen antreten, die sich auf ein Thema konzentrieren. Hierfür besteht die Möglichkeit, ein zweiseitiges Reisejournal mit Aufgaben (zum Teil ziemlich anspruchsvoll) auszudrucken. Die Webpage wird laufend erweitert und ist auf Deutsch, Französisch und Italienisch verfügbar. Dieses Angebot ist ein wichtiger Beitrag zu einem nachhaltigen Umgang mit dem Boden (Bildung für nachhaltige Entwicklung), indem es durch entdeckendes Lernen und lieblich gestalteten Details und Animationen das Leben im Boden, dessen Entstehung und Bedeutung thematisiert.

Geeignet für: Frontalunterricht, Wochenplan, Werkstatt, entdeckendes Lernen, SLA

LP21-Bezug

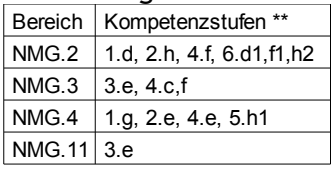

Im zweiten Zyklus liegt der Schwerpunkt klar auf dem Erkunden von Tieren, Pflanzen und ihren Lebensräumen (NMG.2). Die Schülerinnen und Schüler lernen Tiere und Pflanzen und ihre Wechselwirkungen innerhalb des Bodens kennen (Nahrungsnetze, etc.; 1.d), den Aufbau von Bodenschichten (2.h) und das Einordnen von Pilzen, Tieren und Pflanzen in Kategorien (4.f). Desweiteren beschäftigen sie sich mit dem Nutzen des Bodens für uns Menschen, unsere Einflüsse auf die Natur und die Verantwortung, die wir dafür haben (6). Im Bereich NMG.3 untersuchen sie die Stoffeigenschaften von Bodenmaterialien (Experimente; 3.e) und deren Veränderungen, beschreiben erste Vorstellungen von kleinsten Teilchen und gewinnen nutzbare Stoffe aus dem Boden (Experimente; 4.c,f). Die Schülerinnen und Schüler können in einem Experiment eine Tabelle gebrauchen und verstehen (NMG.4.1.g), in einem anderen die Reaktion von Bodentierchen auf Lichtreiz beobachten (2.e), sie verwenden Handlupe und Binokular (4.e) und können ausgewählten Fragen zum Wetter in Bezug auf die Bodenschichten nachgehen (5.h1). In NMG.11.3.e reflektieren sie Werte und Verantwortung des eigenen Handelns.

<span id="page-34-1"></span><sup>19</sup> <http://www.bodenreise.ch/leporello/>

<span id="page-35-0"></span>Natur, Mensch, Gesellschaft \*\* Interaktiver Physiksimulator Step (i) <http://edu.kde.org/step/>

Interaktive Simulationsumgebung um physikalische Gesetzmässigkeiten zu erforschen

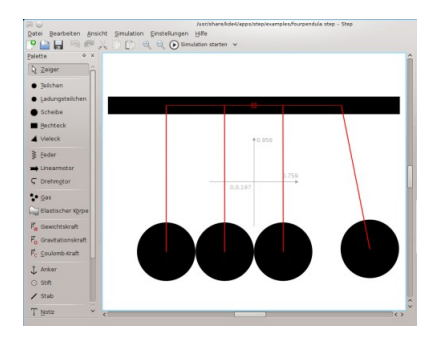

Ein Programm für propädeutische, handlungsorientierte Physik, bei dem das Funktionieren physikalischer Gesetzmässigkeiten direkt am Objekt beobachtet werden kann. Zuerst werden Körper mit manipulierbaren Eigenschaften auf der Bühne platziert und danach eine oder mehrere Kräfte in die Welt eingefügt (erste Erklärungen zu Körpern und Kräften im Feld Kontextinformationen). Nach dem Starten der Simulation werden die Kräfte aktiv und die Objekte gemäss der physikalischen Kräfte bewegt. Die Eigenschaften der Körper und Kräfte können jederzeit verändert werden. Unter «Datei» sind mehrere Beispiele

abgelegt, zum Beispiel für die Brownsche Bewegung, verschiedene Pendel oder Darstellungen von Gas und einer Flüssigkeit, anhand derer die Möglichkeiten des Programms gut gezeigt werden. Leider neigt es zu Abstürzen. Auch sind unter «Datei» die Anleitungen zu den wichtigsten Körpern und Kräften bloss auf Englisch vorhanden. Dies schränkt den Einsatz auf der Primarschulstufe auf vorgefertigte Beispiele ein, die aber für eine erste Annäherung an physikalische Phänomene gut geeignet sind.

Geeignet für: Frontalunterricht, Werkstatt, entdeckendes Lernen

LP21-Bezug Bereich | Kompetenzstufen \*\*  $NMG.3$  1.f,g, 2.d

Der Kompetenzbereich NMG.3 beschäftigt sich mit Stoffen, Energie und Bewegungen. Hier können die Schülerinnen und Schüler ein erstes Mal gezielt Erfahrungen mit Kräften und Bewegungen in einer simulierten Umgebung machen, Geschwindigkeiten von Objekten vergleichen und beschreiben (1.f) und das Zusammenspiel von Grösse und Richtung von Kräften erkennen (1.g). Die zweite Kompetenz in diesem Bereich erwähnt das Benennen der Bewegungsund Lageenergie, deren Verständnis ebenfalls durch das Programm angebahnt werden kann (2.d).
Simulationsprogramme für propädeutische Physik, Chemie und andere Wissenschaften auf Primarschulstufe

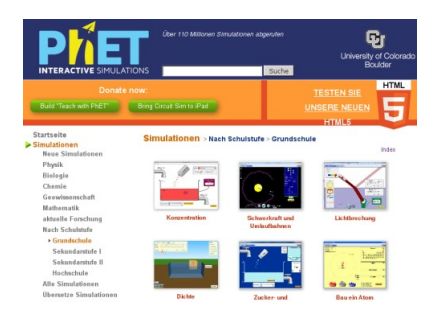

Die Universität von Colorado stellt mithilfe von Sponsoren eine Sammlung mit verschiedenen Simulationen zur Verfügung, die auch auf Deutsch angeboten werden und sehr spielerisch verschiedenen Fragen der propädeutischen Physik, Chemie, aber auch der Mathematik, etc. nachgeht. Auf Grundschulstufe beinhaltet diese Sammlung 37 Programme, bei denen immer die Interaktion mit dem Betrachtenden gefragt ist. Eine Auflistung der Themen (von Aggregatszustände bis Zuckerlösungen) findet sich in Anhang C. Die einzelnen Simulationen enthalten didakti-

sche Hinweise zu den Themenfeldern und Lernziele. Für ein korrektes Funktionieren muss Java auf dem Rechner installiert und aktiviert sein. Es besteht die Möglichkeit, die Programme auf den Rechner herunterzuladen, entweder als Gesamtinstallation (ca. 430 MB, für Windows, Mac und Linux<sup>[20](#page-36-0)</sup>) oder nur die einzelnen Simulationen<sup>[21](#page-36-1)</sup>. Es wird mindestens Sun Java 1.5.0\_15, Adobe Flash Player 9 und Firefox 2 empfohlen. Auf anderen Systemen ist es möglich, dass der Benutzer vor jedem Gebrauch der Aktivierung von Java beistimmen muss. Für weitere Fragen gibt es eine FAQ-Seite<sup>[22](#page-36-2)</sup>.

Geeignet für: Frontalunterricht, Werkstatt, entdeckendes Lernen, Freiarbeit

#### LP21-Bezug

Ein Einsatz in Zyklus 1 wird nur punktuell empfohlen, die Phänomene sind zu komplex, um sie mit der Klasse zu behandeln. In Zyklus 2 werden durch dieses Angebot einige Kompetenzen abgedeckt, vor allem in den Bereichen NMG.3, 4 und 5. Auch hier ist der Einsatz nur punktuell empfohlen, da die Phänomene oft Themen aus dem dritten Zyklus aufnehmen.

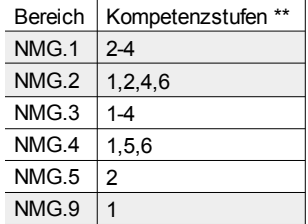

Eine grobe Passung der Simulationen zu den Kompetenzbereichen findet sich im Anhang in der Übersicht zu den einzelnen Angeboten. Im Kompetenzraster selber ist PhET nur bei den denjenigen Kompetenzbereichen eingetragen, bei denen es mit mehreren Angeboten aufgelistet werden kann, das sind NMG.3, 4 und 5.

<span id="page-36-0"></span><sup>20</sup> <http://phet.colorado.edu/de/get-phet/full-install>

<span id="page-36-1"></span><sup>21</sup> <http://phet.colorado.edu/de/get-phet/one-at-a-time>

<span id="page-36-2"></span><sup>22</sup> <http://phet.colorado.edu/de/faqs>

Natur, Mensch, Gesellschaft Planetarium stellarium (i) <http://www.stellarium.org/>

Virtuelles Planetarium für die Schule

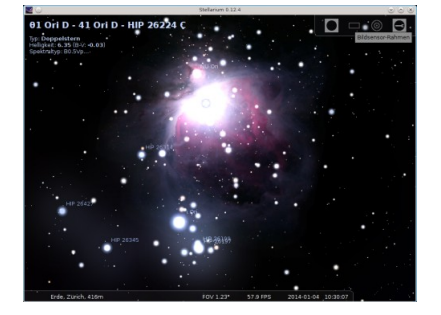

Stellarium ist ein virtuelles Planetarium, welches einen sehr realistischen und animierten 3D-Himmel erzeugt (über 600 000 Sterne, Sternenkatalog erweiterbar – sehr empfehlenswert), so wie man ihn mit dem blossem Auge, Fernglas oder Teleskop sehen kann. Am simulierten Himmel kann herumgeschaut und an jedem beliebigen Ort hineingezoomt werden (mit Maus und Mausrad). Zu allen sichtbaren Himmelskörpern und -erscheinungen werden zusätzliche Daten angezeigt, zu einigen sind Grafiken in das Programm eingebaut. Zudem können in der unteren Menüleiste direkt einzelne Optionen an- und abgewählt

werden (zum Beispiel die Anzeige der Planetenbezeichnungen, Deep-Sky-Objekte oder Sternbildlinien, Atmosphäre und Boden, aber auch der Vollbildmodus, usw). Zuerst sollten jedoch im Menü am linken Bildschirmrand die richtigen Einstellungen zu Standort und Datum/Uhrzeit überprüft werden. Zudem kann hier die Ansichtenanzeige angepasst werden, es gibt ein Suchfeld und allgemeine Einstellungen. In der Ansichtenanzeige (Taste F4) kann die Anzeige der Himmelsobjekte (Sterne, Planeten und Satelliten, etc.) und von Markierungen (zur Himmelskugel, Sternbilder und Projektion), sowie die Auswahl der Landschaft bestimmt werden, hier sind auch verschiedene historische und kulturelle Sternensagen abrufbar, leider sind diese gänzlich auf Englisch gehalten. In den allgemeinen Einstellungen sind verschiedenene Programmsprachen abrufbar, Sternenkatalog-Aktualisierungen, Skripte (laufen nicht einwandfrei) und zusätzliche Erweiterungen, etc. Das Handling ist einfach, die Fülle der Informationen und Auswahlmöglichkeiten gut geordnet und deshalb überschaubar. Online-Materialien bieten genaue Erklärungen der Bedieneroberfläche<sup>[23](#page-37-0)</sup> sowie eine Unterrichtseinheit zu ersten Schritten mit der Software<sup>[24](#page-37-1)</sup>.

Geeignet für: Frontalunterricht, Werkstatt, entdeckendes Lernen, Freiarbeit

#### LP21-Bezug

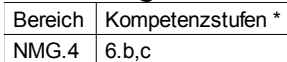

Obwohl erst ab 5.Klasse empfohlen, kann durchaus auch bereits auf der Unterstufe ein erster Besuch im virtuellen Planetarium stattfinden. Eigene Vorstellungen zu Himmelskörpern und Weltall (6.b) und das Beobachten von Erscheinungen am Tag- und Nachthimmel (6.c) sind als Kompetenzstufen im Lehrplan aufgeführt.

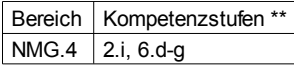

Die erwähnte Unterrichtseinheit wird für diesen Zyklus empfohlen, genauer ab der fünften Klasse. In NMG.4 «Phänomene der belebten und unbelebten Natur erforschen [...]» sind die Kompetenzstufen 2.i und 6.d-g in Verbindung mit dem Planetarium erwähnenswert. In 2.i geht es unter anderem um das Erkennen der Grenzen des menschlichen Auges, was gut als Einstieg in das Thema dienen könnte, ist doch erst mit der Erfindung des Teleskopes die genauere Erkundung des Weltalls möglich geworden. Die Stufen 6.d bis g behandeln alle das Wahrnehmen, Beschreiben und Erklären von Erscheinungen auf der Erde und Bewegungen von Himmelskörpern (eigenen Fragen zu Himmelskörpern nachgehen, Beobachtungen über längere Zeit vornehmen, zu ausgewählte Fragen Informationen erschliessen, Phänomene auf einfache Modelle übertragen).

<span id="page-37-0"></span><sup>23</sup> <http://www.lehrer-online.de/732250.php?sid=23985640087919985238642044204980>

<span id="page-37-1"></span><sup>24</sup> <http://www.lehrer-online.de/orientierung-am-himmel.php>

Natur, Mensch, Gesellschaft \*/\*\* Planetarium Celestia (i) <http://www.celestiamotherlode.net/>

Interaktives dreidimensionales Astronomieprogramm

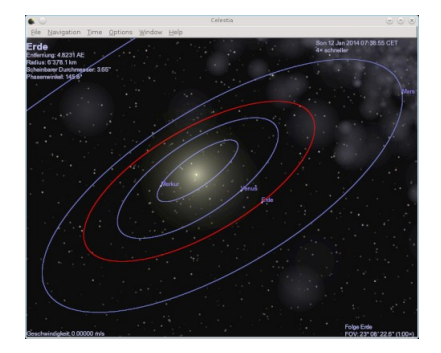

Eine ungewöhnliche Weltraumsimulation, in der der Benutzer nicht als Zuschauer auf der Erde verweilen muss, sondern sich frei im All bewegen und es so aus allen möglichen Blickwinkeln betrachten kann. Die über die Taste «d» abrufbare Demo zeigt gut das Potential des Programmes. Über das Online-Portal können 10 Gigabyte an Erweiterungen heruntergeladen werden. Darunter befinden sich vor allem hochauflösende Texturen für die Erde und verschiedene Planeten und Monde des Sonnensystems sowie von Galaxien, Nebeln und Sternen, aber auch von fiktionalen Objekten aus Filmen und Serien. Über Skripte kön-

nen wie im Demo Führungen an bestimmte Orte unternommen werden (zum Beispiel die Planeten des Sonnensystems), leider sind nicht alle Daten auch auf Deutsch vorhanden. Das Programm selber ist nur zum Teil in die deutsche Sprache übersetzt. Für Windows-Computer gibt es zusätzliche «Educational Activities», die verschiedene Phänomene grafisch dokumentieren. Für diese Computer ist auch eine deutsche Version erhältlich, zuzüglich einer Dokumentation und Addons<sup>[25](#page-38-0)</sup>. Innerhalb der Software können über die Optionen verschiedene zusätzliche Objekte und Beschriftungen angezeigt werden, so zum Beispiel Planeten- und Kometenlaufbahnen. Das Einblenden der Planetenbahnen ist für eine bessere Orientierung sinnvoll.

Geeignet für: Frontalunterricht, Werkstatt, entdeckendes Lernen, Freiarbeit

#### LP21-Bezug

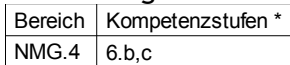

Ausser der Demo und ausgewählter Skripte wird dieses Angebot generell nicht für den ersten Zyklus eingesetzt werden können. Die Möglichkeiten und die Bedienung sind zu komplex, die Übersicht im weiten Universum geht zu schnell verloren. Trotzdem gilt auch hier: das Programm ist geeignet, um mit den Schülerinnen und Schülern erste eigene Vorstellungen zu Himmelskörpern und Weltall zu entwickeln (6.b) und Erscheinungen am Tag- und Nachthimmel (6.c) zu beobachten.

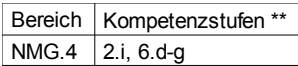

Für den zweiten Zyklus ist diese Software empfehlenswert. Die Kompetenzstufen 2.i und 6.d-g in NMG.4 «Phänomene der belebten und unbelebten Natur erforschen [...]» können damit entwickelt werden. In 2.i erfahren die Schülerinnen und Schüler, zum Beispiel als Einstieg ins Thema, die Grenzen der Wahrnehmung des menschlichen Auges. In den Stufen 6.d bis g geht es um das Wahrnehmen, Beschreiben und Erklären von Erscheinungen auf der Erde und Bewegungen von Himmelskörpern (eigenen Fragen zu Himmelskörpern nachgehen, Beobachtungen über längere Zeit vornehmen, zu ausgewählte Fragen Informationen erschliessen, Phänomene auf einfache Modelle übertragen). Dies kann vor allem durch die geführten Sequenzen geschehen.

<span id="page-38-0"></span><sup>25</sup> <http://www.celestia.info/>

Natur, Mensch, Gesellschaft \*/\*\* Planetarium KStars (i) <http://edu.kde.org/kstars/index.php>

Ein Schreibtischplanetarium für die Amateurastronomie

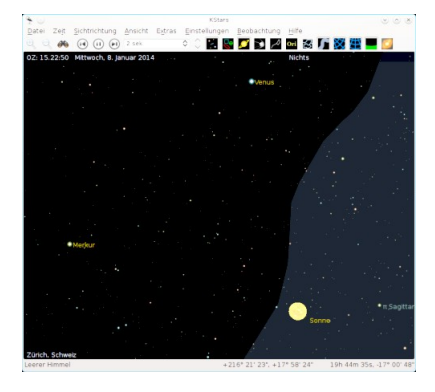

Ein komplexeres und grafisch eher nüchtern gestaltetes Planetarium, welches mit der Maus erforscht wird (Mausrad = Zoom). Mittels Rechtsklick werden Optionen und weitere Details zu einem Objekt angezeigt. Als erster Schritt sollte der Einrichtungsassistent (unter Einstellungen) aktiviert werden, worauf eine nahegelegene Stadt ausgewählt (Genf, Bern oder Zürich) und Extradaten heruntergeladen werden können (zum Beispiel ein erweiterter NGC/IC oder Tycho-Katalog für eine genauere Darstellung des Himmels). Danach sieht man vom ausgewählten Standort aus einen akuraten Ausschnitt des Himmels. Im Hauptfenster stehen Buttons zur Verfügung, über die die folgenden

Funktionen gesteuert werden: Zoom, Suche, Zeitschritte vor- und rückwärts, Ein- und Ausblenden folgender Objekte: Sterne, DSO (Deep-Sky-Objekte), Objekte im Sonnensystem, Satelliten, Anzeigen zu den Sternbildern, die Milchstrasse, verschiedene Koordinatengitter, der Horizont und Supernovae. Über das Menü kann ein Himmelsbild gespeichert (Datei), die Zeit verändert (Zeit), ein Objekt verfolgt (Sichtrichtung) oder die Himmels-Projektion ausgewählt werden (Ansicht). In den Extras finden sich Rechnermodule (zum Beispiel zum Anzeigen der Sternenzeit und der Tagund Nachtgleichen), ein Mondphasenkalender, die aktuellen Ereignisse für einen bestimmten Ort, die Darstellung der Lage der Planeten unseres Sonnensystems und einiges mehr. In den Einstellungen kann das Programm weiter angepasst werden. Eine ausführliche Anleitung in deut-scher Sprache steht online zur Verfügung<sup>[26](#page-39-0)</sup>.

Geeignet für: Frontalunterricht, Werkstatt, entdeckendes Lernen, Freiarbeit

#### LP21-Bezug Bereich | Kompetenzstufen \*  $NMG.4$  6.b.c

Die Kompetenzstufen NMG.4.6.b und c behandeln das Beschreiben, Austauschen und Darstellen von Erscheinungen am Tag- und Nachthimmel und eigenen Vorstellungen dazu. Diese Stufen können mit der vorliegenden Software gut abgedeckt werden. Ein eigenes Benutzen der Software ist für die Schülerinnen und Schüler des ersten Zyklus generell nicht empfehlenswert.

Bereich | Kompetenzstufen \*\* NMG.4  $\vert$  2.i, 6.d-g

Virtuelle Planetarien eignen sich, um den Schülerinnen und Schülern die begrenzten Möglichkeiten des menschlichen Auges zu zeigen (NMG.4.2.i). Mithilfe dieses Programmes ist es möglich, die Kompetenz NMG.4.6 gut abzudecken. Es können Fragen zu Erde, Mond, Himmelskörpern und dem Universum nachgegangen, Informationen dazu gesammelt und dargestellt werden (d und f), Beobachtungen angestellt (e) und daran anschliessende Aufgaben angebahnt werden (g: das Übertragen auf eigene, vereinfachte Modelle und Erklären derselben).

<span id="page-39-0"></span><sup>26</sup> <http://docs.kde.org/development/de/kdeedu/kstars/>

Natur, Mensch, Gesellschaft \*\* Schatz der Kulturen (w) <http://www.schatz-der-kulturen.de/>

Quiz zu Fragen der weltweiten, interkulturellen Kommunikation

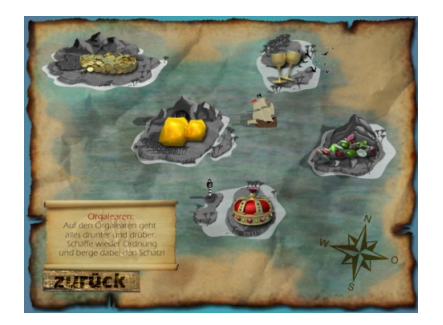

Piraten ahoi! Die Schülerinnen und Schüler haben die Aufgabe, mit einem Piratenschiff sechs Inseln anzusteuern und dabei Schätze durch richtiges Beantworten von jeweils vier Aufgaben zu ergattern. Das Thema der Webpräsenz ist Interkulturalität. Die Fragen passen zum Teil gut zum Namen der jeweiligen Insel (Verschiedene Sprachen bei der Sprachenklippe, Organisationsfragen und -tipps auf den Orgalearen, etc) und sind immer nach demselben Schema aufgebaut: zuerst eine allgemeine Frage, dann ein Memospiel, ein Zuordnungsspiel und zum Schluss ein kurzer Lückentext. Zu Beginn kann zwischen vier Charakteren

ausgewählt und der aktuelle Spielstand jederzeit gelöscht werden. Die Fragen wiederholen sich erst nach mehrmaligem Lösen. Die sechs Inseln behandeln grob die folgenden Themen: Wahllorca = Entscheidungen fällen, Akribik-Atoll = kulturelles Fachwissen, Kultu-Riff = Völkerwissen, Sprachenklippe = Sprachen der Welt, Orgalearen = Ordnung und Organisation, Lösungslagune = interkulturelle Probleme lösen.

Geeignet für: Frontalunterricht, Wochenplan, Werkstatt, Hausarbeit, entdeckendes Lernen, Freiarbeit

LP21-Bezug

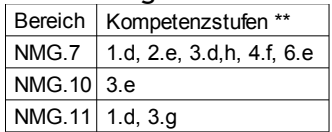

Im Bereich NMG.7 erschliessen die Schülerinnen und Schüler die Lebensweisen und Lebensräume von Menschen. Dazu dienen die Fragen aus der Webpräsenz gut. Zum Beispiel können die Kinder hier Bezüge zu ihrer eigenen fremdländischen Herkunft oder derjenigen von anderen Kindern und Menschen herstellen (1.d und 2.e). Allgemeine Einstellungen und Lebensweisen in fernen Lebensräumen werden in 3.d und 3.h weiter thematisiert, ihr Vergleichen und das Abschätzen der Folgen für die Menschen vor Ort und in anderen Gebieten ist in der Kompetenz 4.f abgebildet. Unter 6.e ist die persönliche Einschätzung gefragt, was sie zu dem Thema «Lebensweise von Menschen in der Ferne» und auch der «Zukunft auf der Erde» beschäftigt. Im Kompetenzbereich NMG.10 (Gemeinschaft und Gesellschaft [...]) geht es unter 3.e um das Untersuchen der Organisation und Gestaltung des Alltages und des Zusammenlebens in unterschiedlichen Kulturen. Menschliche Grunderfahrungen und Werte wie zwischenmenschlicher Umgang, Familie, Arbeit, Geld, Ordnung etc. werden in NMG.11 (Grunderfahrungen, Werte und Normen [...]) behandelt.

Natur, Mensch, Gesellschaft (\*/)\*\* COOLdriving (w) <http://www.cooldriving.ch/de/>

Verkehrstheorie für Velo (und Auto). Flashspiele mit Vorfahrts- und Verkehrsschildertraining

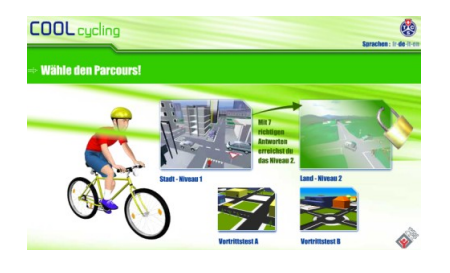

Dieses Angebot gibt es in Französisch, Deutsch, Italienisch und Englisch. Eventuell muss beim Starten noch die richtige Sprache ausgewählt werden. Dies geschieht unter dem TCS-Zeichen in der oberen rechten Ecke. Das Programm hilft den Kindern, die Vorfahrtsregeln und die Bedeutung der Verkehrsschilder zu üben und sich somit im Verkehr besser zurechtzufinden. Die Übungen und die Tests sind in spielerischer Form gehalten, was den Spassfaktor erhöht. Leider gibt es kleinere Formatierungs-

probleme, so dass der deutsche Text nicht immer vollständig angezeigt wird. Abgesehen davon ist es eine gute Übungsgelegenheit für die Veloprüfung.

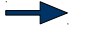

Geeignet für: Frontalunterricht, Wochenplan, Werkstatt, Hausarbeit, Freiarbeit

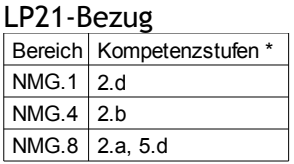

Obwohl die Veloprüfung erst in Zyklus 2 ein Thema ist, kann es trotzdem sinnvoll sein, neben dem gemeinsamen Beobachten und Durchleben von Verkehrssituationen auch spezifische Übungen zur Verkehrssicherheit durchzuführen. Im Zyklus 1 betrifft dies dieselben Kompetenzen wie in Zyklus 2: in NMG.1 «Mitverantwortung für Gesundheit und Wohlbefinden übernehmen können» (2.d), in NMG.4 «Signale wie Verkehrsampel, etc. im Alltag erkennen und einordnen können» (2.b), in NMG.8 «über eigene Erfahrungen zum Unterwegs-Sein erzählen» (2.a) und «selbständig Wege zurücklegen und dabei Regeln beachten» (5.d).

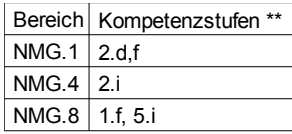

Diese Kompetenzen erweitern sich im Zyklus 2 auf die nachstehenden: in NMG.1 «Risikofaktoren der eigenen Umwelt analysieren» und «Mitverantwortung für einen gesundheitsförderlichen Alltag übernehmen können» (2.d,f), im Bereich NMG.4 das «Einschätzen-Können von Gefahren und Bremswegen» (2.i). In NMG.8 sind die folgenden Kompetenzen wichtig: 1.f «erklären können, wie Elemente des Verkehrs zueinander in Beziehung stehen» und 5.i «selbständig (mit dem Velo und ÖV) unterwegs sein, dabei auf die Sicherheit achten und Regeln einhalten».

Natur, Mensch, Gesellschaft \*\* Eine freie Weltkarte OpenStreetMap (w) <http://www.openstreetmap.ch/>

Eine freie, editierbare Karte der gesamten Welt

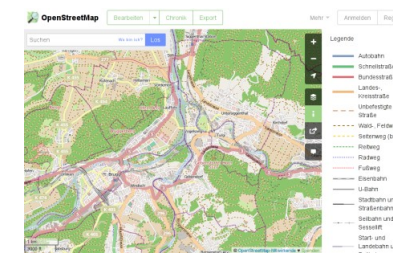

Eine einfach zu bedienende und sehr detailreiche und genaue Weltkarte, die fünf verschiedene Ebenen anzeigen kann: Standardansicht, Radfahrerkarte, Verkehrskarte, MapQuest und Humanitarian. Es empfiehlt sich, zu Beginn mit der Standardkarte zu arbeiten. Eine Anmeldung ist für den Zugriff auf Editierfunktionen notwendig. Danach kann die Karte über einen im Browser eingebetteten Editor nach Belieben verändert, d.h. neue Gebäude können beschriftet oder veraltete Beschrif-

tungen angepasst werden, etc. Die gemachten Veränderungen werden für alle sichtbar. So lässt sich eine genaue Karte führen, die alle notwendigen Orts-, Gebäude- und Wegbeschriftungen aufweist, als auch z.B. Bus- und Fahrradrouten. Routenberechnungen können zum Beispiel auf der Karte der OSRM-Projekthomepage<sup>[27](#page-42-0)</sup> durchgeführt werden.

Geeignet für: Frontalunterricht, Werkstatt, entdeckendes Lernen, Freiarbeit

LP21-Bezug Bereich Kompetenzstufen \*\*  $NMG.7$  3.h  $NMG.8$  1.h, 2.f,g, 4

Das Programm fördert Kompetenzen in den Bereichen NMG.7 («Lebensweise und Lebensräume von Menschen erschliessen und vergleichen») und NMG.8 («Menschen nutzen Räume – sich orientieren und mitgestalten»). Dadurch, dass es sich um eine Weltkarte handelt, bietet sich die Möglichkeit, differenzierte Vorstellungen auch zu fernen Lebensräumen zu erschliessen (NMG.7.3.h). Im Kompetenzbereich NMG.8 werden gefördert: das Beschreiben der natürlichen und gebauten Umwelt (1.h), Kenntnisse über die Nutzung von verschiedenen Landschaften (2.f,g) und allgemein die Handhabung und Anwendung von Kartenmaterial und den darauf befindlichen Daten (4).

Wenn die Software auf einem mobilen Endgerät mitgetragen wird, kommen weitere Kompetenzen zum Tragen, die sich vor allem auf Erkundungen schulen lassen, wie das Benennen und Lokalisieren von Elementen der natürlichen und gebauten Umwelt, das Planen eigener Erkundungsprojekte und ganz allgemein die Orientierung im Raum.

Bereich Kompetenzstufen \*\* NMG.8  $\vert$  1.d,e,g, 2.d,e, 5.g,j,k, 6.f

<span id="page-42-0"></span><sup>27</sup> <http://map.project-osrm.org/>

Natur, Mensch, Gesellschaft \*\* Geografie-Trainer KGeography (i) <http://edu.kde.org/kgeography>

Programm zum Erlernen von Ländern, deren Hauptstädten und Nationalflaggen

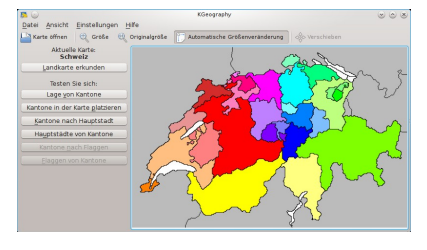

Es handelt sich um eine Übungssoftware, um die Gebiete und Hauptstädte beliebiger Länder auswendig zu lernen. Für die Primarschule ist vor allem die Schweiz von Interesse. Beim Auswählen eines Kantons wird der Name des Kantons und des Hauptortes angezeigt, sowie ein Link zum entsprechenden Wikipedia-Artikel. Durch das spielerische Lernen ist der Lerneffekt gross, aber leider fehlen in der Grafik viele der Schweizer Seen

(z.B. Zürich-, Vierwaldstätter-, Bielersee), die bei der Lage der Kantone behilflich sein könnten. Zudem ist die Software noch nicht komplett eingedeutscht (z.B. St.Gall, Grisons). Andere Länder (es gibt auch die Erde als Ganzes) sind erst ab Zyklus 3 relevant. Auf der offiziellen Homepage<sup>[28](#page-43-0)</sup> ist (auf Englisch) eine Anleitung abrufbar, die das Hinzufügen neuer Karten beschreibt. Dies würde es ermöglichen, eine genauere Karte der Schweiz zu gebrauchen oder sogar einzelne Kantone in die Software zu integrieren.

Geeignet für: Frontalunterricht, Wochenplan, Werkstatt, Hausarbeit, Freiarbeit

LP21-Bezug Bereich Kompetenzstufen \*\*  $NMG.8$  4.d,f,g,h

Das Wissen um und Einordnen können vom eigenen Kanton, Nachbarskantonen, Hauptorten und deren Lage auf einer Schweizerkarte sind als Kompetenz im Kompetenzbereich NMG.8 «Menschen nutzen Räume» unter der Kompetenz «Die Schülerinnen und Schüler können Elemente und Merkmale von Räumen in Darstellungsmitteln auffinden sowie raumbezogene Orientierungsraster aufbauen und anwenden» aufgelistet. Hier geht es vor allem um das Auffinden von Orten und der räumlichen Beziehung zueinander.

<span id="page-43-0"></span><sup>28</sup> <http://userbase.kde.org/KGeography>

#### Natur, Mensch, Gesellschaft \*\* Kartenviewer des Geoportales des Bundes (w) <http://map.geo.admin.ch/>

#### Interaktive Schweizerkarte

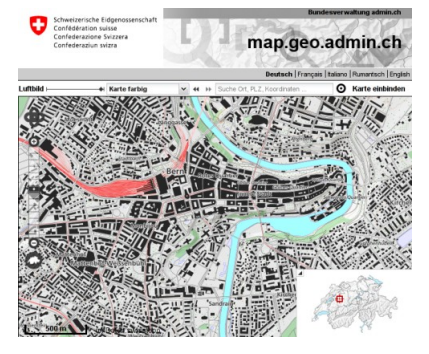

Zur Verfügung gestellt vom Bundesamt für Landestopografie zeigt diese Schweizerkarte interaktiv eine Menge von Details durch die Auswahl verschiedener Ebenen durch den Benutzer. Die Ebenen sind innerhalb sogenannter Themen angeordnet. Beim Start ist das Thema «Geokatalog» ausgewählt. Darin werden die Ebenen in drei Unterthemen bereitgestellt: «Grundlagen und Planung», «Natur und Umwelt» und «Bevölkerung und Wirtschaft». Ein erster Besuch könnte unter «Grundlagen und Planung» bei den Basiskarten stattfinden; mithilfe der Dufouroder der Siegfriedkarte kann die historische Entwicklung des

eigenen Wohnortes nachvollzogen werden. Die Ansicht kann nach Auswahl einer Ebene mithilfe eines Reglers stufenlos zwischen Luftbild und Kartenansicht (farbig oder schwarz-weiss) eingestellt werden. Die Karte ist von der Benutzung her ein komplexeres Angebot als OpenStreetMap, welche jedoch die detailreicheren Bezeichnungen führt. Im Kartenviewer lassen sich qualitativ hochwertige PDFs für den Ausdruck erstellen.

Geeignet für: Frontalunterricht, Werkstatt, entdeckendes Lernen, Freiarbeit

LP21-Bezug

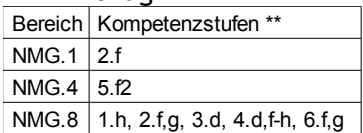

Die Möglichkeit der Darstellung verschiedenster Daten erlaubt es, dieses Kartenmaterial zu verschiedenen Gelegenheiten einzusetzen, z.B. können damit gewisse gesundheitliche Risiko- und Schutzfaktoren der Umwelt dargestellt werden (NMG.1.2.f), wie auch solche, die durch Naturereignisse enstehen (NMG.4.5.f2). Generell wird dieses Angebot aber im Kompetenzbereich NMG.8 eingesetzt werden, um Merkmale der Umwelt zu charakterisieren (1.h), sich Informationen zur Nutzung verschiedener Landschaften zu besorgen (2.f,g), Veränderungen in der eigenen Wohnumgebung wahrzunehmen (3.d), einen allgemeinen Umgang mit Kartenmaterial zu erlernen (4.d,f.h) und die eigenen Vorstellungen über räumliche und soziale Sachverhalte zu hinterfragen und weiterzuentwickeln (6.f,g).

Natur, Mensch, Gesellschaft \*\* Schreibtischglobus Marble (i) <http://marble.kde.org/>

Interaktiver Globus und Weltatlas, ähnlich wie Google Earth

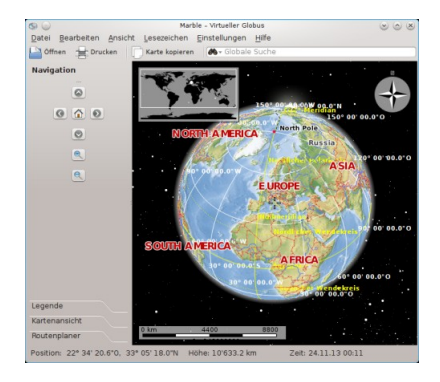

Die Projektion kann zwischen Globus und Karte gewechselt werden. Unterschiedliche Ansichten wie Atlas, Strassenansicht aus OpenStreetMap, Satellitenansicht, Niederschlag, Temperatur und sogar Nachtansicht sind möglich. Zu jeder Ansicht ist eine Legende abrufbar. Ein Routenplaner ist in die Software eingebaut, ebenso können Distanzen (Luftlinie) gemessen werden. Unter dem Menüpunkt Ansicht lassen sich mithilfe der Online-Dienste Fotos, Wetterdaten und Wikipedia-Artikel direkt einbinden. Die Auflösungen sind ausser bei der Karte aus OpenStreetMap nicht sehr detailreich, dafür lässt sich die ganze Erde erkunden. Alles in allem ein sehr umfangreiches und

übersichtliches Angebot, mit dem die Welt als geografischer Ort kennengelernt werden kann. Eine Karte vom Mond ist auch abrufbar.

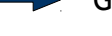

Geeignet für: Frontalunterricht, Werkstatt, entdeckendes Lernen, Freiarbeit

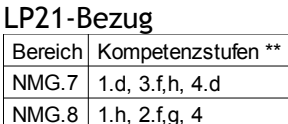

Marble kann zum Beispiel gut benutzt werden, um der Klasse den eigenen Herkunftsort vorzustellen (NMG.7.1.d). Mithilfe der verschiedenen Kartendarstellungen und der anzeigbaren Wikipedia-Links können zudem Informationen zu Lebensräumen und -weisen von Menschen in anderen, fernen Ländern abgerufen werden (3.f,h, 4.d). Durch das Einbinden von OpenStreetMap lassen sich auch die dazugehörigen Kompetenzen zu NMG.8 gut entwickeln (1.h Merkmale unterschiedlicher Gebiete charakterisieren, 2.f,g, Nutzungsformen verschiedener Landschaften identifizieren, 4 Handhabung von Kartenmaterial und Kartendaten).

Natur, Mensch, Gesellschaft \*\* Kinderzeitmaschine (w) [http://www.kinderzeitmaschine.de](http://www.kinderzeitmaschine.de/)

Mit Lucy und ihrer Zeitmaschine sechs Zeitdestinationen ansteuern (Vorgeschichte, frühe Kulturen, Antike, Mittelalter, Entdecker, Neuzeit)

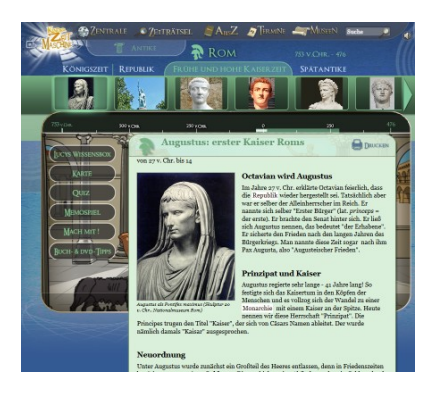

Es handelt sich um eine interaktive Webpräsenz mit grossem Entdeckerfaktor. Grafisch ist die Seite sehr ansprechend und die Faktenmenge übersichtlich geordnet. Über die Zentrale hat man jederzeit Zugriff zu den sechs Hauptdestinationen. Die Menüführung erfolgt hierarchisch über vier Ebenen (s.u. Punkte 1-4). Unter dem letzten Auswahlpunkt (4) ist jeweils ein Zeitbalken mit dem ausgewählten Ereignis sichtbar. Über das linke Menü (Lucys Wissensbox, etc.) können zusätzliche Informationen abgerufen werden. Achtung: der «Zurück»-Schritt sollte nicht über den «Zurück»-Knopf des Browsers erfolgen.

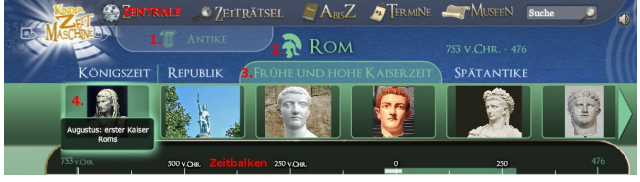

Menüführung

Geeignet für: Frontaluntericht, Werkstatt, Wochenplan, entdeckendes Lernen, SLA

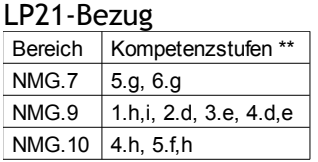

Durch die Beschäftigung mit dem umfangreichen Angebot werden vor allem die Kompetenzen in den Bereichen 7, 9 und 10 geschult. Es sind dies: die Mobilität früher und heute vergleichen, Formen von Begegnungen und Konflikte verschiedener Bevölkerungsgruppen in früheren Zeiten und heute kennenlernen (NMG.7), Epochen und Ereignisse grafisch einordnen und den Wandel menschlicher Kultur beschreiben, sich aus Erzählungen, Bildern, Sachtexten und Karten ein möglichst differenziertes Bild einer früheren Epoche erarbeiten (NMG.9), Modelle der Machtausübung und Entscheidungsfindung unterscheiden, Machtverteilung und Entstehen staatlicher Strukturen erkennen (NMG.10).

Werden noch die Informationen aus Lucys Wissensbox in Betracht gezogen, ergeben sich weitere Anknüpfungen, eine Auswahl ist nachstehend angegeben: Essgewohnheiten entdecken (NMG.1), die Entwicklung technischer Erfindungen untersuchen und über die Folgen für den Alltag nachdenken (NMG.5), wichtige Grundbedürfnisse des Menschen kennen, die Geschichte des Geldes erschliessen und typische Arbeiten von Frauen und Männern vergleichen (alle NMG.6).

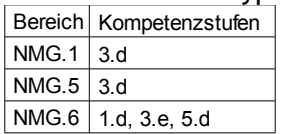

Tipp: Lucy reist nun auch ins Deutschland des 20. Jahrhunderts $^{29}$  $^{29}$  $^{29}$ .

<span id="page-46-0"></span><sup>29</sup> <http://www.zeitklicks.de/>

# 5 Programme im Kompetenzbereich Musik

#### Einführung [zum Inhalt](#page-1-0)

Beim Unterrichten von Musik denkt man nicht automatisch an Computerunterstützung, obwohl es mittlerweile interessante Beispiele der Vernetzung von Instrumenten-Apps gibt. Der Computer wird für das Unterrichten meist als blosses Abspielinstrument für Tracks aus dem Internet und Beispiele von Lehrmittel-CDs genutzt und die Frage nach den Rechten macht viele Lehrpersonen unsicher. Dabei gibt es Musiksammlungen und Online-Angebote, die rechtlich sicher sind und mithilfe derer Musik in all ihren Facetten problem- und kostenlos Eingang in den Musikunterricht finden kann. Eine weitere Möglichkeit sind Lernprogramme für das Erlernen und Festigen grundlegender Kompetenzen und der Notation im Bereich des musikalischen Wissens.

Eine Auswahl an Programmen:

- [Kinder wollen singen:](#page-48-0) Sammlung von über 100 gemeinfreien Musikstücken (Notenblätter)
- [Flubidux:](#page-49-0) verschiedene Spiele rund um Geräusche und Klänge im Verkehr
- [Kinderweltmusik:](#page-50-0) «eine multimediale Weltkarte der Kindermusik»
- [Notenmax:](#page-52-0) Musikerziehung zu Instrumenten, Volkslieder, Komponisten, Noten und Gehör
- [Musikwissenschaften:](#page-54-0) vier Übungen zur Gehörbildung
- [GNU Solfege:](#page-55-0) eine Vielzahl von Übungen zum Training des Gehörs
- [Jamendo:](#page-56-0) Sammlung kostenloser Musik für alle (inklusive freier Radiosender)

Im Lehrplan für Musik sind die Kompetenzen für «MU.3.A Sensomotorische Schulung» nur in Zyklus 1 aufgeführt. In Zyklus 2 beginnt der Kompetenzbereich mit «B Körperausdruck zu Musik». Genauso fehlen in Zyklus 2 die Kompetenzen «MU.2.A.1 ...die Umwelt differenziert wahrnehmen und in einen Bezug zu sich selber setzen». Die restlichen Aspekte bauen aufeinander auf und überspannen das gesamte musikalische und zu Musik darstellende Spektrum. Durch die starke Betonung des Faches auf Eigenaktivität sind oft problemlos weiterführende Aufgaben denkbar. Die einzelnen Programmangebote dienen so als Basis für das kreative Erkunden von neuen Kompetenzstufen. In diesem Sinn sind die Angebote mehr Anregung als Leitfaden. Mit dem Material lässt sich aber auch sehr gezielt unterrichten.

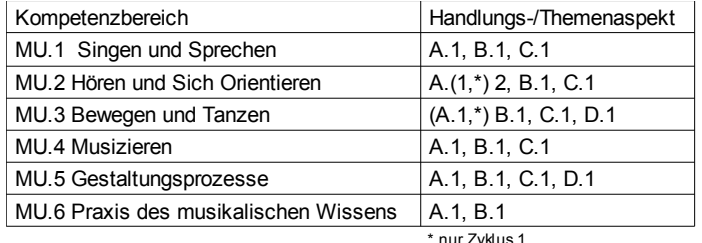

nur Zyklus 1

<span id="page-48-0"></span>Sammlung von über hundert gemeinfreien Musikstücken als Notenblätter

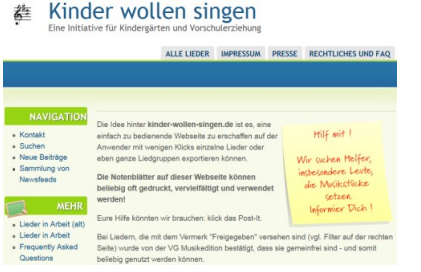

Eine Webpräsenz, die es Lehrpesonen erlaubt, Noten vor allem traditioneller Lieder herunterzuladen und im Unterricht zu gebrauchen, im Wissen, dass es sich dabei um gemeinfreies Liedgut handelt. Eine schöne Sammlung, die sich im Aufbau befindet (in diesem Sinne: um Beiträge bittet), aber schon jetzt zahlreiche Lieder aus dem deutschen Sprachraum enthält (neun in Englisch, zwei in Französisch und zwei weitere). Von den Anbietern her ist das Angebot für den Kindergarten und die Vorschule gedacht, manche der Lieder können aber ohne Ein-

schränkung in der Unterstufe oder sogar in der gesamten Primarschulzeit benützt werden, hier seien Geburtstage, Laternenumzüge und Weihnachtsanlässe genannt. Darüber hinaus gibt es drei Sammlungen<sup>[30](#page-48-1)</sup>, welche gleich als Liederbücher ausgedruckt werden können.

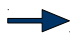

Geeignet für: Frontalunterricht, Arbeitsblätter für die Lehrperson

#### LP21-Bezug

Dieses reichhaltige und freie Angebot traditioneller Lieder richtet sich in erster Linie an die Lehrpersonen und ist nur mittelbar mit den Kompetenzstufen der Zyklen verknüpft.

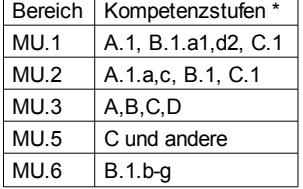

In Zyklus 1, MU.1: ein- und mehrstimmiges Singen (A.1), Wahrnehmen der eigenen Singstimme (B.1.a1) und deutliches Artikulieren der Vokale und Konsonaten (B.1.d2), Ausbau des Liedrepertoires (C.1). In MU.2 sind es die Aufmerksamkeitslenkung auf Personen und Gruppen (A.1.a,c), die Begegnung mit Musik aus verschiedenen Zeiten, Kulturen und Stilen (B.1), die Zuordnung von Musik zu bestimmten Ereignissen, Stimmungen und das Reagieren darauf (C.1). Über die Tanzlieder werden diverse Kompetenzen in Bereich MU.3 geschult (A sensomotorische Schulung, B Körperausdruck, C Bewegungsanpassung zu Musik sowie D Tanzrepertoire ausbauen). Ebenso können mithilfe eines vielfältigen Musikrepertoires weiterführende Gestaltungsprozesse angestossen werden wie zum Beispiel MU.5.C Umsetzen von Musik durch andere Ausdrucksformen wie Malen, Bauen, Tanzen, Rollenspiel, etc. Zuletzt kann durch Projezieren von Notenblättern auch das Lesen der Notation (MU.6.B.1.b-g) geschult werden.

Die Liedwahl ist für den Zyklus 2 nur eingeschränkt zu empfehlen, hier sind vor allem die Weihnachtslieder und beispielsweise einzelne Stücke zu den Jahreszeiten zu erwähnen. Folgende Kompetenzen stehen im Vordergrund:

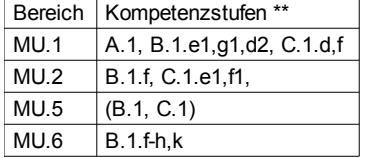

Die Tanzlieder sind grösstenteils für Kinder des zweiten Zyklus nicht geeignet, auch sind die Stücke eher nicht für die Aufführung im Zyklus 2 gedacht, eventuell lassen sich mit einigen davon gestaltete Umsetzungen realisieren.

<span id="page-48-1"></span><sup>30</sup> <http://www.kinder-wollen-singen.de/content/liedersammlungen>

<span id="page-49-0"></span>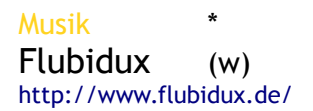

Flubidux und die Tönebox - verschiedene Spiele rund um Geräusche und Klänge im Verkehr

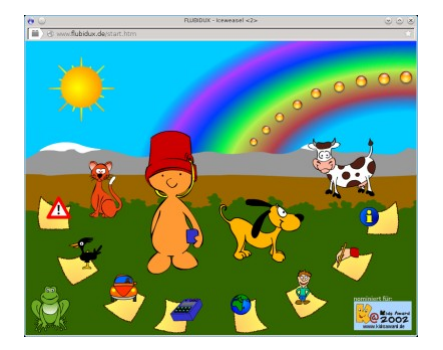

Bei diesem Webseite handelt es sich um eine Sammlung von 6 Abgeboten, die den Schulkindern eine forschende Haltung gegenüber dem Hören von Klängen und Geräuschen näher bringen will. Nr.1 ist ein *Memoryspiel* mit Klängen: trainiert wird das Sich-Merken und Wiedererkennen von jeweils zwei identischen Klängen, die sich hinter Verkehrsschildern verstecken. Zu Beginn kann zudem die Bedeutung der verschiedenen Verkehrsschilder in Erfahrung gebracht werden. Die zweite Aufgabe (*Senso*) beinhaltet das Nachspielen von länger werdenden Klangfolgen. Bei der dritten Aufgabe (*Fang den Ton*) müssen die

richtigen Klangquellen im Stadtverkehr identifiziert werden (graphisch hervorgehoben). Die *Krachmachmaschine* ist das vierte Angebot: zu drei Soundsets können jeweils 8 verschiedene Klänge parallel abgespielt werden, was das Heraushören von einzelnen Klängen aus einer Geräuschkulisse üben helfen kann. Im fünften Angebot (*Tönewelten*) gibt es das Verkehrslied «Flubidux» zum Nachsingen (leider ohne Ausdruck), ein Hörspiel zu Strassengeräuschen, sowie eine anklickbare Slideshow zu Geräuschen aus der Stadt Bogotá in Kolumbien. Im letzten Angebot (*Spiele-Treff*) gibt es Spiel- und Bastelideen zum Ausdrucken, z.B. eine Anleitung für eine Ritsche-Ratsche oder einen Stundenplan. Leider wurde die Website nicht weiter aktualisiert. Im Allgemeinen handelt es sich hier aber um ein geeignetes Instrument, um bei den Schülerinnen und Schülern die Bewusstheit für Klänge im Alltag zu schulen. Mir wäre ein Knopf für das Ein- und Ausschalten der Kommentare und Hintergrundmusik willkommen gewesen.

Geeignet für: Frontalunterricht, Werkstatt, Wochenplan, Freiarbeit

#### LP21-Bezug

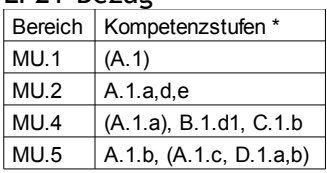

Die Kompetenzen, welche mit diesem Programm gefördert werden können, liegen in den Bereichen MU.2.A, MU.4.A,B,C und MU.5.A. Alle Teilangebote ausser Nr.6 bedienen in MU.2.A die akustische Orientierung (1.a Aufmerksamkeitslenkung, 1.d+e Bedeutungszuordnung und differenziertes Wahrnehmen von Klängen und Geräuschen). Kompetenzen in MU.4.A,B,C werden durch die Angebote 4 und 6 gefördert, es sind dies genau: A.1.a Musizieren in der Gruppe, B.1.d1 musikalische Improvisation und Kommunikation sowie C.1.b einfache Instrumente selber basteln. Musikalische Erkundung von Räumen (MU.5.A.1.b) bildet das Angebot 3 «Fang den Ton». Die Werte der Tabelle in Klammern sind als Anknüpfungspunkte gedacht, so auch MU.1.A.1: nirgendwo auf der Seite werden die Kinder dazu aufgefordert zu singen; das Lied in Angebot 5 müsste von der Lehrperson herausgeschrieben werden oder wird von der Klasse durch Nachsingen eingeübt. Ebenso in MU.5: selber einen Ausschnitt der Lebenswelt zu erkunden und eine Klanggeschichte zu erfinden (A.1.c), thematische Elemente in Klänge und Klangfolgen umzusetzen (D.1.a) oder nachahmend und spontan musikalisch zu agieren (D.1.b); diese Kompetenzen werden nicht gefordert, bieten sich als weiterführende Ideen aber an.

Bereich | Kompetenzstufen \*

NMG.4  $\vert$  2.b, 3.b,c

Ein fächerübergreifender Aspekt in diesem Angebot ist das Wahrnehmen und Erkunden ausgewählter akustischer Phänomene und Signale aus dem Alltag.

<span id="page-50-0"></span>«Eine multimediale Weltkarte der Kindermusik»

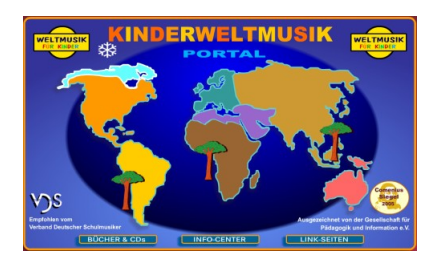

Das Angebot bietet Kinderlieder, Tanz- und Bastelanleitungen, Geschichten und Informationen über spannende Musiktraditionen aus aller Welt. Über diese 10 Regionen gibt es mehr zu erfahren: der tropische Regenwald, Afrika, Europa, der Orient, Asien, Australien, Südamerika, Nordamerika, das Nordamerika der Indianer und die Arktis. Zu jeder Region gibt es mindestens ein Lied mit Noten (ausdruckbar), und doppelt soviele zum online Mitsingen (ohne Noten). Die meisten der über 15 Tänze

sind für die Vorschule gedacht und variieren von drei bis 6 Jahren, ebenso die Spiele und die Bastelanleitungen. Viel Material kann aber durchaus für den gesamten Zyklus 1 und teilweise darüber hinaus benutzt werden (zum Beispiel das Schwirrholz, die Panflöte, etc.). Es gibt einen Trommelkurs, eine Backanleitung und ein Trinkschokoladenrezept, drei Geschichten u.v.m. Die Steuerung geht vor allem über das Anklicken von Symbolen. Die Knöpfe sind dabei sehr intuitiv gewählt: die blaue Weltkugel führt immer wieder zur Startseite, der grüne Pfeil führt zur vorherigen Seite zurück (nicht immer konsistent), die Taste F11 lässt die Anzeige zwischen Vollbildmodus und Fenstermodus wechseln (eventuell muss dafür zuerst in die Titelleiste des Fensters geklickt werden). Der Knopf mit dem Violinschlüssel startet ein Musikstück neu und bei längeren Textabschnitten erscheinen unter dem Text Scrollbuttons, das Buch- und CD-Symbol führen in den dazugehörigen Internet-Shop für Pädagogische Medien (Liedhefte, CDs, Bücher, etc.).

Geeignet für: Frontalunterricht, Werkstatt, entdeckendes Lernen, AB für die Lehrperson jeweils unter den Links

LP21-Bezug

| LI LI DULUQ    |                              |
|----------------|------------------------------|
| <b>Bereich</b> | Kompetenzstufen *            |
| MU.1           | A.1.a-d, B.1.a1,a2,d2, C     |
| MU.2           | A, B, C                      |
| MU.3           | A, B, C.1.a-d, D             |
| MU.4           | A.1.a-d, B.1.a1,c1,d1, C.1.b |
| MU.5           | A.1.a. B.1.c. C.1.c          |
| MU.6           | A.1.a1-f1.b2.d2              |

Im ersten Zyklus ist das Angebot für die spielerische Schulung von fast jedem Kompetenzbereich geeignet, es hat Lieder zum Singen (MU.1), anhand derer das Singen in der Gruppe gefördert wird (A.1.a-d), die eigene Stimme erkundet, lautmalerisch mit Silben umgegangen und deutliche Artikulation geübt werden kann (B.1.a1,a2,d2). Ein Ausbau des Liedrepertoires findet somit statt (C). In MU.2 wird die Auseinandersetzung mit Klanglichkeit (A), fremden Kulturen (B) und der Bedeutung von Musik (C) beschrieben, was alles mit dem breiten, spielerischen Angebot der Seite gut abgedeckt werden kann. Verschiedene Tänze helfen die Kompetenzen in MU.3 (Bewegen und Tanzen) zu schulen, einzelne Tanzanleitungen lassen eine Sensomotorische Schulung zu (A). Das Finden und Ausformen von Bewegungen zu Musikstücken (B) kann ebenso gut gefördert werden wie die Anpassung der Grob- und Feinmotorik an Musik (C.1.a-d). Das Tanzreperoire wird erweitert (D). Anhand der Bastelanleitungen für Instrumente können in MU.4 (Musizieren) das Spiel mit Körper- und anderen Instrumenten in der Gruppe erlebt werden (A.1.a-d). Diese Materialien, bzw. die Instrumente können auch benutzt werden, um musikalische Erkundungen zu tätigen (B.1.a1), Stimmungen und Geschichten zu gestalten (c1) und in Gruppenimprovisationen zu kommunizieren (d1). Das Umfunktionieren von einfachen Materialien zu Instrumenten wird als eigene Kompetenzstufe in Instrumentenkunde aufgeführt (C.1b). Das Sich-Ausdrücken mit solchen Materialien (A.1.a) ist die erste Kompetenzstufe in MU.5 (Gestaltungsprozesse), eine Aufführung (zum Beispiel vor der Klasse) wird in B.1.c als die Schulung musikalischer Auftrittskompetenz gesehen. Indem sich die Schülerinnen und Schüler in den Liedern, Tänzen und Spielen in verschiedene Rollen hineinversetzen, wird auch diese Kompetenzstufe gefördert (C.1.c). Zum Schluss werden Grundlegende Kompetenzen von Rhythmik, Melodik und Harmonik geschult (MU.6).

Im zweiten Zyklus steht allgemein eher der Kontakt mit weltweitem Liedgut und fremden Kulturen im Vordergrund und weniger das Tanzen und Spielen. Diesbezüglich sind weniger Angebote altersgerecht. Trotzdem kann auch hier das Angebot vielfältig eingesetzt werden, vor allem einige der Lieder, Bastelanleitungen und Geschichten dienen der Bildung mehrerer Kompetenzen.

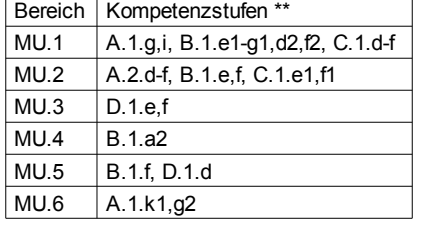

Diese sind, in MU.1: Lieder in der Klasse zu üben und sich mit der eigenen Stimme in einem Chor einzubringen (A.1.g+i), die eigene Stimme auf differenzierte Art und Weise wahrzunehmen und gezielt zu nutzen (B.1.e1-g1,d2 und f2), die Erweiterung des Liedrepertoires (C.1.d-f). In MU.2 sind es: die Klanglichkeit verschiedener Instrumente, Hörbeispiele, Materialien, etc. erkennen und ordnen können (A.2.d-f), Musikbeispiele aus anderen Kulturen und der abendländischen Kultur erkennen und ordnen können (B.1.e+f) und die mit Werken verbundenen Eindrücke, vermuteten Funktionen und Emotionen nennen können (C.1.e1,f1). Einzelne Liedtänze eignen sich gut für den zweiten Zyklus, womit auch MU.3 geschult werden kann (Gruppenformationen ausführen und Volkstänze tanzen; D.1.e+f). Mit dem nordamerikanischen Rap wird das Umsetzen von zeitgemässen Patterns angeregt (MU.4.B.1.a2). Jegliche Präsentation alleine oder in Gruppen sollte von den Mitschülerinnen und Mitschülern «kritisch und gleichzeitig wertschätzend» erfolgen (MU.5.B.1f). Das Anregen der Suche und Umsetzen von eigenen Gestaltungideen zu bestimmten Themen (D.1d) ist eine naheliegende Aufgabe. Eine rhythmische Schulung findet statt (MU.6.A.1.k1), ebenso das Nachsingen einfacher Melodien nach schriftlicher Vorlage (g2).

# Bereich | Kompetenzstufen \*/ \*\*

NMG.7  $| 1, 2$ .a-e, 3.b-f

Dieses Angebot erlaubt es auf einfache und vielfältige Weise, etwas über die Lebensweisen von Menschen auf anderen Kontinenten der Erde zu erfahren. Falls ein Kind selber von dort kommt, hat es eventuell eine Hilfe beim Erzählen (NMG.7.1). Die Schülerinnen und Schüler können sich über die gemachten Erfahrungen und die neuen Erkundungen wertschätzend austauschen (2.a-e) und ganz allgemein über die Lebensweisen von Menschen in fernen Lebensräumen Fragen stellen und ausgehend von Bildern, etc. und im Austausch überdenken und herausfinden, was Teile ihres Alltags prägt (3.b-f).

#### <span id="page-52-0"></span> $Musik$  \*/\*\* Notenmax (w) <http://www.notenmax.de/#/infos-fuer-erzieher>

Musikerziehung zu Instrumenten, Melodien, Volkslieder, Komponisten & Werke, Noten und Gehör

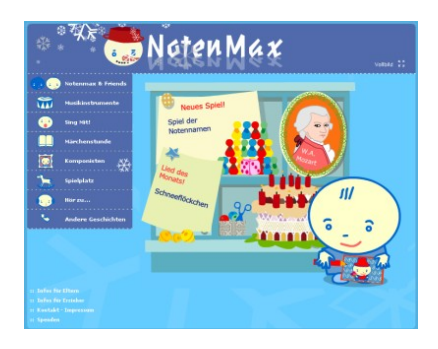

Notenmax heisst die Figur, die durch das Angebot begleitet, welches für Kinder zwischen vier und elf Jahren entwickelt wurde. Es deckt somit einen Grossteil der Primarschulstufe ab. Die Schülerinnen und Schüler lernen mit Notenmax über sieben Menüpunkte Wichtiges über Noten, Instrumente, Lieder und Komponisten aus der Welt der klassischen Musik. Unter dem ersten Menüpunkt setzen sie sich zuerst mit den Notenwerten, -linien, -namen, dem Violin- und dem Bassschlüssel auseinander, bevor sie unter Punkt zwei die verschiedenen Instrumente näher kennenlernen. Unter dem dritten Menüpunkt befinden

sich 17 Lieder zum Mitsingen. In Menüpunkt vier («Märchenstunde») werden drei Geschichten erzählt, eine davon ist der Besuch von Notemax in einem Konzert. Unter den nächsten beiden Menüpunkten lernen die Schülerinnen und Schüler sechs verschiedene Komponisten kennen und können diverse Spiele zu speziellen Themen spielen oder klingende Postkarten verschicken. Der vorletzte Punkt beschäftigt sich mit weiteren Beispielen der Musiktheorie und -praxis, bevor im letzten Punkt interessante weiterführende Musiklinks, unter anderem auch zu Radio- und TV-Sendungen, aufgeführt sind. Zu fast allen Menüpunkten gibt es zusätzliche Informationen zum Nachlesen und fast immer Übungen zum Ausdrucken.Zusätzliche Kopiervorlagen teilen sich in Übungen für den Kindergarten und Übungen für die Primarstufe, die beide in PDF auf der Seite für Erzieher bezogen werden können<sup>[31](#page-52-1)</sup>. Das Hauptaugenmerk liegt, so der Betreiber<sup>[32](#page-52-2)</sup>, auf dem Entwickeln von Spass an der Musik, auf kindgerechten Animationen, interaktiven Spielen und ergänzenden Übungen, alles ausgezeichnet durch Qualität und Sicherheit und immer umrahmt von musikalischen Einlagen. Dem darf beigepflichtet werden.

Geeignet für: Frontaluterricht, Werkstatt, Wochenplan, Hausarbeit, entdeckendes Lernen, diverse AB für die Lehrperson

LP21-Bezug

| Bereich     | Kompetenzstufen *                   |
|-------------|-------------------------------------|
| <b>MU.1</b> | A.1.a-d, B.1.a1.d2, C.1             |
| MU.2        | A.1.a, 2.a, d, B.1.a, c, C.1.b1, c1 |
| MU.4        | C.1 b.d                             |
| <b>MU.5</b> | A.1.a. B.1.c                        |
| MU.6        | $A.1.a1,b2,d2, B.1.c-g$             |

Notenmax ist sehr gut geeignet, erste Kontakte zur Musiktheorie, zu Geschichten und Komponisten herzustellen. Die 17 Lieder bieten Gelegenheit zum Mitsingen in der Gruppe und zum Erkunden der eigenen Stimme (MU.1.A.1, B.1 und C.1). Das genaue Hinhören auch einzelner Elemente kann geschult werden (MU.2.A.1), ebenso das (Wieder-)Erkennen von Musik aus verschiedenen Quellen und Zeiten (B.1). Auch das Zuordnen von musikalischen Beispielen zu gesellschaftlichen Anlässen und die ausgedrückten Stimmungen werden differenziert (C.1). Zum Bereich MU.3 Bewegen und Tanzen hält dieses Programm leider nichts bereit. Unter Menüpunkt zwei können die verschiedenen klassischen Musikinstumente (vom Klavier über Streich-, Holzblas-, Blechblas- und Schlaginstrumente) kennengelernt und ganz einfach selber gebastelt werden (MU.4.C.1). Das gemeinsame Musizieren (MU.5.A.1 Erkunden und B.1 Präsentieren) kann somit auch geübt werden (oder auch auf vorhandenen Instrumenten). Nicht zu kurz kommt auch die Theorie: grundlegenes musikalisches Wissen wird unter mehreren Menüpunkten gelernt, vor allem das Erkennen

<span id="page-52-1"></span><sup>31</sup> <http://www.notenmax.de/#/infos-fuer-erzieher>

<span id="page-52-2"></span><sup>32</sup> <http://www.notenmax.de/#/infos-fuer-eltern>

von kurz/lang, schnell/langsam, einfachen Tonfolgen und das Wiedergeben von bis zu zweitaktigen Folgen (MU.6.A.1), aber auch theoretisches Wissen über die Notation und das Erkennen und Schreiben von einfachen Melodien und Rhythmen (B.1). Zu fast allen Menüpunkten gibt es herunterladbare Übungen.

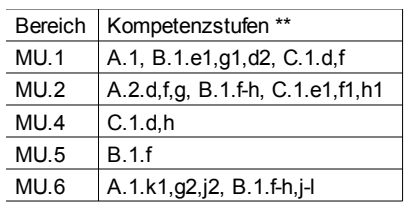

Viele der Lieder eignen sich auch noch für den zweiten Zyklus zum (Mit-)Singen (MU.1.A) und gezielten Trainieren von Stimme und Ausdruck (B.1.e1,g1,d2). Das Liedrepertoire wird ausgebaut und differenziert (C.1.d,f). Für das Kennenlernen verschiedener Instrumente (MU.2.A.2.d,f; Klänge, Materialien auch von selbstgebastelten Instrumenten) ist dieses Angebot gut geeignet, auch das Heraushören einzelner Melodieverläufe wird trainiert (A.2.g). Den Schülerinnen und Schülern können ausgewählte Beispiele der abendländischen Musikkultur und ihre Komponisten nähergebracht werden (B.1.f-h). Das Wahrnehmen von Eindrücken zu Musik, ihrer Funktion und differenzierten Wirkung (C.1.e1,f1,h1) wird auch aufgebaut. Instrumentenkunde ist auch in Zyklus 2 ein Thema: die Kinder lernen verschiedene Instrumentengruppen wie auch Formationen zu unterscheiden (MU.4.C.1.d,h). Falls Lieder zum Vortragen gebraucht werden, kann das wertschätzende Begegnen eigener oder fremder Präsentationen geübt werden (MU.5.B.1.f). Grundlegende Kompetenzen zum Lesen, Umsetzen und Schreiben von Rhythmen (MU.6.A.1.k1, B.1.f,k), zum Singen nach Vorlage (A.1.g2) und Erkennen von Halbtönen (A.1.j2), zu den absoluten Notennamen (B.1.h) und Spielen und Notieren von Tonfolgen (B.1.k) werden auch in Zyklus 2 geübt. Auch für diesen Zyklus sind die herunterladbaren Übungen meist gut geeignet.

#### <span id="page-54-0"></span> $Musik$  \* $(1**)$ Musikwissenschaften (w) <http://www.musikwissenschaften.de/kids/>

### Vier Übungen zur Gehörbildung

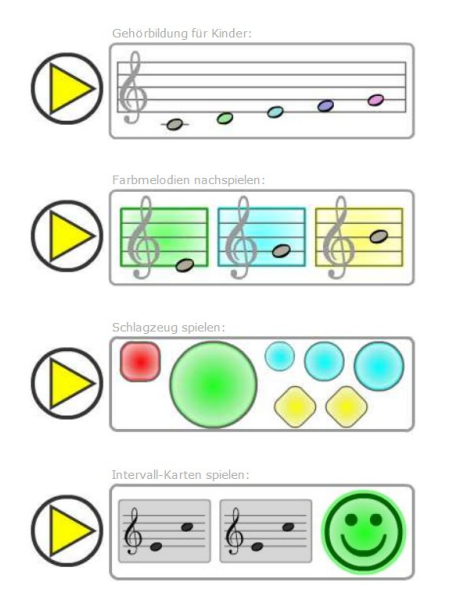

Die vier Übungen sind speziell für Kinder geschrieben, können aber auch gut von Lehrpersonen benutzt werden. Sie beinhalten: eine Gehörbildungsübung, das Nachspielen von Farbmelodien, das Spielen eines virtuellen Schlagzeuges und ein Memory-Spiel mit Intervall-Karten. Durch diese spielerische Herangehensweise werden kindgerecht grundlegende Kompetenzen der Tonlehre geübt. In der ersten Übung müssen bis zu vier Töne (farblich markiert), in der zweiten eine Folge von bis zu acht Tönen nachgespielt werden. Beim richtigen Lösen der Aufgaben steigert sich die Schwierigkeit automatisch. Mit dem virtuellen Schlagzeug können Abfolgen von bis zu acht Schlägen nachgespielt werden und im Intervall-Memory wird gleichzeitig je ein Intervall gezeigt und gespielt. Die Zurück-Navigation zwischen den Seiten erfolgt über den Zurück-Knopf des Browsers oder das/ $kids/Sumbol$ . Auf der übergeordneten Seite<sup>[33](#page-54-1)</sup> sind auf der linken Seite neben dem Pfeil weiterführende Übungen abrufbar, die durch ihre Komplexität zwar eher für die Ober-

stufe gedacht sind. Die Hilfsprogramme am Ende der Übersichtsseite<sup>[34](#page-54-2)</sup> sind für Lehrpersonen oder Schülerinnen und Schüler interessant, die ihre ersten eigenen Kompositionen schreiben wollen: ausdruckbare Noten- und Tabulaturblätter. Das Popup-Piano kann für kurze Demonstrationszwecke dienlich sein.

Geeignet für: Werkstatt, Wochenplan, Hausarbeit, Freiarbeit

#### LP21-Bezug

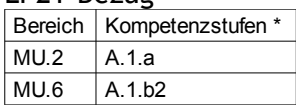

Für den ersten Zyklus geeignet, können diese Programme helfen, erste Schritte im Verständnis absoluter Tonhöhen, von Tonfolgen und Intervallen zu unternehmen. In MU.2.A.1.a wird die Aufmerksamkeitslenkung auf akustische Klangquellen erwähnt. In MU.6.A.1.b2 wird auf das Erkennen von einfachen Tonfolgen im Fünftonraum hingewiesen, der von den Programmen jedoch überschritten wird. Leider sind die nachfolgenden Kompetenzstufen mit den Begriffen «singen» und «taktig» verbunden, was eine Einordnung der Programme nicht erlaubt, da es sich nicht um nachzuspielende Takte handelt und die Aufgaben nichts mit Singen zu tun haben.

Falls die grundlegenden Kenntnisse von absoluten Platzierungen und Notenintervallen bei Schülerinnen und Schülern des zweiten Zyklus noch nicht vorhanden sind, sind die Programme auch für diese Alterstufe geeignet. Auf spielerische Art und Weise gewöhnt sich das Ohr an die Noten und Intervalle, auch optisch innerhalb der Notenlineatur, nur leider gänzlich ohne Angabe von Notennamen. Im Lehrplan des zweiten Zyklus (MU.6) ist von dieser «technischen» Seite der Musik nicht viel zu finden, MU.6 beschäftigt sich vor allem mit Rhythmik und Melodik, mit Halb- und Ganztonschritten, einmal werden absolute Notennamen genannt (B.1.h).

<span id="page-54-1"></span><sup>33</sup> <http://www.musikwissenschaften.de/>

<span id="page-54-2"></span><sup>34</sup> <http://www.musikwissenschaften.de/misc/infos/index.htm>

<span id="page-55-0"></span>Musik \*\* Gehörtraining GNU Solfege (i) <http://www.solfege.org/>

Eine Vielzahl von Übungen zum Training des Gehörs

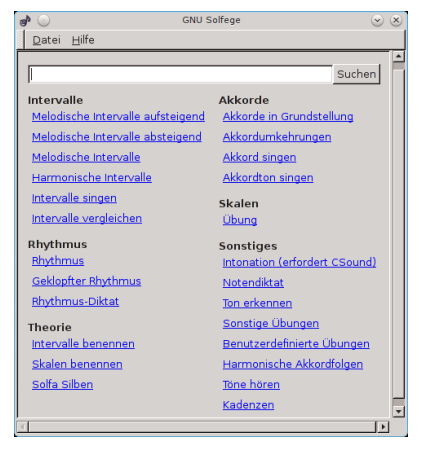

Um einen schnellen Überblick zu erhalten, ist es ratsam, den Artikel über die Tonlehre Solfège oder Solfeggio auf Wikipedia nachzulesen<sup>[35](#page-55-1)</sup>. Hierbei handelt es sich um eine Sammlung von Übungen für das Training des Gehörs. Die Themen umfassen Intervalle, Rhythmus, Akkorde, Skalen, Musiktheorie und Sonstiges. Das Programm ist auch für Windows- und MacOSX-Computer erhältlich und sehr erweiterbar aufgebaut, so können auf einfache Weise die Startseite angepasst oder eigene Lektionsdateien erstellt werden. Eine Anleitung dazu liegt dem Programm bei. Die Aufgaben in GNU Solfege werden rasch sehr komplex, so ist vor allem das Anpassen der Startseite sehr zu empfehlen. Ist dies nicht möglich, kann nur die gezielte Auswahl durch die Lehrperson die Komplexität des Angebotes ver-

mindern. Zu einzelnen Übungen erstellt das Programm im Hintergrund Statistiken über die einzelnen Aufgaben und Sitzungen.

Geeignet für: Frontalunterricht, Werkstatt, Wochenplan, Hausarbeit, Freiarbeit

#### LP21-Bezug

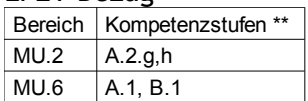

GNU Solfege kann mehr, als der LP21 für den zweiten Zyklus verlangt und deckt doch nur einen kleinen Bereich des Lehrplans ab. Zuerst hilft es den Schülerinnen und Schülern allgemein musikalische Formen zu unterscheiden und melodischen und rhythmischen Verläufen zu folgen (MU.2.A.2.g,h), in dem diese auf verschiedene Arten eingeübt werden. Dann deckt das Programm so ziemlich alles ab, was im LP21 «Praxis des musikalischen Wissens» (MU.6) genannt wird. Darunter subsumiert der Lehrplan Grundlegende Kompetenzen wie das Erkennen, Benennen und Anwenden von rhythmischen, melodischen und harmonischen Elementen (A.1) sowie alle Kompetenzstufen betreffend der Notation von Musik (B.1). Die Kompetenzen, die anhand der Übungen des Programms geschult werden, sind jedoch einiges umfangreicher als die Kompetenzstufen aus MU.6, weshalb eine Auswahl durch die Lehrperson angebracht ist.

<span id="page-55-1"></span><sup>35</sup> [http://de.wikipedia.org/wiki/Solfège](http://de.wikipedia.org/wiki/Solf%C3%A8ge)

#### <span id="page-56-0"></span>Musik \*\* Freie Musik Jamendo (w) http://www.jamendo.com/de/

Sammlung kostenloser Musik für alle (inklusive freier Radiosender)

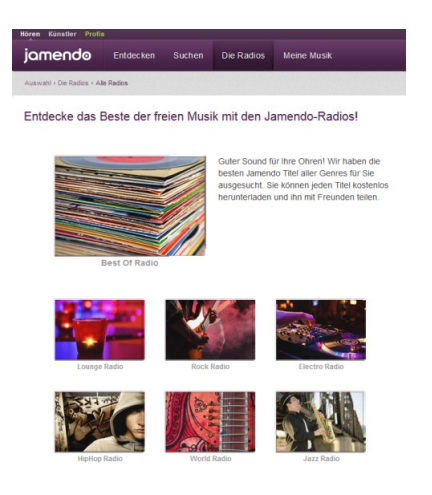

Jamendo über sich selber: «Jamendo ist die weltweit größte Plattform für freie Musik. Sie ist das Bindeglied zwischen Künstlern, die ihre Musik bekannt machen wollen und Nutzern aus aller Welt, auf der Suche nach neuer Musik. Der ganze Katalog ist unter den Creative Commons Lizenzen registriert. Diese Lizenzen ermöglichen es den Künstlern, Musik zu veröffentlichen und dabei ihre Rechte beizubehalten und den Nutzern die Musik herunter zu laden und zu teilen.»<sup>[36](#page-56-1)</sup> Für eine kommerzielle Nutzung steht ein Modell bereit, dass eine «faire Künstlerentlöhnung» garantiert. Der Benutzende kann auf jamendo.com unter 12 verschiedenen Kanälen («Radios») einen favorisierten Musikstil auswählen, wonach ihm das freie Anhören, Downloaden, Bewerten, Teilen und Hinzufügen zu eigenen Playlists gestattet ist. Für die ersten zwei Optionen ist keine Anmeldung erforder-

lich, die anderen sind durch facebook, twitter und google oder durch ein eigenes Konto bei jamendo verknüpfbar. Das Verwalten eigener Musik wird somit für Schülerinnen und Schüler des zweiten Zyklus zu einem Kinderspiel. Die Website kann gut als Beispiel für das Thematisieren verschiedener Lizenzmodelle im Internet und des Rechts auf freie Privatkopien herangezogen werden. Auch als App für Windows 8.1 verfügbar.

Geeignet für: Frontalunterricht, Werkstatt, Freiarbeit

LP21-Bezug

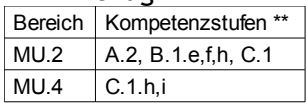

Dieses Programm dient in erster Linie dazu, den Schülerinnen und Schülern eine vollkommen legale Quelle zeitgenössischer, digitaler Musik für den privaten Genuss zur Verfügung zu stellen. Wenn die Plattform dazu benutzt wird Musik zu erforschen, werden Kompetenzen in den Bereichen MU.2 und MU.4 gebildet. Das Wahrnehmen, Differenzieren und Beschreiben von musikalischen Elementen betrifft die Kompetenz MU.2.A.2, die Auseinandersetzung mit Musik aus verschiedenen Zeiten, Gattungen und Kulturräumen (B.1.e,f,h) ist gut möglich, es sind einzelne bekannte klassische Stücke und dann auch viele Stücke aus anderen Kulturräumen (meist zeitgenössische Gattungen) vorhanden. Die Bedeutung und Funktion von Musik (C.1) kann auch gut exemplarisch erforscht werden, in dem Vermutungen darüber angestellt werden, wozu die spezifische Musik dienen könnte und welche Stimmungen damit transportiert werden sollen. Das Erkennen und Unterscheiden von Formationen und Instrumenten (MU.4.C.1.h,i) könnte ebenso geübt werden, wird aber für viele Schülerinnen und Schüler des zweiten Zyklus eher zu schwierig sein.

<span id="page-56-1"></span><sup>36</sup> <http://www.jamendo.com/de/presskit>

# 6 Programme im Kompetenzbereich ICT, Lernspiele, etc.

#### Einführung [zum Inhalt](#page-1-0)

Computer und Spiele sind fast untrennbar miteinander verbunden, das lernen Kinder heutzutage schon sehr früh. Aber auch das kreative, schöpferische Potential des Menschen kann mithilfe von Computerprogrammen in einigen Bereichen bereits erfolgreich erweitert werden. So wissen wir, dass die Augen-Hand-Koordination mit bestimmten Spielen trainiert werden kann, aber auch in manchen Berufen sind Computer für viele Prozesse nicht mehr wegzudenken (Fertigungsindustrie, Chemie, etc.) und helfen beim Trainieren von Fertigkeiten (zum Beispiel Simulatoren in der Medizin, Berufsfliegerei, etc.). Ein erhöhter Nutzen könnte auch für die Schule resultieren, wenn Spiele sinnvoll in den Unterricht eingebunden werden könnten. Unsere Kinder wachsen mit Computern auf und es wäre schade, wenn wir das Potential von sinnvollen Programmen nicht nutzen würden, um die während der Kindheit zu erlernenden Kompetenzen zu fördern, vor allem dort, wo eine Anknüpfung an den Lehrplan gegeben ist. Eine solche Anknüpfung wird meist bei den traditionellen Fachbereichen stattfinden, denn der Lehrplan 21 verknüpft das Thema ICT nicht mit Spielen (sondern mit Medien). Die Zuordnung kann zudem klar und konzentriert oder locker und an vielen Punkten gegeben sein. In den vorangegangenen Kapiteln wurden bereits einige spielerische Lernprogramme erwähnt, hier werden nun Programme aufgezählt, die durch ihren vielfältigen Inhalt mehreren Gebieten zuzuordnen wären, eindeutig Spiele sind oder aber (und das ist bei den wenigsten der Fall) eindeutig dem vom Lehrplan definierten Bereich ICT/Medien zuzuordnen sind. Die Beschreibung erfolgt jeweils kürzer als in den vorangegangenen Kapiteln.

Im Lehrplan 21 nennt sich der zugehörige fächerübergreifende Themenlehrplan «ICT und Medien». Darin wird die Bedeutung des Bereiches aus der Perspektive der Lebenswelt der Kinder und Jugendlichen, der Berufsbildung sowie der Bildungs- und Lernperspektive behandelt. In den didaktischen Hinweisen wird auf die Planung von Unterrichtseinheiten zur Förderung der Medienkompetenz weiter eingegangen. Das Sprechen über Alltagserfahrungen mit dem Internet wird ins Zentum gerückt, genauso wie Grundkenntnisse mit verschiedenen Anwendungen. Auch hier ist Heterogenität ein wichtiges Thema. Im 1. Zyklus wird ein kreativer, experimentierfreudiger Umgang mit Bild und Ton eröffnet, die «individuelle Schulung mittels geeigneter Tastaturschreib-Lernprogrammen» ist im 2. Zyklus ein Thema, das sich bis in den 3. Zyklus erstreckt. Alle drei Zyklen bauen aufeinander auf; der erste Zyklus kommt dabei am wenigsten vor. Der erste Kompetenzbereich (ICT/M.1) befasst sich mit dem Verstehen und Anwenden von Datentypen (1), einfachem Programmieren (2), Aufbau und Funktionsweise von informationsverarbeitenden Systemen (3), der Funktion und Bedeutung von Medien (4), Wirkung von Medien (5), dem Sich-Aufhalten in virtuellen Welten und angemessenen Verhaltensweisen (6). In ICT/M.2 geht es um das Bedienen von Geräten und Programmen (1), das sichere Verwalten von Daten (2), den kompetenten Umgang in Bezug auf Dienste und Daten in Netzwerken (3), das gezielte Nutzen von Medien (4) und das Erkennen von Risiken sowie entsprechende Vorsicht (5). Der letzte Kompetenzbereich (ICT/M.3) behandelt das verantwortungsbewusste Veröffentlichen eigener Erfahrungen und der eigenen Meinung (1) sowie das Knüpfen und Pflegen von Kontakten und der Kommunikation (2). Den Abschluss der Einleitung bildet ein Glossar ICT und Medien.

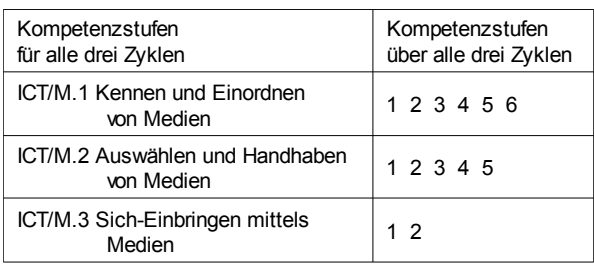

### 6.1 Angebote zu den Themen Computer, Internet und Sicherheit

Internet-ABC (\*/\*\*/w) <http://www.internet-abc.ch/kinder/>

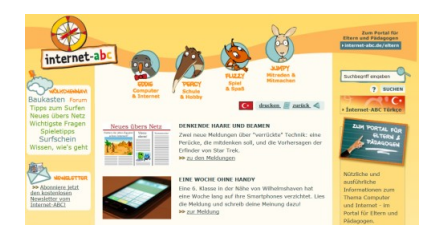

Eine umfangreiche Sammel-Seite (preisgekrönt 2009 bis 2012) mit Informationen zum Internet für Kinder von fünf bis zwölf Jahren aber auch für Erwachsene. Pinguin Eddie, Ameisenbär Percy, Eichhörnchen Flizzy und Känguru Jumpy führen die Kinder durch die Seiten, auf denen sie alles Wichtige über Computer und Internet lernen, Hilfe für Schule und Hausaufgaben sowie Spiele und Spieltipps finden, sich in einem Forum und

einem Chat-Raum einbringen, einen Internet-Führerschein machen können und vieles mehr. Verschiedene Info- und Arbeitsblätter und auch ganze Seiten können ausgedruckt werden. Auf den Seiten für Erwachsene und da speziell auf der Unterseite Unterichten<sup>[37](#page-58-0)</sup> finden sich Informationen, Materialien und Unterrichtseinheiten für die Schulung der ICT- und Medienkompetenzen. Ein Besuch lohnt sich sehr. Für Eltern sind zudem die Tipps für den Einstieg<sup>[38](#page-58-1)</sup> wichtig. Die Elternseiten sind zudem komplett auf Türkisch verfügbar. Die Tipps für geeignete und altersgerechte Computer- und Videospiele lassen sich auch als App installieren (Suche: Internet-ABC).

Meine Daten gehören mir! (NetLa) (\*/\*\*/w) [http://www.netla.ch](http://www.netla.ch/)

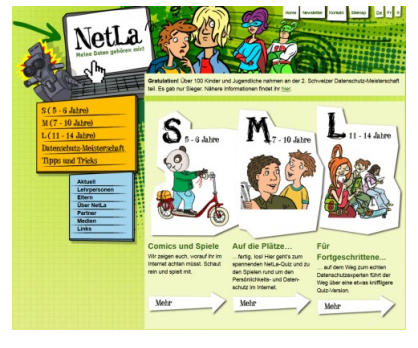

NetLa ist eine Schweizer Kampagne, die Informationen zum Persönlichkeitsschutz im Internet für Schülerinnen und Schüler im Alter von 5 bis 14 Jahren anbietet und unter der Schirmherrschaft des Eidg. Datenschutz- und Öffentlichkeitsbeauftragten steht. Das Angebot richtet sich an Eltern, Lehrpersonen und Mitarbeiter von Jugendverbänden. Anhand von verschiedenen Quiz, Games und Comics (als PDF) können Kinder von 5-6 Jahren (Gruppe S), zwischen 7 und 10 Jahren (Gruppe M) und 11 und 14 Jahren (Gruppe L) lernen, auf den Persönlichkeits- und Datenschutz und die Gefahren im Internet zu achten. Unter

Tipps und Tricks verstecken sich wichtige Informationen zu verschiedenen Themen und Begriffen. Zweimal haben auch schon Schweizer Datenschutz-Meisterschaften stattgefunden. Auch hier gibt es eine Lehrpersonenseite<sup>[39](#page-58-2)</sup>, auf der fertige Unterrichtseinheiten (je neun für die Mittelstufe und die Oberstufe) auf ihren Einsatz im Unterricht warten. Die Seite und die Materialien sind vollständig auch auf Französisch und Italienisch vorhanden.

#### NetCity (\*\*/w) [http://www.netcity.org](http://www.netcity.org/)

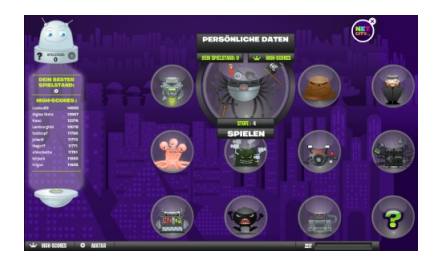

Zwei Stiftungen haben begleitend zu einer landesweiten Kampagne 2010 dieses Spielportal für Kinder von 9 bis 12 Jahren gestartet. Auf der Webseite muss sich jede Schülerin/jeder Schüler zuerst mit einem Pseudo-Namen, Alter, Passwort und Sicherheitsangabe registrieren (ausdrucken!), wonach ein künstlicher Stellvertreter (Avatar) gestaltet wird. Und schon geht das Spiel los: zuerst muss der Eintritt zu Netcity erspielt werden. Alle Spiele handeln von bestimmten Gefahren im Internet, welchen

<span id="page-58-0"></span><sup>37</sup> <http://www.internet-abc.ch/eltern/unterrichtsmaterialien-internet-schule.php>

<span id="page-58-1"></span><sup>38</sup> [http://www.internet-abc.ch/eltern/bin/154752-154786-1-iabc\\_elterntipps\\_2012.pdf](http://www.internet-abc.ch/eltern/bin/154752-154786-1-iabc_elterntipps_2012.pdf)

<span id="page-58-2"></span><sup>39</sup> <http://www.netla.ch/de/menu-blau/lehrpersonen.html>

als Denk- oder Actionspiel begegnet werden muss. Dabei lernen die Kinder Wichtiges über den Schutz ihrer persönlichen Daten. Je nach System können Probleme mit der Darstellung auftreten, was das Spielen unmöglich macht. Also vorher unbedingt testen.

### 6.2 Tastaturschreibprogramme

### Klavaro (\*\*/i)

<http://klavaro.sourceforge.net/de/index.html>

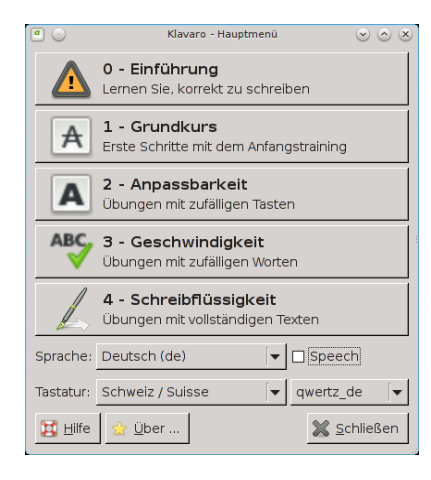

Schreibmaschinenkurs mit einstellbarer Sprache und Tastatur. Das Programm bietet eine kurze und gute Einführung zur Positionierung der Hände (0), einen Grundkurs (1), Übungen mit zufälligen Tasten (2 – Anpassbarkeit), einen Kurs für das Üben der Geschwindigkeit (3) und einen für Schreibflüssigkeit (4). Die Übungen werden kommentiert. Wenn die Fehlerquote null sein soll, wie in der Übung zur Schreibflüssigkeit verlangt wird, muss die Tastatur auf die deutsche qwertz-Tastatur umgestellt werden, weil das scharfe «ß» auf der Schweizer Tastatur nicht vorkommt. Die Computerstimme, die die Buchstaben und Texte vorliest, kann im Hauptmenü unter Speech abgewählt werden.

#### KTouch (\*\*/i) <http://edu.kde.org/applications/all/ktouch>

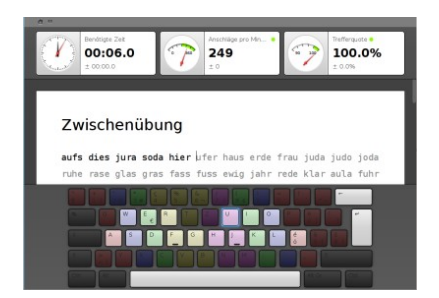

Bei diesem Schreibmaschinenkurs wird zu Beginn ein Profil angelegt (weitere können problemlos hinzugefügt werden). Ist keine oder wenig Erfahrung mit Schreibmaschinenschreiben vorhanden, führt das dazu, dass neue Lektionen erst bei Verbesserung freigegeben werden; falls Erfahrung vorliegt werden alle Lektionen sofort freigegeben. Das Programm liefert während des Schreibens im «Cockpit» aktuelle Daten zur benötigten Zeit, den Anschlägen pro Minute und der Trefferquote.

Die Schweizer Tastatur wird erkannt, leider sind zu Beginn aber keine Übungen vorhanden. Diese können über «Editor starten» leicht erstellt werden. Im folgenden Fenster muss ins Feld «Neu» geklickt, dann «Kurs» ausgewählt werden. Über «Weiter» gelangt man zu einem neuen Fenster: hier kann ein Titel, zum Beispiel «Deutsch (Schweiz)», vergeben und die Tastaturbelegung

Kurs «Deutsch (aus Tipptrainer)». Im neuen Fenster wird nun noch unter den Lektionen die Übung zum scharfen «ß» ausgewählt und mit dem roten Minus-Zeichen (siehe Screenshot) gelöscht. Nun kann dieses Fenster geschlossen werden und der Kurs für die Schweizer Tastatur ist nach einmaligem Schliessen und Wieder-

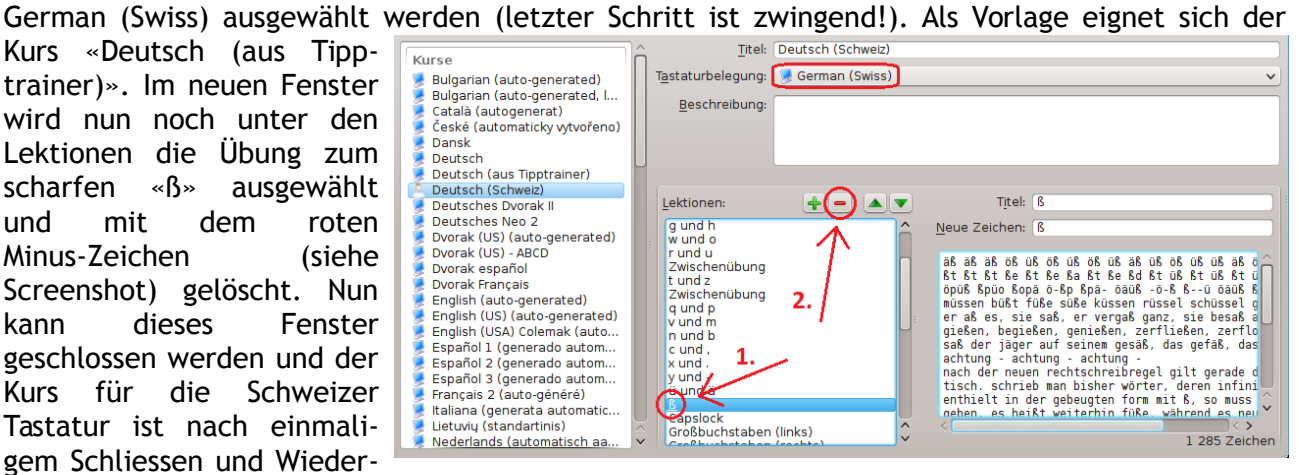

öffnen von KTouch fertig. Einige der Zwischenübungen verlangen dann trotzdem noch ein scharfes «ß». Die Häufigkeit beeinflusst dabei die Fehlerquote nur minimal.

#### TIPP10 (\*\*/i) http://www.tipp10.com/de/

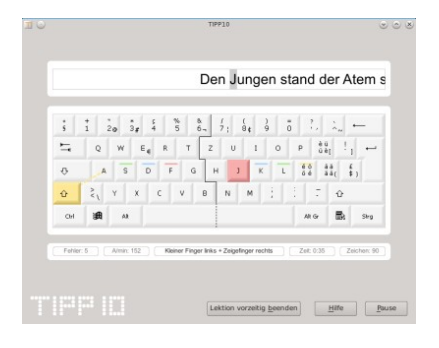

Zuerst sollte unter «Datei, Grundeinstellungen» die Sprache des Tastaturlayoutes auf «Schweiz | QWERTZ | SG» umgestellt werden. Das Programm bietet drei Modi: Es gibt 20 vorgefertigte Übungslektionen, freie Lektionen zu verschiedenen Themen (einige in Englisch), und die Möglichkeit, eigene Lektionen zu erstellen. In der rechten Fensterhälfte können weitere Einstellungen vorgenommen werden: Dauer der Lektion, Reaktion auf Tippfehler und zusätzliche Hilfestellungen. Unter «Gehe zu» können verschiedene Lernstatistiken angezeigt und ein Spiel gestartet werden. Auch dieser Schreibtrainer gibt während der

Übungen die Anzahl Fehler, Anschläge pro Minute und die Zeit an. Zudem diktiert er falsch getippte Schriftzeichen häufiger, um ein effizientes Erlernen der Zehnfingersystems zu garantieren. Im Willkommensfenster gibt das Programm weitere Tipps zu einer gesunden Körperhaltung und der richtigen Einstellung zum Schreibtraining.

### Tux Typing (\*/\*\*/i)

http://tux4kids.alioth.debian.org/tuxtype/

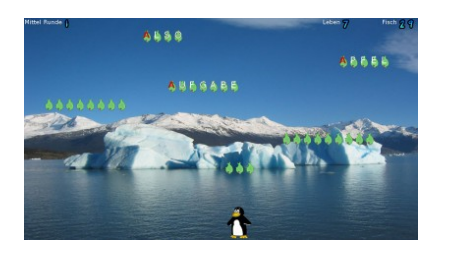

Tipps zur Navigation: mit der Taste Esc verlässt man eine Seite und es hilft, die Anleitungen auf den Seiten genau zu lesen. Zuerst muss in den Optionen die Sprache auf Deutsch umgestellt werden. Dann ergibt sich jedoch ein Problem, auch wenn es nicht häufig vorkommt: das Zeichen für das scharfe «ß» in der deutschen Sprache fehlt auf Schweizer Tastaturen. Es müssen also unter Optionen neue Wortlisten erstellt werden, wofür nicht jede Lehrperson die Zeit aufbringen will.

Dieses Tastatur-Lernspiel ist vor allem für Schreibanfänger geeignet, über die korrekten Tastatureingaben wird dem Pinguin Tux geholfen, einem Fischregen beizukommen oder bei der Kometenabwehr tatkräftig mitzuhelfen. Die Motivation von jüngeren Schulkindern wird durch dieses spielerische Element natürlich enorm gesteigert. Leider ist dieses Spiel nicht komplett eingedeutscht und kann teilweise fehleranfällig sein.

### 6.3 Spielerische Lernplattformen

Childsplay (\*/i) <http://www.childsplay.mobi/>

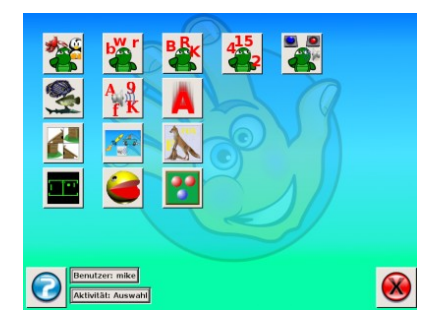

Hier handelt es um eine Lernspielesammlung für den ersten Zyklus, die jüngeren Kindern auf lustige und sichere Art die Benützung des Computers näher bringt und erste Schritte in Mathematik, Buchstaben, Aussprache, Augen-Hand-Koordination, usw. ermöglicht (vgl. Index-Seite). Nach dem Starten muss der Name eingegeben werden, so können Daten zu den Spielständen gesammelt werden. Der Schwierigkeitsgrad lässt sich fast bei jedem Spiel durch Klicken auf den Würfel anpassen und es

können Statistiken zu den vergangenen Lösungsversuchen angezeigt werden. Die Spielesammlung ist erhältlich für Windows, OSX und Linux.

#### GCompris (\*/\*\*/i) <http://gcompris.net/index-de.html>

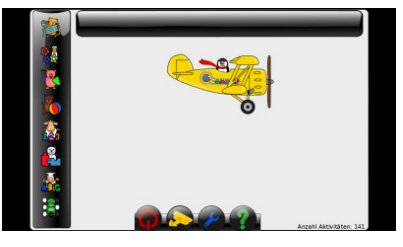

Auf der offiziellen Webseite wird die Lernspielesammlung am besten beschrieben: GCompris ist eine Lernsoftware, die verschiedene Aktivitäten für Kinder im Alter von 2 bis 10 Jahren anbietet. Einige Aktivitäten sind eher spielerisch, aber immer lehrreich. Sie können Aktivitäten aus folgenden Bereichen in GCompris finden:

- Entdeckung des Computers: Tastatur, Maus, Mausbewegungen,...
- Arithmetik: Zählen, Grundrechenarten, Kombitabellen,...
- Wissenschaft: die Schleuse, der Wasserkreislauf, das U-Boot,...
- Erdkunde: Länder auf einer Karte anordnen
- Spiele, Leseübungen und weitere Lernspiele zu Uhrzeit, Zeichnen, etc.

Insgesamt beinhaltet GCompris mehr als 100 Aktivitäten und wird ständig weiterentwickelt (vgl. Index-Seite). GCompris ist auf allen Systemen inklusive iPhone / iPad und Android (als «yellow duck») verfügbar. Einen guten Überblick bieten die Screenshots<sup>[40](#page-61-0)</sup> und das Benutzerhandbuch<sup>[41](#page-61-1)</sup>.

Omnitux (\*/\*\*/i) <http://omnitux.sourceforge.net/index.de.php>

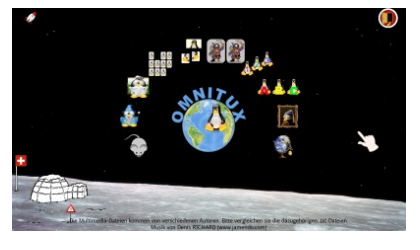

Die offizielle Webpräsenz dieser Lernspielesammlung sagt darüber: «Das Projekt hat als Ziel, verschiedene Bildungsaktivitäten rund um multimediale Elemente (Bild, Ton und Text) bereitzustellen.» Diese kurze Erklärung wird dem Umfang der Optionen nicht gerecht. Unter den zehn Aktivitäten: Mausmanipulation, Lernen, Assoziationen, Memoryspiele, Puzzles, Unterschiede finden, Zählen, Schrift, Kunst und Geografie verstecken sich 1

bis 6 Kategorien. Zu vielen Aktivitäten können bis zu drei Schwierigkeitsgrade auswählen. Erfolgreiches Lösen wie auch Fehler werden akustisch begleitet. Mit jeder gelösten Aufgabe gewinnt der oder die Spielende einen Pinguin (Tux), der frei platziert werden kann. Die Hintergrundmusik kann während eines Spieles mithilfe der Taste F1 ausgeschaltet werden. Bei der Aktivität «Assoziationen» wird durch Rechtsklicken auf ein Bild eine vergrösserte Version desselben dargestellt: über die Taste «PrintScreen» legt das System ein Foto im persönlichen Ordner unter «omnitux» ab. Diese verfügbaren Sprachen sind durch Klicken auf die Flagge umschaltbar: Deutsch, Englisch, Spanisch, Französisch, Italienisch, Polnisch, Portugiesisch. Die zwei letzteren sind vom Umfang leicht eingeschränkt und Chinesisch ist bisher noch leer. Auf der Webseite gibt es unter anderem eine Anleitung, um dem Spiel eigene Inhalte hinzuzufügen. Das Programm ist für Linuxund Windowscomputer erhältich.

<span id="page-61-0"></span><sup>40</sup> <http://gcompris.net/screenshots-de.html>

<span id="page-61-1"></span><sup>41</sup> <http://gcompris.net/wiki/Benutzerhandbuch>

Wizbee (\*/\*\*/i) <http://www.wizbee.ch/de/>

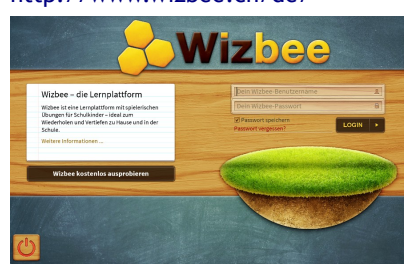

Installierbare Lernplattform in der dritten Version, für die ein Abo gekauft werden muss. Die Vorteile und Preise für Schulklas-sen sind auf der Webseite<sup>[42](#page-62-0)</sup> einsehbar. Einige Übungen stehen kostenlos und ohne Anmeldung zur Verfügung und zeigen gut die grafisch ansprechende Umgebung. Das Angebot deckt die Fächer Mathematik von der 1. bis zur 5. Klasse sowie Französisch zum Lehrmittel Bonne chance! 1 bis 3 ab. Weitere Module zu Mathematik und Deutsch befinden sich in der Erarbeitung.

### 6.4 Diverse Spiele

Blinken (\*/\*\*/i) http://edu.kde.org/blinken/

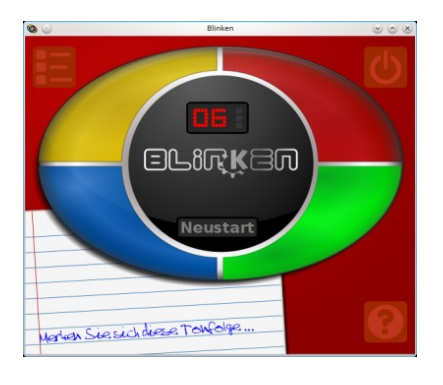

Ein Spiel zum Training des Gedächtnisses. Die vier Felder leuchten nacheinander in einer immer länger werdenen Reihenfolge auf (dazu hat jedes Feld einen eigenen Ton). Der Benutzer soll sich diese Reihenfolge von Farben und Tönen einprägen und nachspielen. Die Pausen zwischen den Folgen sind absichtlich lange gehalten, in Stufe 2 werden sie ein wenig kürzer. In Stufe 3 bauen die Reihenfolgen nicht mehr auf die vorhergehenden auf, das heisst, sie werden länger, sind aber jedes Mal neu. Über das Fragezeichen in der rechten unteren Ecke können den Farben Tasten zugewiesen werden, um das Spiel auch ohne Mausinteraktion zu spielen.

#### Sugar TurtleArt activity (\*\*/i) http://wiki.sugarlabs.org/go/Activities/Turtle\_Art

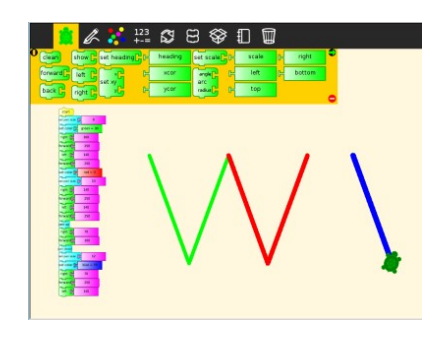

Dieses Programm hilft den Schülerinnen und Schülern frühzeitig und auf spielerische Art und Weise ein Verständnis von einfachem Programmieren zu entwickeln. Die Schildkröte (Turtle) ist in der Lage, aufgrund von Befehlen, die aneinandergehakt werden können, farbige Kunstwerke auf den Bildschirm zu zeichnen. Dafür muss man ihr jedoch die richtigen Befehle geben, die bisher nur in der englischen Sprache vorhanden sind. Ebenso ist die Seite erst auf Englisch und Spanisch verfügbar. Wen dies nicht hindert, kann mit dieser Umgebung erste Schritte in der Welt der Programmierung unternehmen. Aber Achtung,

die Anweisungen werden schnell komplex und ein gewisses Interesse und Durchhaltevermögen muss nutzerseitig vorhanden sein, sonst ist die Motivation schnell weg.

Programmiersoftware für Einsteiger gibt es viele auf dem Lernstick (Kara, Etoys, KTurtle, RStudio, Scratch, XLogo). Zusätzlich sind eine Menge weitere Spiele vorinstalliert, allein im Bereich Logik-, Brett- und Kartenspiele mehr als 25 Stück, welche Kompetenzen zu schulen vermögen, die nicht alle im neuen Lehrplan 21 aufgeführt sind. Ein Tipp sind die physikbasierten Spiele auf physicsgames.net, wo es über 900 kleine Spiele gibt, mit denen spielerisch die Gesetze der Physik erforscht werden können.

<span id="page-62-0"></span><sup>42</sup> <http://www.wizbee.ch/de/overview/for-schools>

### 7 Schlusswort [zum Inhalt](#page-1-0)

### 7.1 Reflexion über den Lehrplan 21

Da die Schweiz im Bereich Bildung eine Kantonshoheit kennt und das Zustandekommen einer schweizweiten Harmonisierung der schulischen Strukturen bis hin zu einem gemeinsamen Lehrplan einem kleinen Wunder gleichkommt, dürfen wir uns vom Inhalt her nicht zu viele Neuerungen erhoffen. Wenn die globale Bildungslandschaft angeschaut wird, ist die Ausrichtung an Kompetenzen ein längst hinfälliger Schritt.

Das neu von Zyklen statt von Schulstufen gesprochen wird, könnte dazu führen, dass quasi «durch die Hintertüre» die Basisstufe eingeführt wird, wenn die Bezeichnungen in der Umsetzung beibehalten werden. Für eine «faire» Kompetenzentwicklung der Kinder scheint im Zuge der «Chancengleichheit» die möglichst frühe Intervention wünschenswert. Dies bleibt so, auch wenn die Schulversuche zur Basisstufe ausliefen oder abgebrochen wurden.

Die Einteilung in Fachbereiche und deren weitere Unterteilung kann mit Recht in Frage gestellt werden. Die Unterteilung in den Sprachfächern (Hören, Lesen, Sprechen, Schreiben, Sprache/Literatur im Fokus) scheint noch am sinnvollsten, wenn auch hier ein Sprachphänomen streng genommen nie gesondert betrachtet werden kann und die Auffächerung für ein effizientes Handling zu fein ist. Im Fachbereich Mathematik wurde die Struktur vereinfacht, die Ähnlichkeit mit den herkömmlichen Lehrplänen ist schnell ersichtlich. Es müssen nun die drei Handlungsaspekte «Operieren und Benennen», «Erforschen und Argumentieren» und «Mathematisieren und Darstellen» von der Lehrperson verstanden werden. Leider sind die Übergänge zwischen diesen Aspekten oft fliessend und Kompetenzen nicht eindeutig zuordenbar, unter anderem auch deshalb, weil die einzelnen Kompetenzstufen manchmal sehr dicht beschrieben sind und vielfältige Gebiete abzudecken versuchen. In NMG sind es neu zwölf Kompetenzbereiche, meines Erachtens sind das zu viele. Durch geschickte Neuformulierungen (zu denen die Mitarbeitenden durchaus imstande sind) könnten mehrere Bereiche zusammengelegt werden, zum Beispiel den Bereich NMG.4 nach NMG.2 und NMG.3 aufzuteilen. Dasselbe könnte auch mit NMG.11 geschehen, ein Teil könnte zum Bereich NMG.1, der andere zu Bereich NMG.12. NMG.3 und 5 könnten zu einem neuen zusammengezogen werden, wie auch NMG.1,7,10 und Teile von 6. Dies würde neu zu sechs Teilbereichen führen. Ebenso würde es ausreichen, sich pro Bereich auf vier bis fünf Kompetenzen zu beschränken (statt wie aktuell bis zu sieben). Ein ganz anderer Gedanke wäre, pro Kompetenz nicht mehrere Stufen aufzulisten, sondern nur eine Stufe und diese ganz traditionell mit «nicht erreicht», «knapp erreicht», «gut erreicht» oder «herausragend erreicht» zu beurteilen. Der Fächerbereich Musik ist gut aufgeteilt, wenn man auch Tanzen und Musizieren hätte zusammennehmen und dafür Instrumenten und Komponisten mehr Beachtung hätte schenken können.

Im fächerübergreifenden Themenlehrplan «ICT und Medien» werden alle drei Zyklen aufeinander aufbauend aufgelistet; der erste Zyklus wird dabei sehr selten genannt. Dies mag daran liegen, dass die Mitarbeitenden am Lehrplan einsehen, dass die Primärerfahrungen, die die Kindern ausserhalb der digitalen Welt machen, von unschätzbarem Wert sind und nicht allzu früh mit digitalen Inhalten ersetzt werden können; auch wenn es heutzutage sehr ansprechende und hochwertige Angebote gibt. Dem sei hier nicht widersprochen. Der Themenlehrplan «ICT und Medien» bezieht interessanterweise das Thema der Lernspiele fast gar nicht mit ein, obwohl hier ein grosses Potential der digitalen Medien läge. Die Themen, die aufgelistet werden, erinnern mich stark an den Aufbau eines Informatiklehrganges, nur dass der auf Primarschulebene stattfindet. Wie gut das in überschaubarer Zeit umzusetzen wäre, bleibt dahingestellt. Dass Informatik auf Primarschulstufe ein eigenes Lehrfach wird ebenso.

Wie erwähnt, ist die Orientierung an Kompetenzen längst überfällig. Den gesamten Lehrplan von über 500 Seiten und 4500 Kompetenzen betrachtend, scheinen manche der Formulierungen, die besten Intentionen vorausgesetzt, schwerfällig und wirken «kreiert». Zusätzlich wird der Aufbau von Kompetenzen nicht immer linear und oft implizit über einen längeren Zeitraum aufgebaut. Diesen Tatsachen wird eine zu enge Struktur nicht gerecht.

### 7.2 Reflexion über den Lernstick

Obwohl wenig Lehrpersonen Linux benutzen, sind die Programme nicht schwieriger zu bedienen. Nach meiner einjährigen Nutzungsphase kann ich sagen, dass ich von der Nutzerfreundlichkeit des Lernsticks überzeugt bin und das System auf meinem privaten Rechner installieren werde. Zwischendurch läuft etwas mal nicht so, wie man das gerne hätte, das kann es mal geben. Das System bleibt jedoch immer stabil und hat keine unangenehmen Nebeneffekte, wie Nutzerdaten an einen Hersteller zu verschicken, von selber Updates auszuführen, etc. Im Laufe meiner Recherchen habe ich nur die Oberfläche der Programmvielfalt auf dem Lernstick gestreift. Dabei handelt es sich um ein vollumfängliches Angebot mit allen möglichen Anwendungen, seien es Büro-, Dienst- oder Entwicklungsprogramme, Anwendungen für Grafik (Krita, Blender), Multimedia (Ardour, Rosegarden, OpenShot, Kdenlive, etc.) und nicht zu vergessen eine Vielfalt an sinnvollen bis weniger sinnvollen Spielen. Das schöne ist, dass die meisten dieser Programme (wie auch das Betriebssystem) bewusst frei und offen gestaltet worden sind, so dass sie leicht verändert und angepasst werden können. Dies ermöglichte es überhaupt erst, dass es heute einen Lernstick gibt. Selber habe ich mangels Infrastruktur den Lernstick noch nicht mit einer Klasse testen können. Dies wird jedoch mein nächstes Vorhaben sein.

Die Möglichkeiten einiger Programme, den Lernstand zu speichern oder neue Arbeitsblätter zu kreieren, belohnen den wiederholten Einsatz. Vor allem für Kompetenzen, die wiederholtes Üben voraussetzen oder aber für die gezielte Wissensbeschaffung habe ich im Lernstick einen treuen Begleiter gefunden, den ich an meine individuellen Bedürfnisse anpassen kann. Ich halte den Lernstick, zusammen mit einem Notebook oder Barebone der niederen Preisklasse für eine sinnvolle Investition an Schulen, die in diesem Bereich sparen müssen oder wollen. Bei Interesse können die Kaufempfehlungen auf imedias<sup>[43](#page-64-0)</sup> weiterhelfen oder gerne auch Ronny Standtke direkt [\(ronny.standtke@fhnw.ch\)](mailto:ronny.standtke@fhnw.ch).

### 7.3 Abschliessende Reflexion über den Arbeitsablauf

Viele der über 4500 Kompetenzen mehrere Male durchzulesen, war ein interessantes Erlebnis für mich. Leider war es wegen der Formulierungen tatsächlich öfters ein Abwägen, was man alles mit dem Programm machen kann oder was es alles erlaubt. Manchmal dient das Programm eher als Hilfsmittel zum Erreichen einer Kompetenz, ein anderes Mal wird über spezielle Übungen explizit an ausgewählten Kompetenzen gearbeitet. Auch lassen viele Programme mit ein wenig Fantasie, Innovationsfreudigkeit und Reflexionsstärke der Lehrperson die Bildung weiterer Kompetenzen zu; die Software bildet dann die Plattform, mit der anschliessend und/oder im Plenum etwas Anderes gemacht werden kann. Auch der umgekehrte Fall ist gegeben, so dass ein Programm die Einführung in ein Thema im Schulunterricht voraussetzt oder als Abschlussprojekt fungiert.

Bis ich dorthin gekommen bin, musste ich mir aber zuerst einen Überblick über die Programmvielfalt des Lernsticks machen und diese nach den Kriterien für Zyklus 1 und 2 filtern. Die Programme näher kennenzulernen, um sie beschreiben zu können, war ein weiterer Schritt. Was mir am meisten Arbeit schien, war aber die Auseinandersetzung mit dem Lehrplan 21, einer umfangreichen Sammlung von über 500 Seiten. Ein Programm zuerst grob den Kompetenzbereichen zuzuordnen und dann bis in die einzelnen Kompetenzstufen hinein zu überprüfen, ob die Formulie-

<span id="page-64-0"></span><sup>43</sup> <http://www.imedias.ch/projekte/lernstick/kaufempfehlungen.cfm>

rungen dem Programm entsprechen erforderte viel Kopfarbeit. Das Matching erhebt keinen Anspruch auf Abgeschlossenheit. Die Diskussion kann nicht volkommen geschlossen sein: das ist Lernen auch nie und das werden Kompetenzen nie sein.

Zuallerletzt die Aktivitäten mit virtuellen Arbeitsflächen zu gestalten und die Desktopsymbole zu platzieren, war eine einfache, kreative Arbeit. Hoffentlich dienen diese, im Rahmen des Projektes erstellten, Arbeitsflächen zukünftig vielen Lehrenden und Lernenden bei ihrer Kompetenz-Ausbildung.

Dankbar kann ich sein, dass ich am Netzwerkanlass von educa im Januar 2014 diese Abschluss-arbeit unter dem Thema «OSS & Schule<sup>[44](#page-65-0)</sup>» kurz vorstellen durfte. Ebenfalls dankbar bin ich Ronny Standtke für die geduldige und manchmal intensive Betreuung bei der Entwicklung der Wegleitung. Dass meine Abschlussarbeit eine praxisrelevante Arbeit werden durfte und in eine Wegleitung zum Lernstick münden konnte, habe ich ebenfalls ihm zu verdanken.

<span id="page-65-0"></span><sup>44</sup> <http://lernstick.educa.ch/de/netzwerkanlass-januar-2014-oss-schule>

# 8 Literaturverzeichnis

• D-EDK (2013): *ICT und Medien.* 

[\[http://konsultation.lehrplan.ch/downloads/container/30\\_10\\_0\\_0\\_1\\_1.pdf;](http://konsultation.lehrplan.ch/downloads/container/30_10_0_0_1_1.pdf) 24.01.2014] • D-EDK (2013): *Sprachen.*

[\[http://konsultation.lehrplan.ch/downloads/container/30\\_1\\_0\\_1\\_1.pdf;](http://konsultation.lehrplan.ch/downloads/container/30_1_0_1_1.pdf) 24.01.2014] • D-EDK (2013): *Mathematik. Einleitende Kapitel.*

[\[http://konsultation.lehrplan.ch/downloads/container/30\\_5\\_0\\_1\\_0.pdf;](http://konsultation.lehrplan.ch/downloads/container/30_5_0_1_0.pdf) 24.01.2014] • D-EDK (2013): *Mathematik.*

[\[http://konsultation.lehrplan.ch/downloads/container/30\\_5\\_0\\_0\\_0\\_1.pdf;](http://konsultation.lehrplan.ch/downloads/container/30_5_0_0_0_1.pdf) 24.01.2014] • D-EDK (2013): *Natur, Mensch, Gesellschaft.* 

[\[http://konsultation.lehrplan.ch/downloads/container/30\\_6\\_1\\_0\\_0\\_1.pdf;](http://konsultation.lehrplan.ch/downloads/container/30_6_1_0_0_1.pdf) 24.01.2014] • D-EDK (2013): *Musik.*

[\[http://konsultation.lehrplan.ch/downloads/container/30\\_8\\_0\\_0\\_0\\_1.pdf;](http://konsultation.lehrplan.ch/downloads/container/30_8_0_0_0_1.pdf) 24.01.2014]

# 9 Anhang

# A. Kompetenzraster Lehrplan 21 – Programme

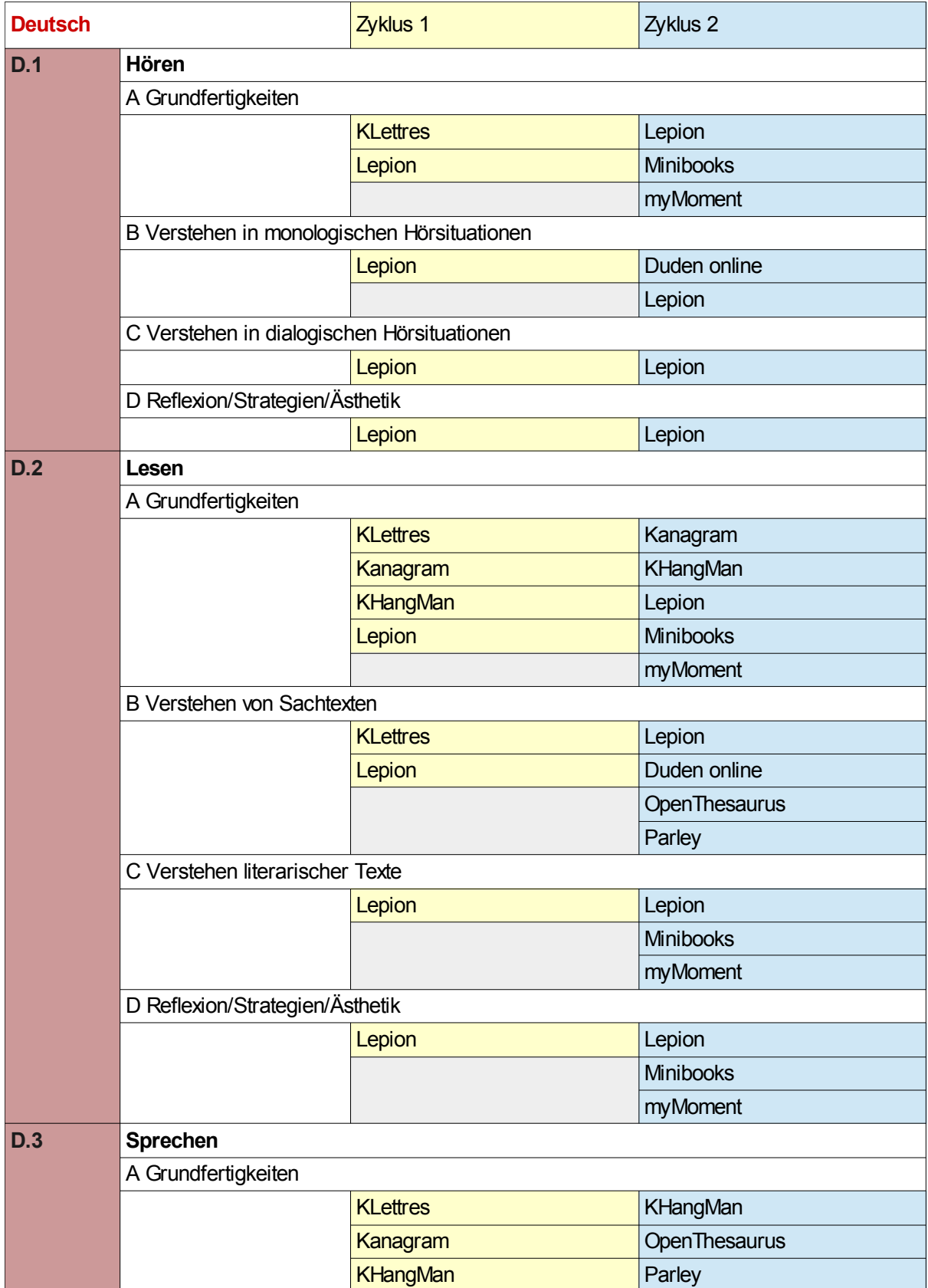

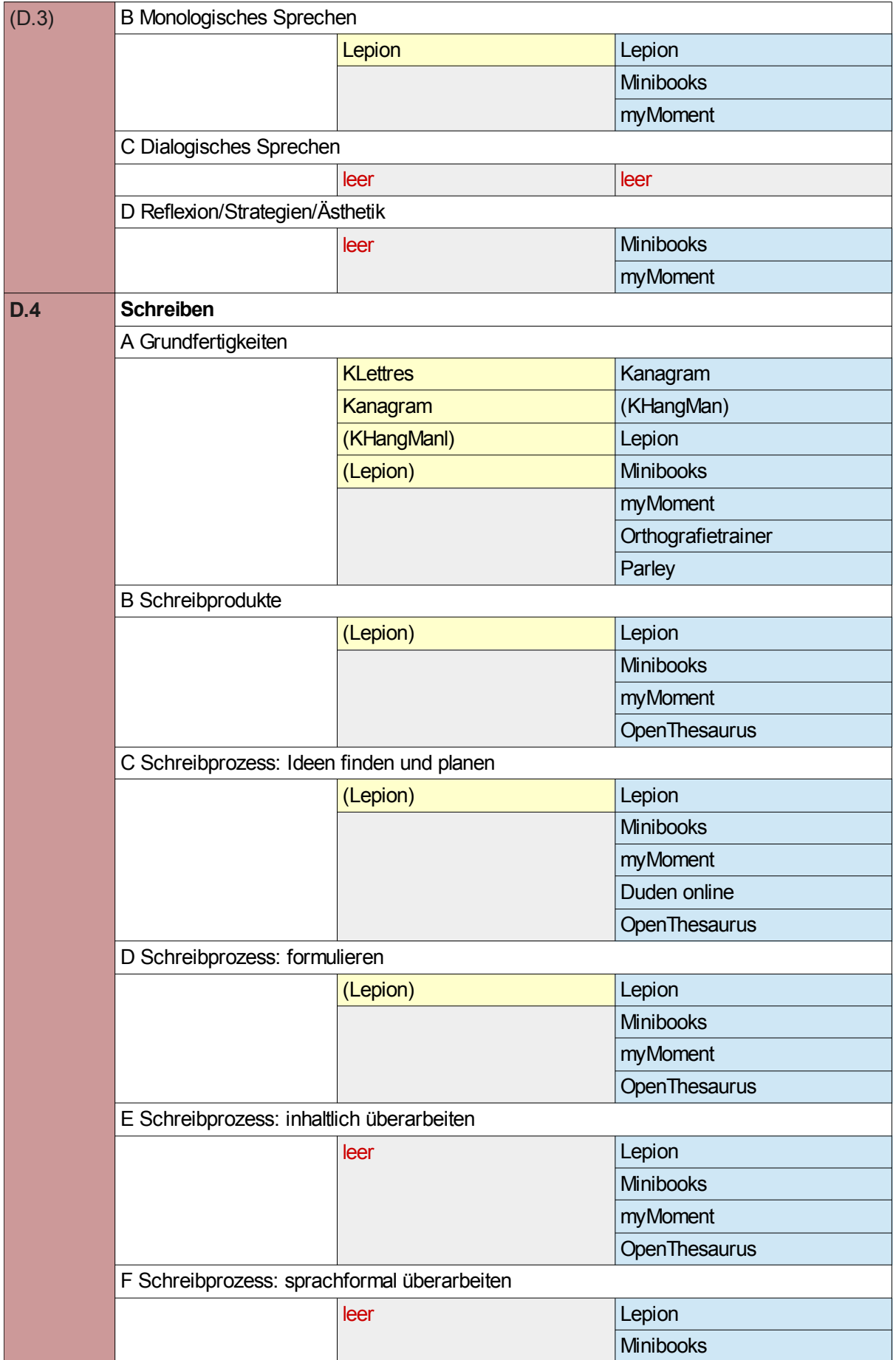

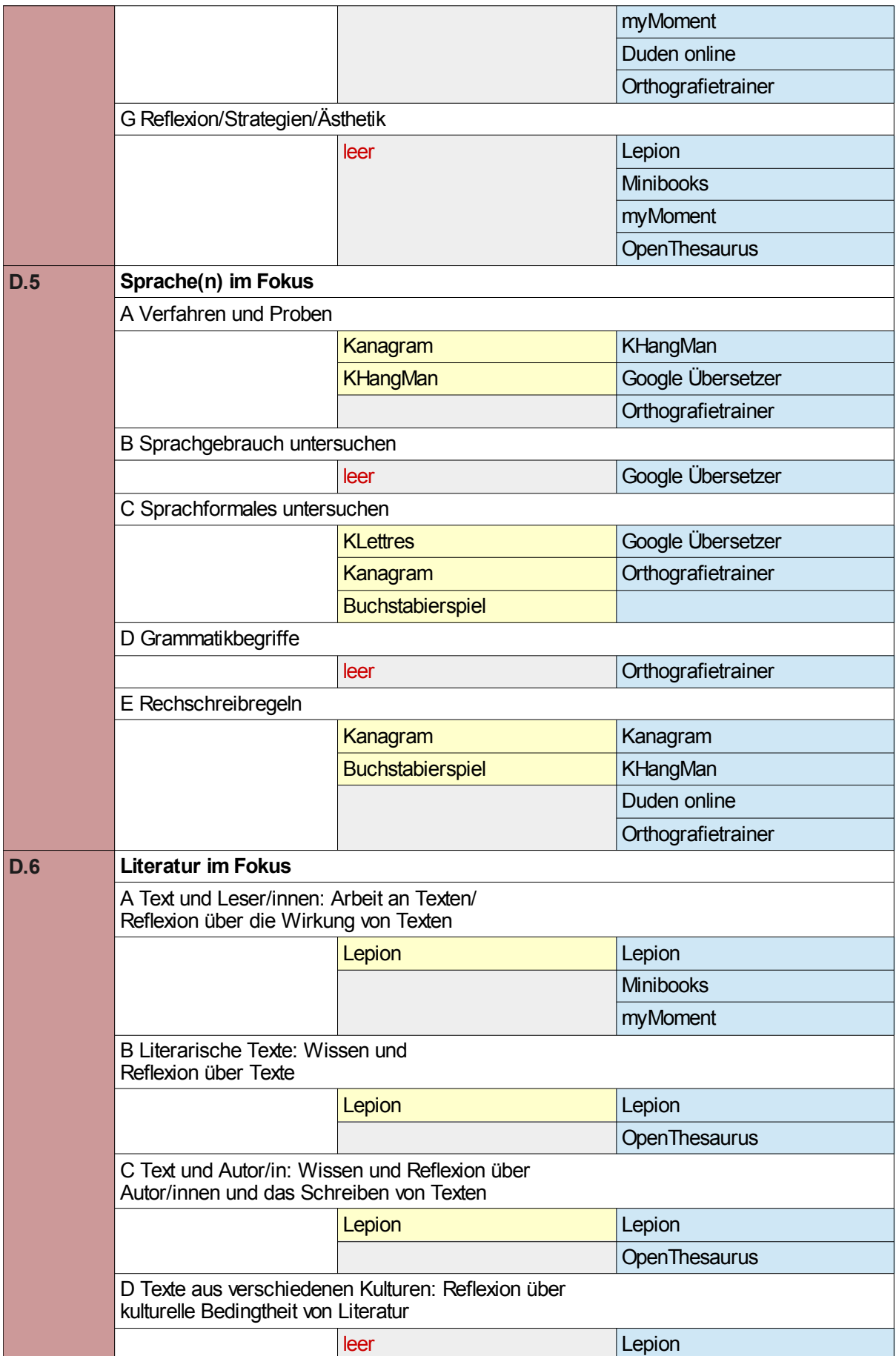

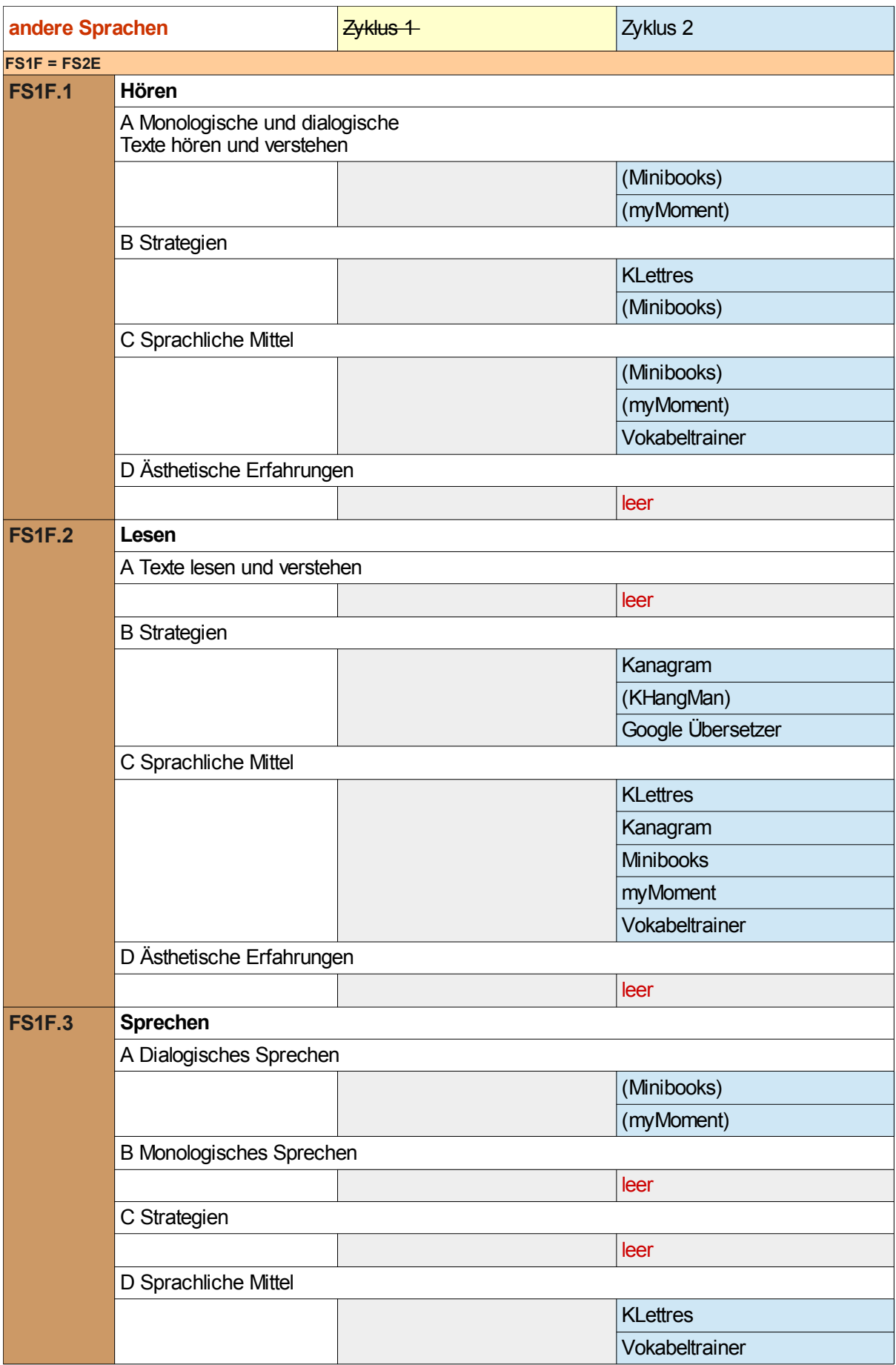

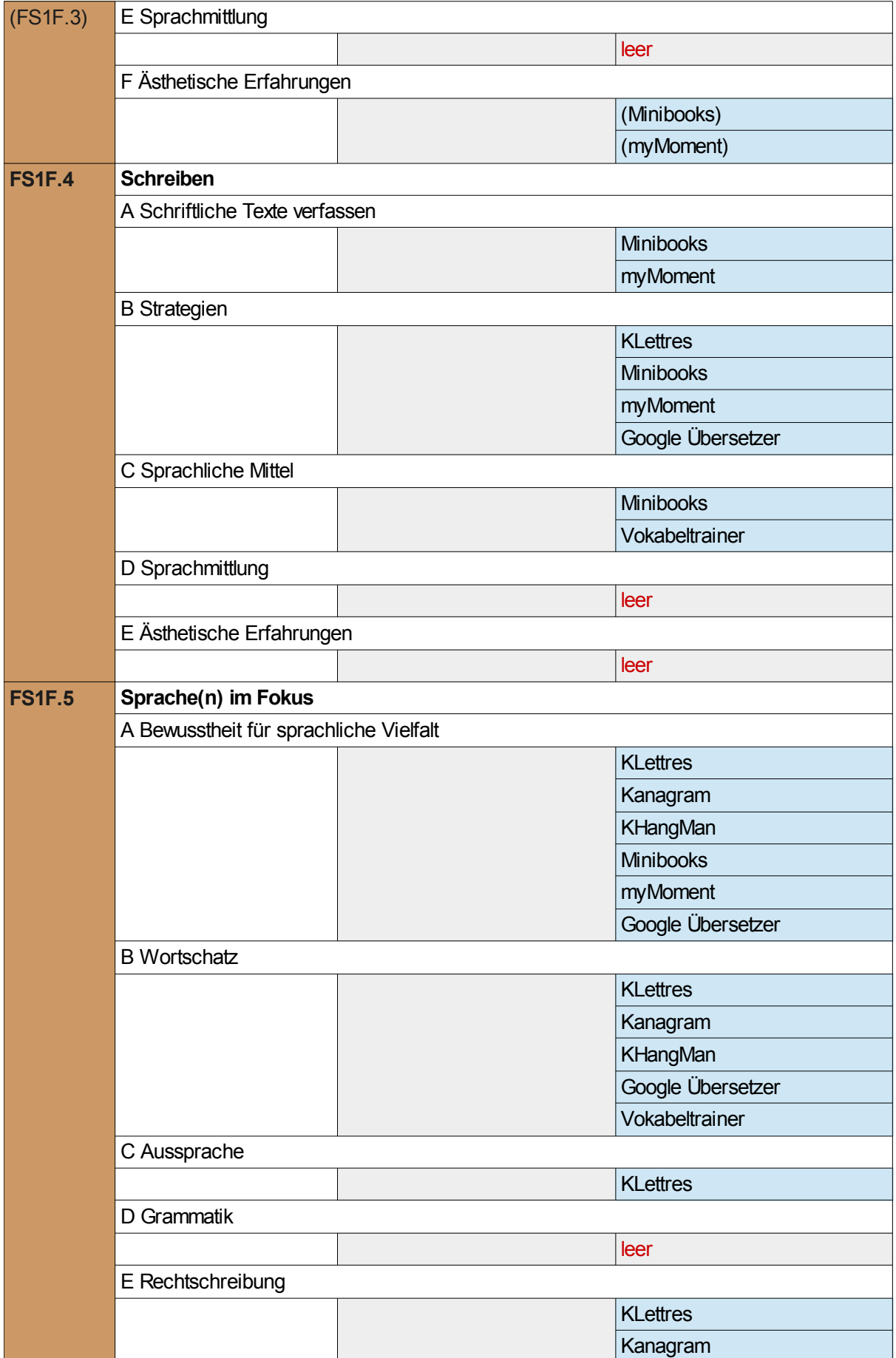
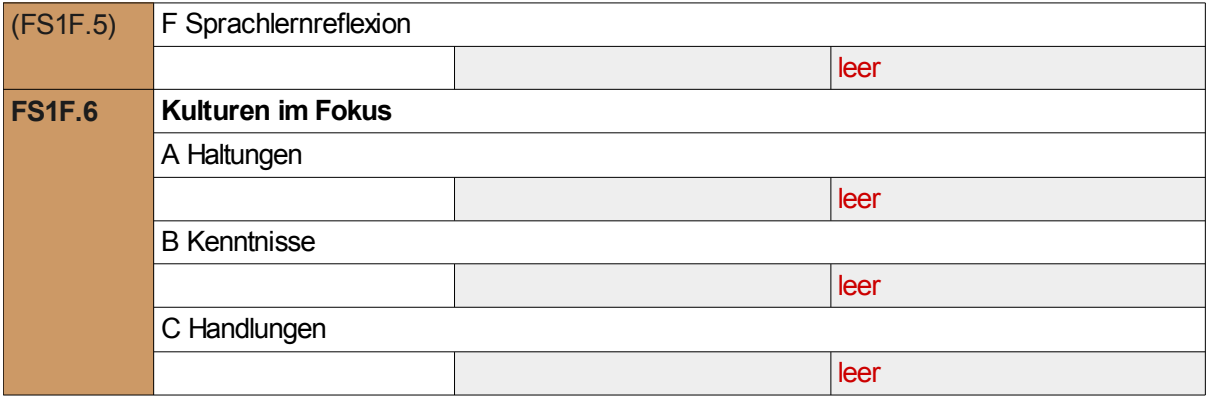

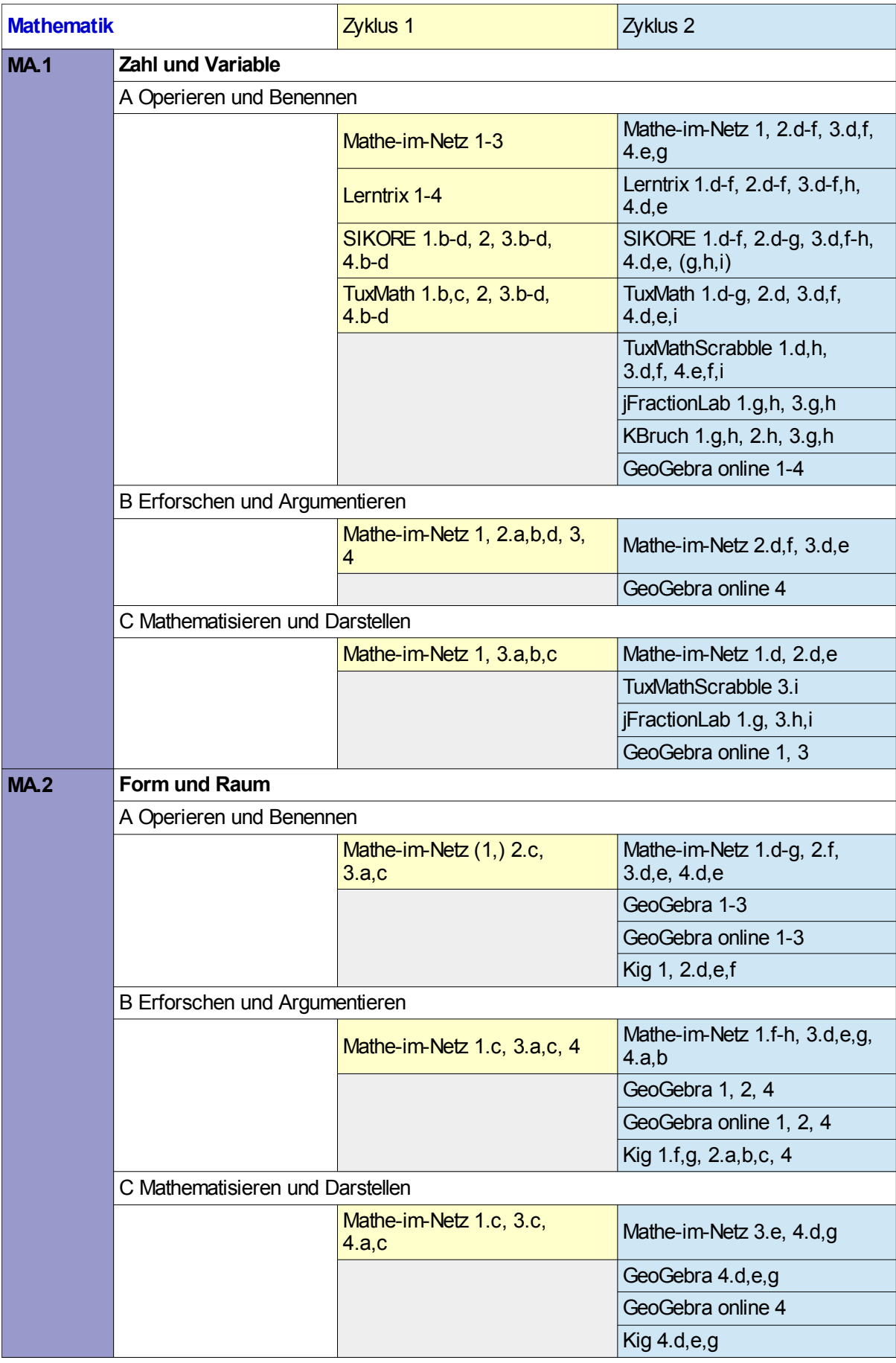

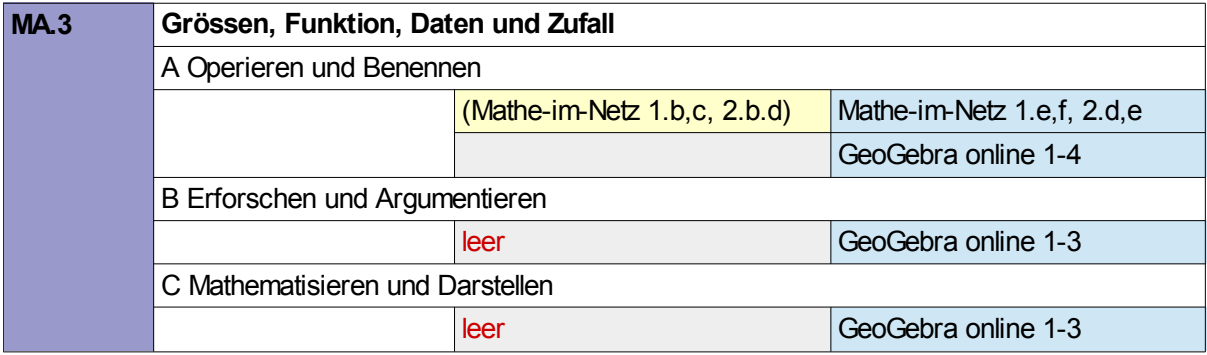

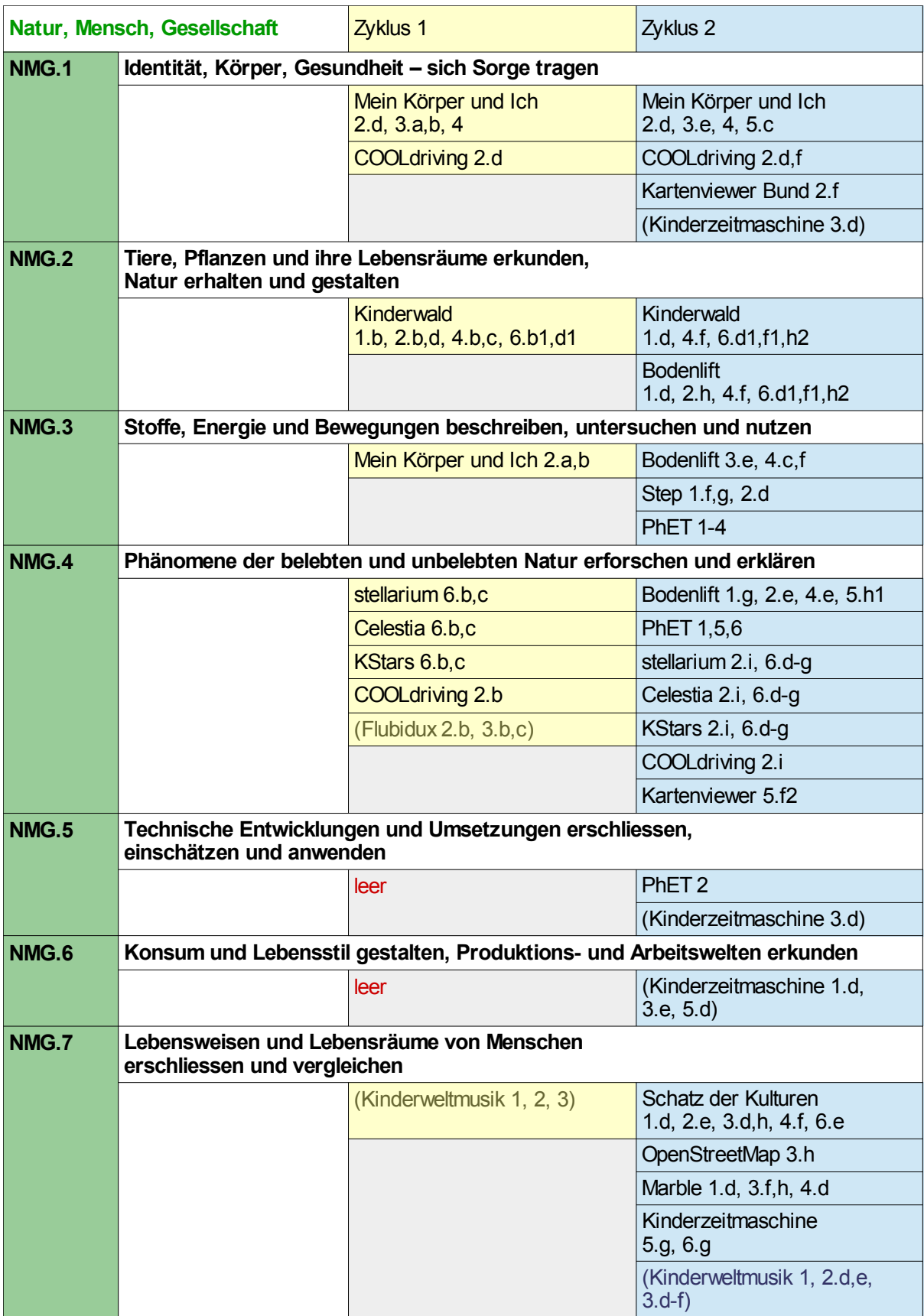

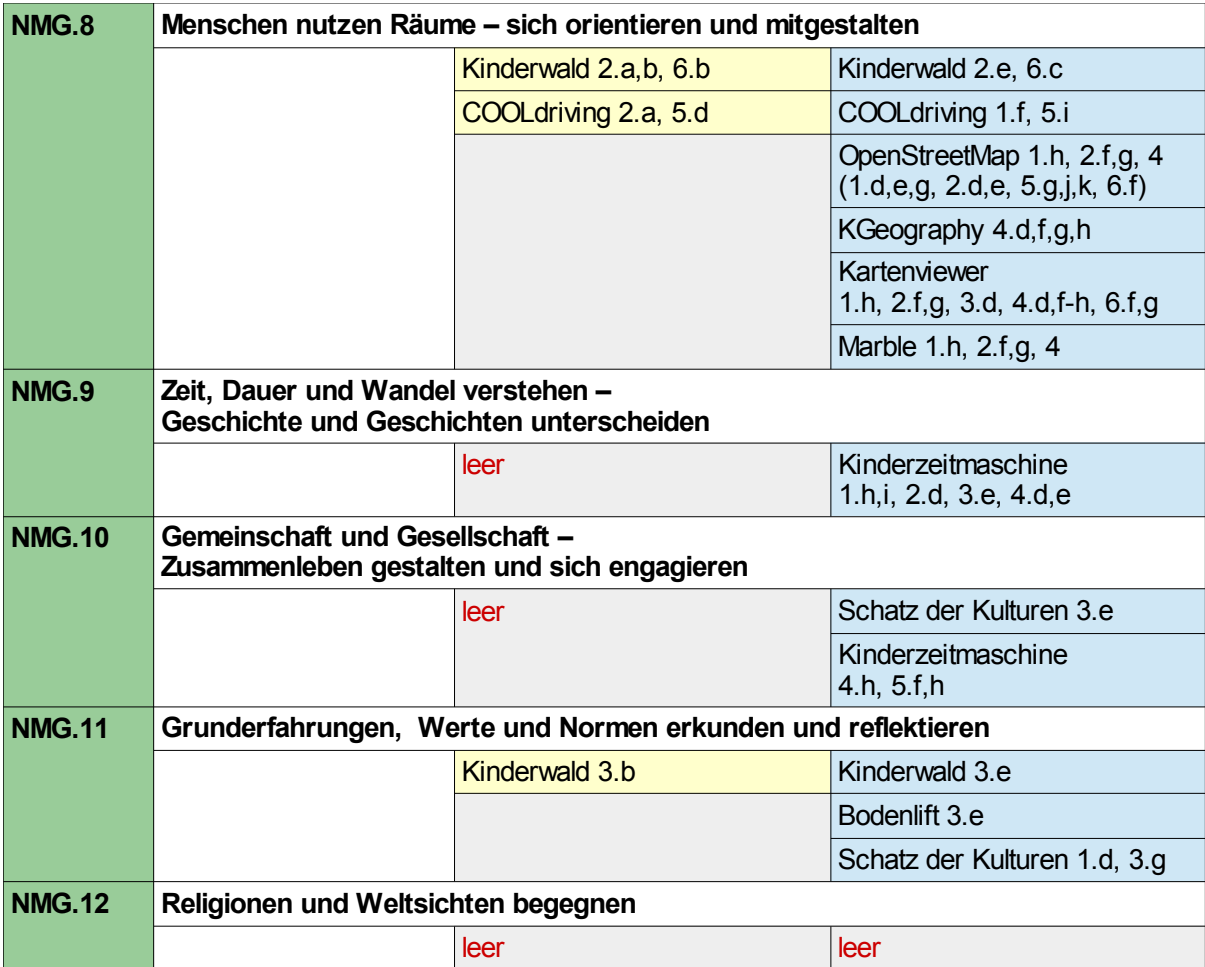

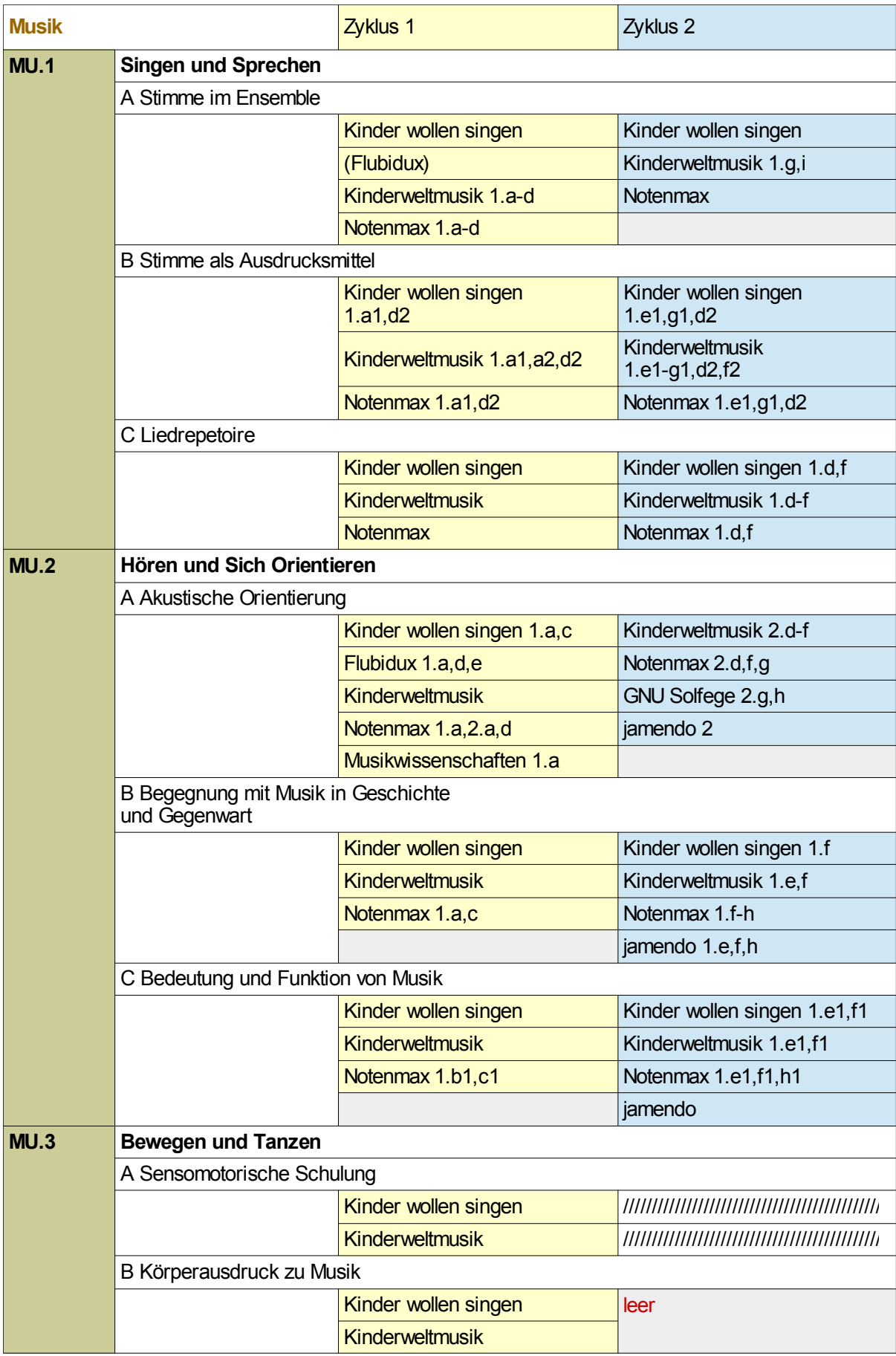

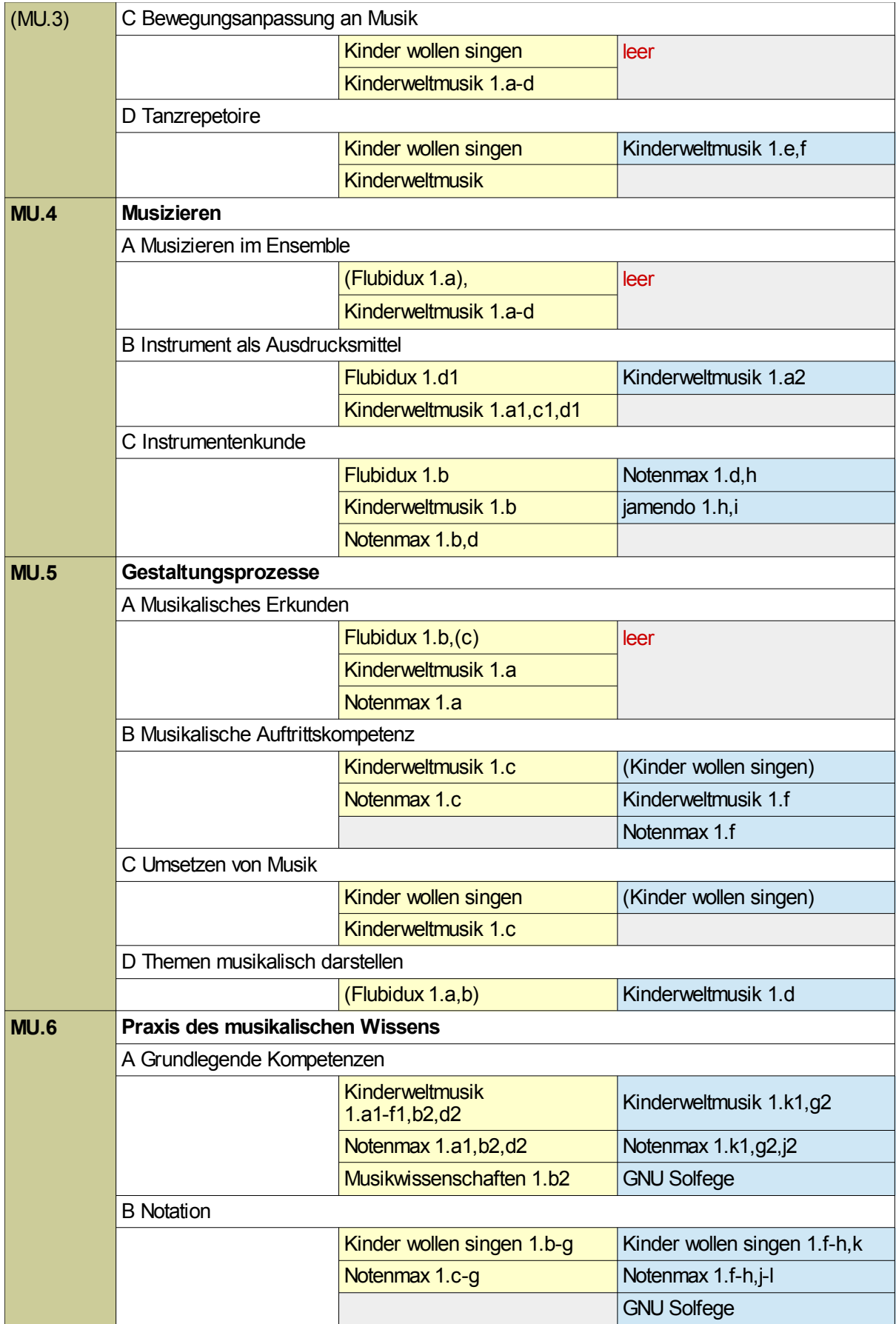

### B. Screenshots der Aktivitäten

### Zyklus 1 / Sprachen

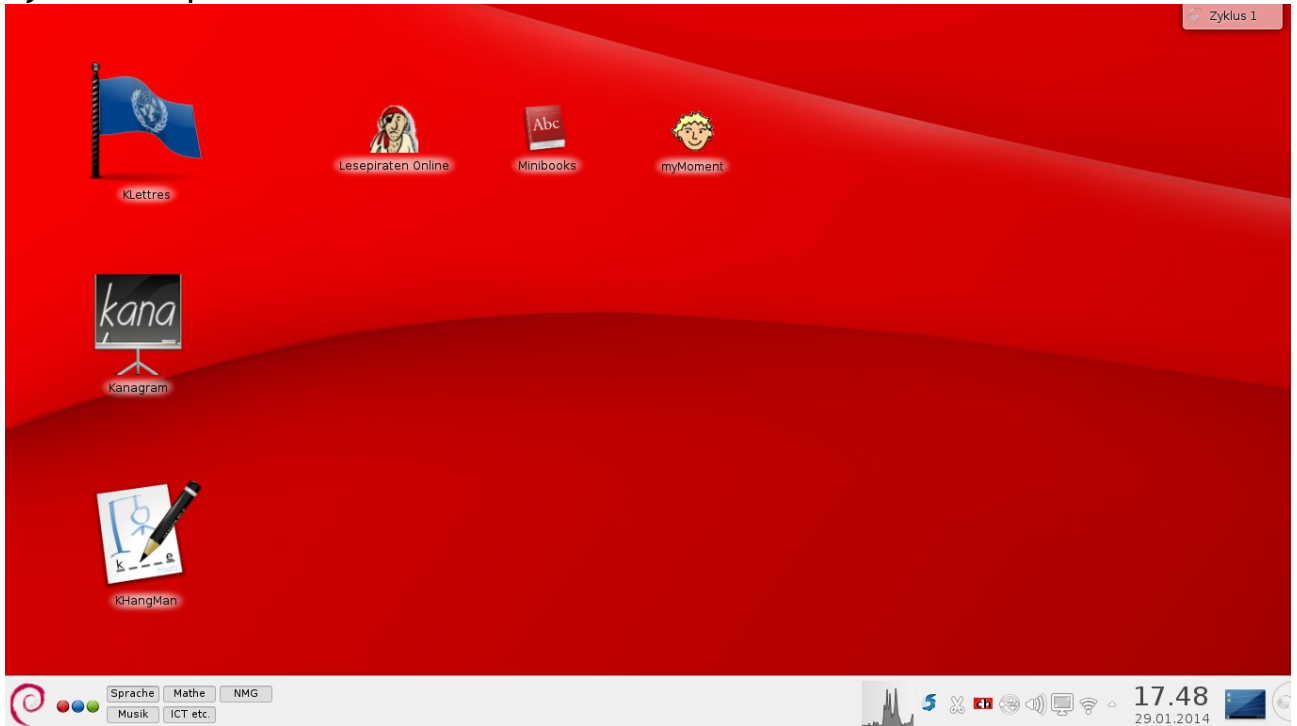

## Zyklus 1 / Mathematik

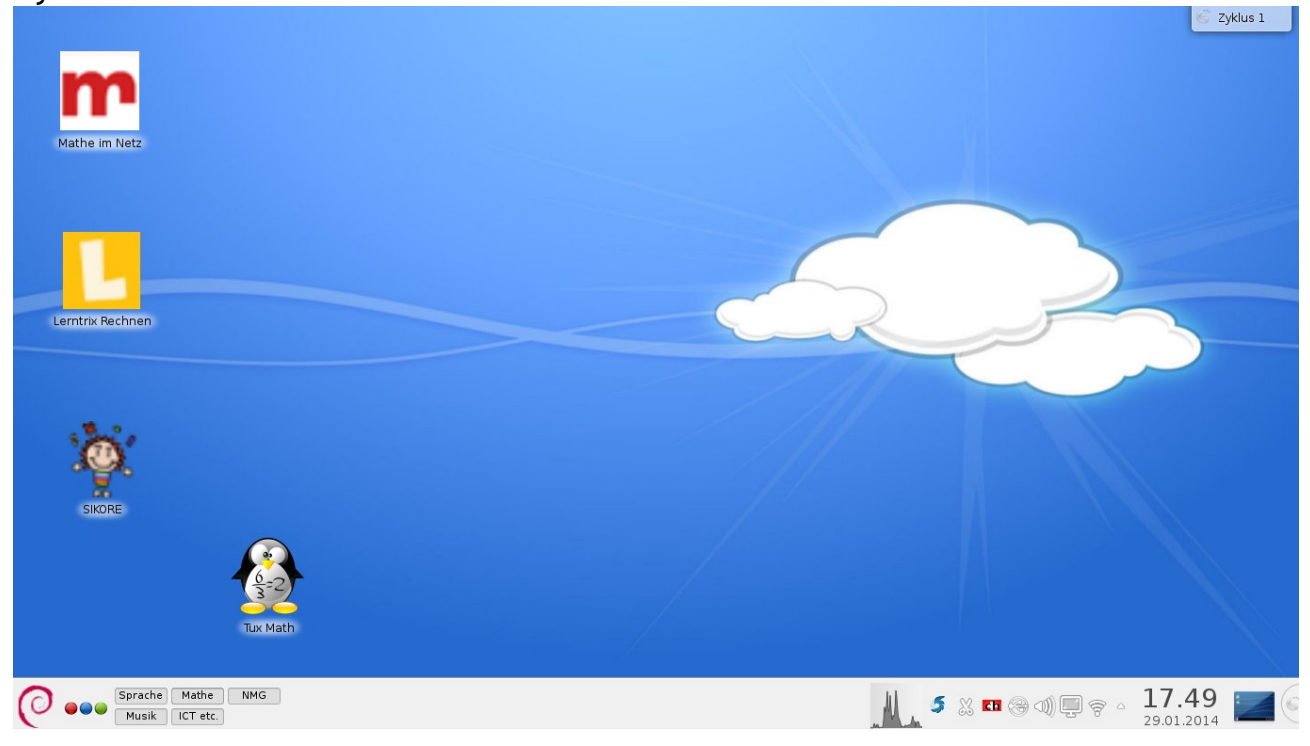

## Zyklus 1 / NMG

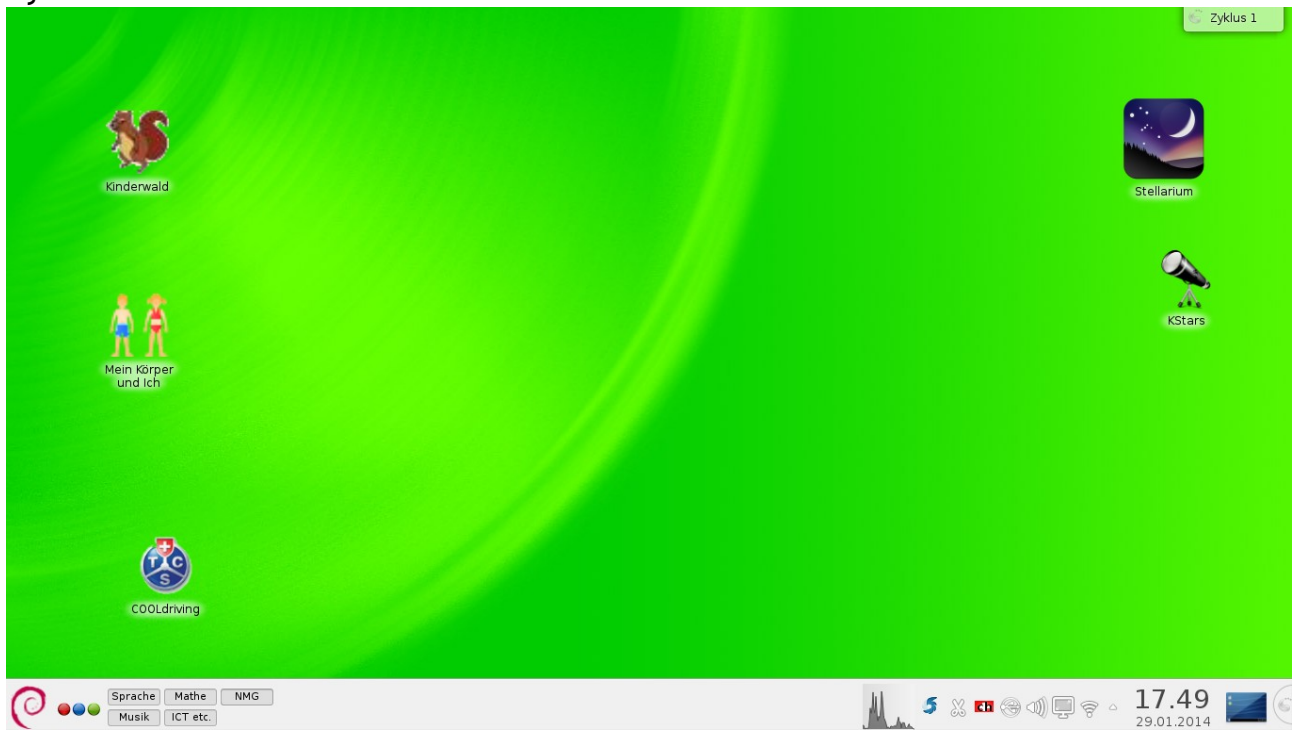

## Zyklus 1 / Musik

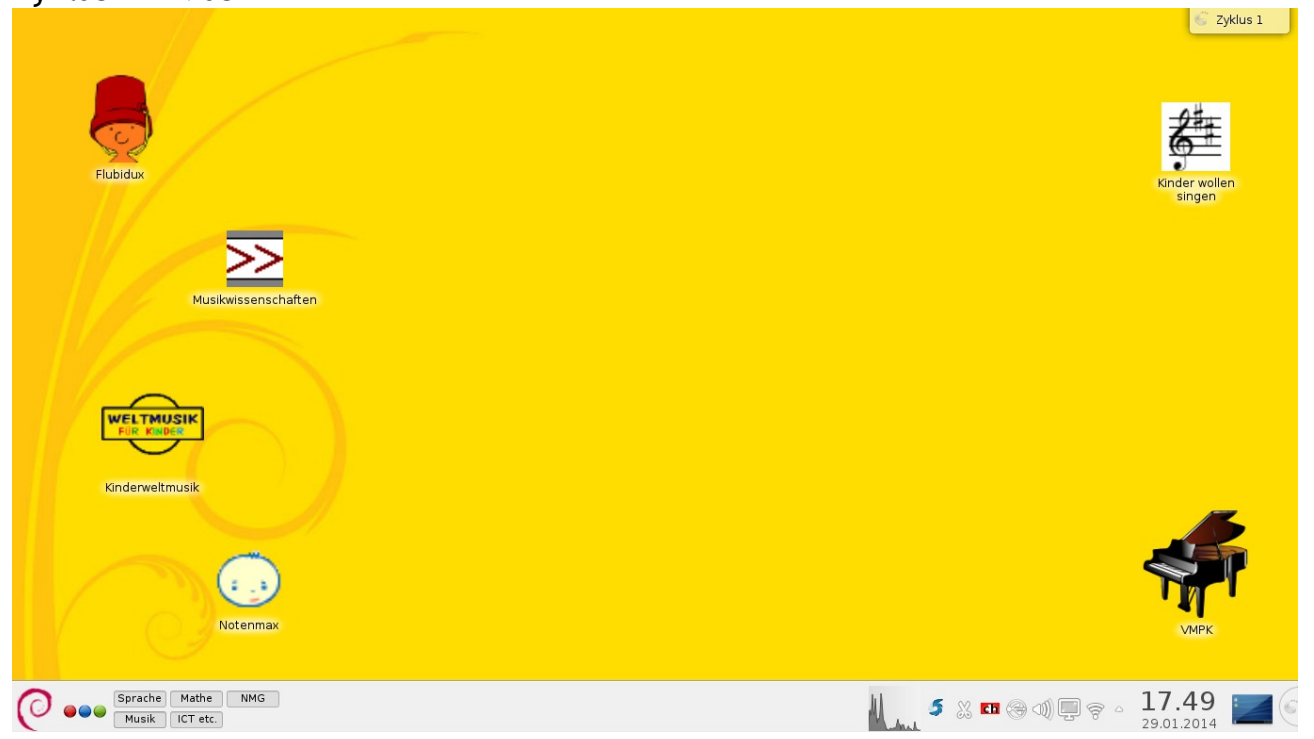

# Zyklus 1 / ICT ect.

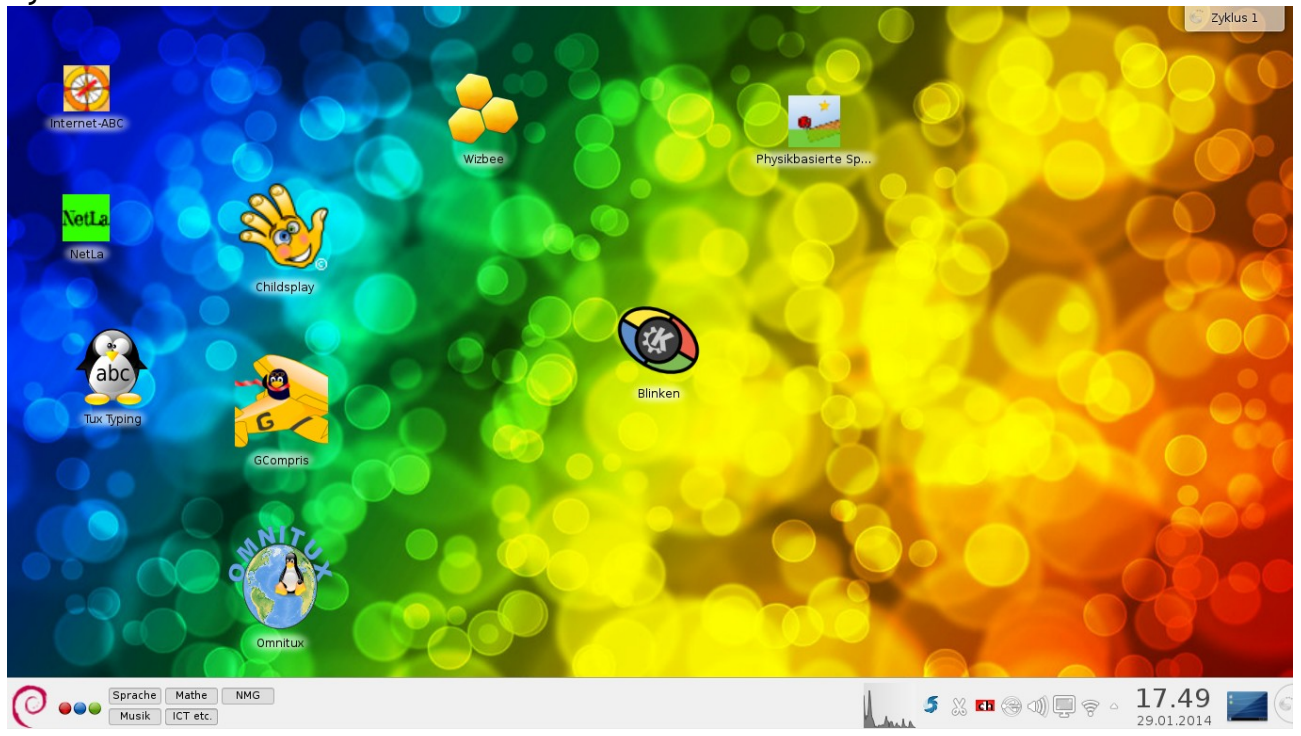

## Zyklus 2 / Sprachen

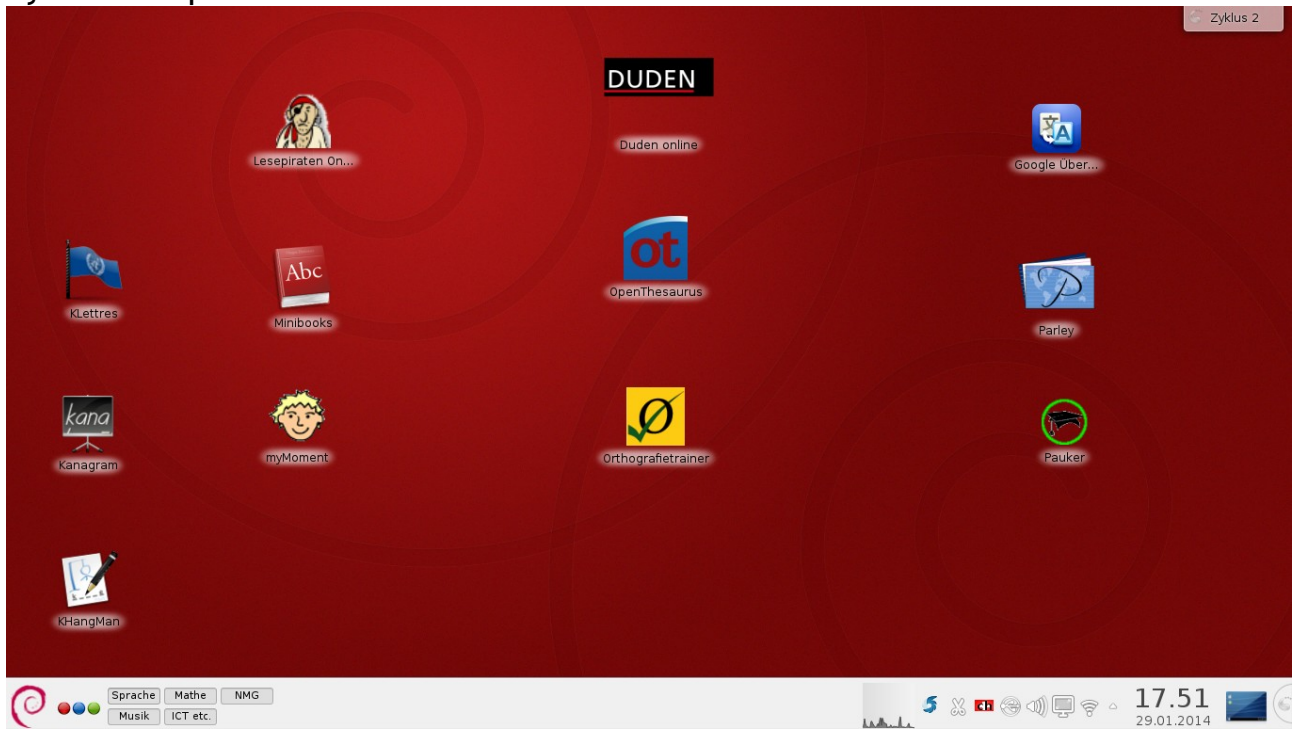

### Zyklus 2 / Mathematik

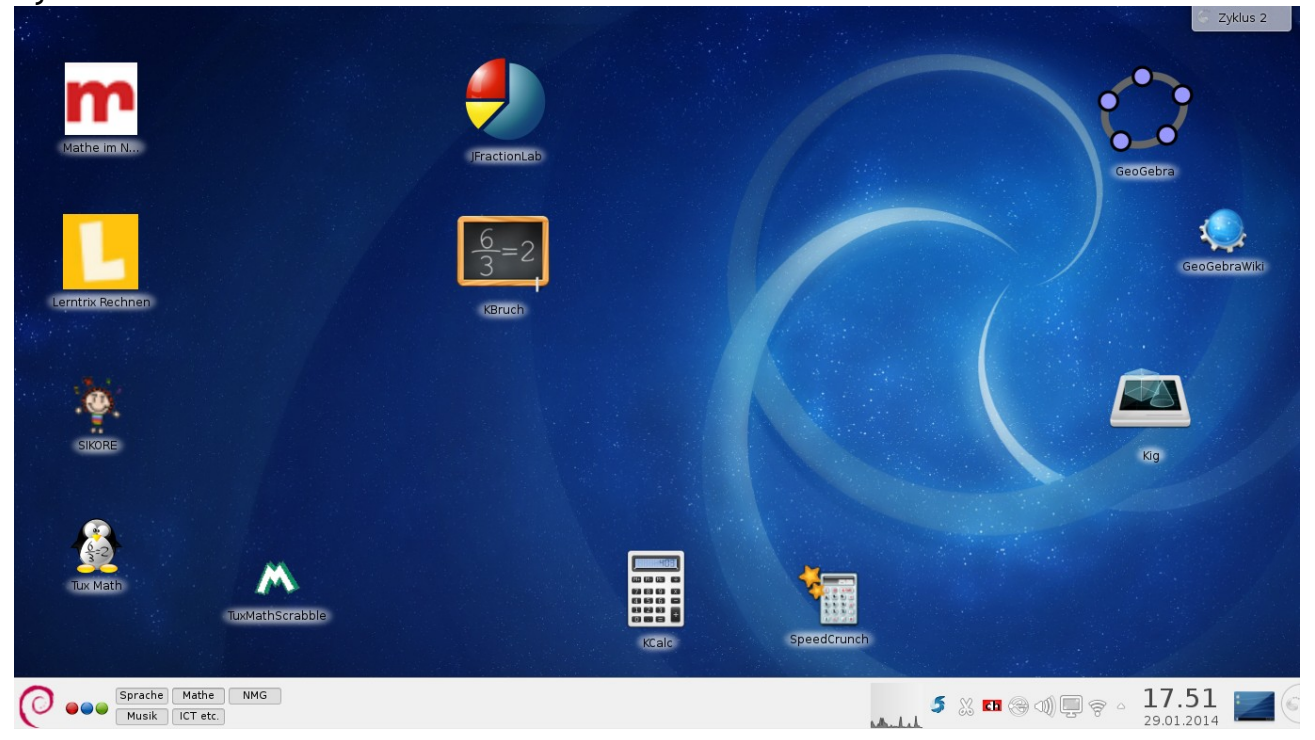

## Zyklus 2 / NMG

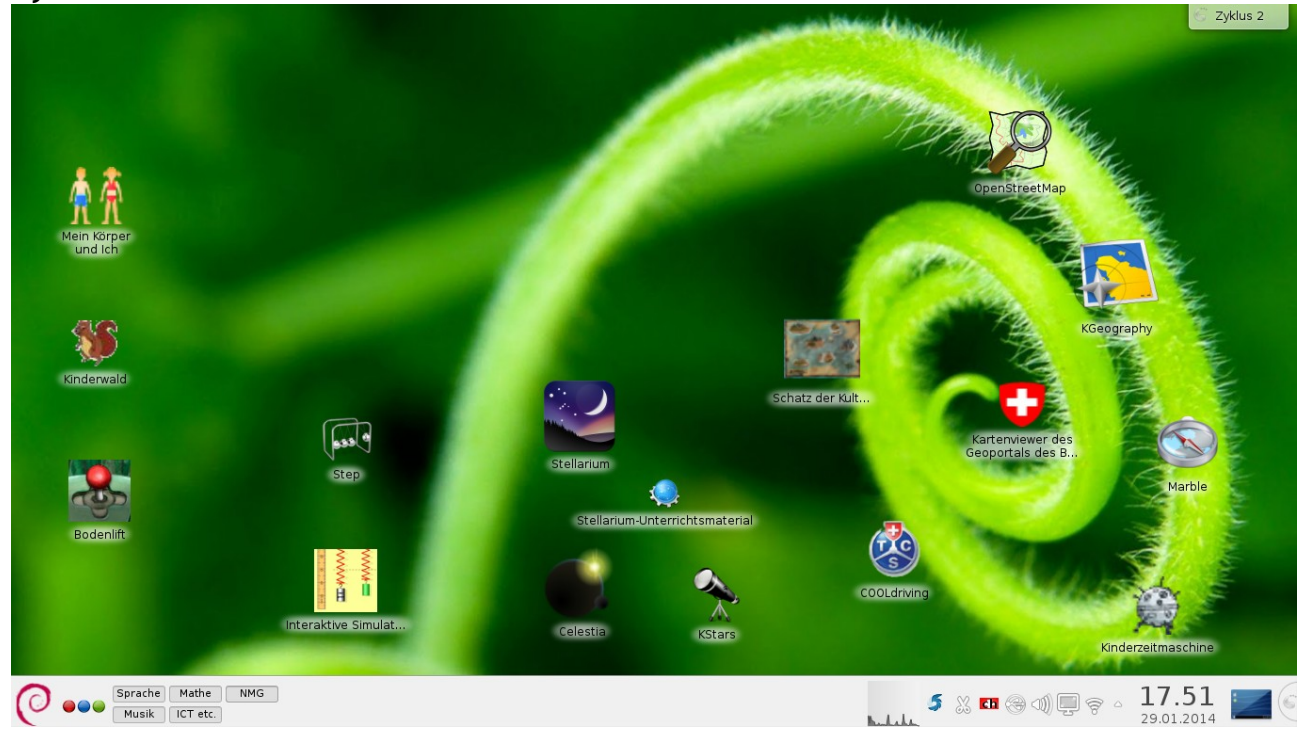

## Zyklus 2 / Musik

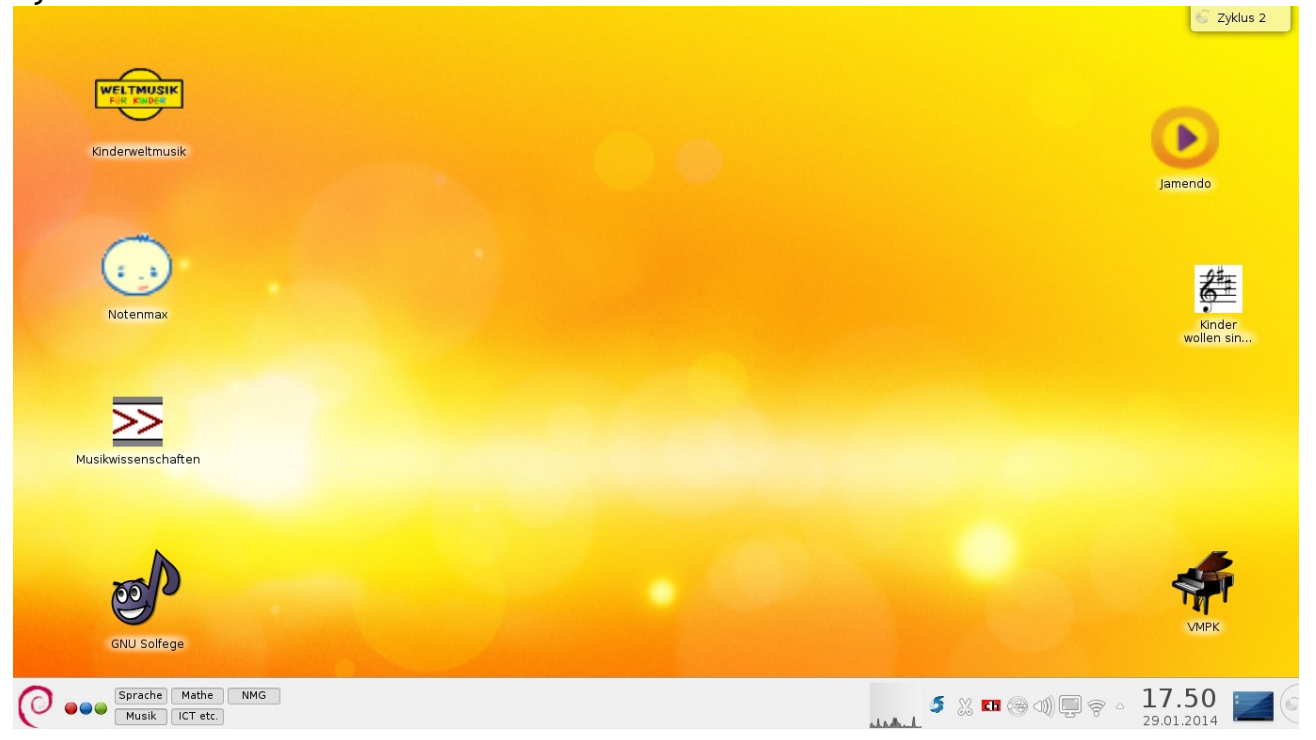

# Zyklus 2 / ICT ect.

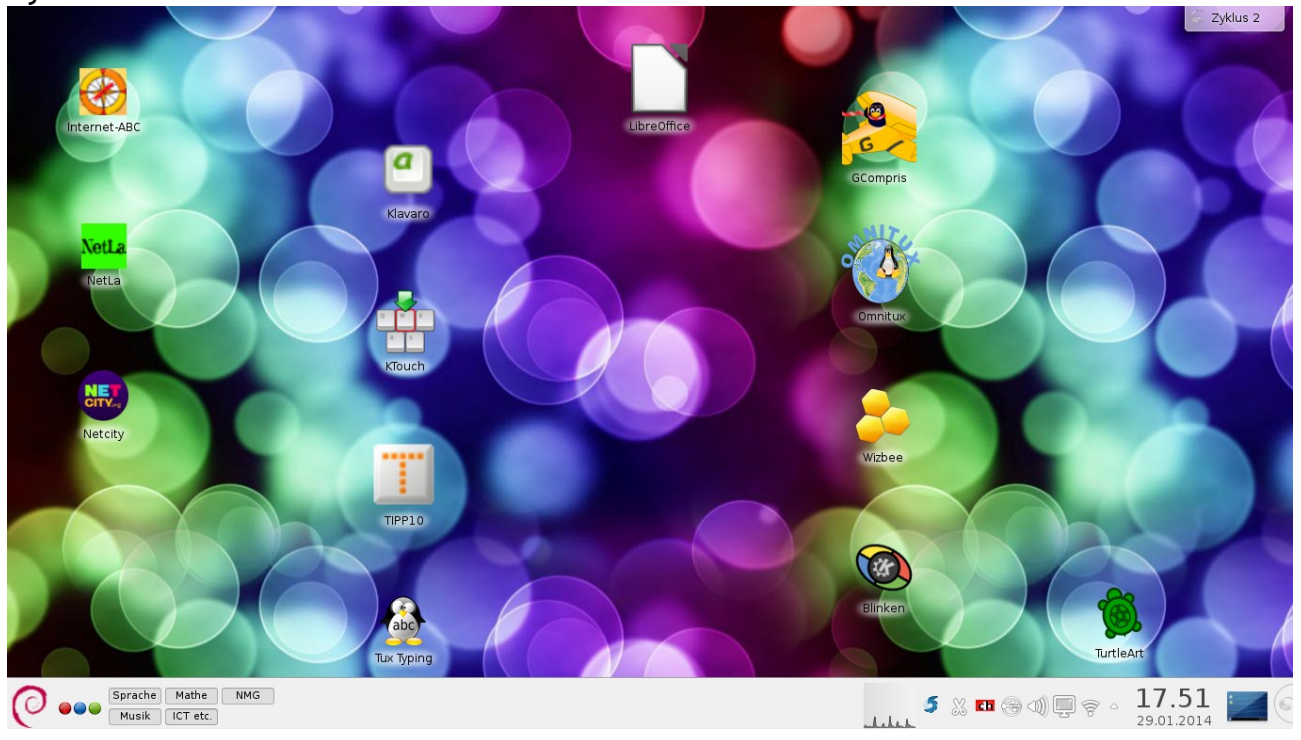

## für die LP / Sprachen

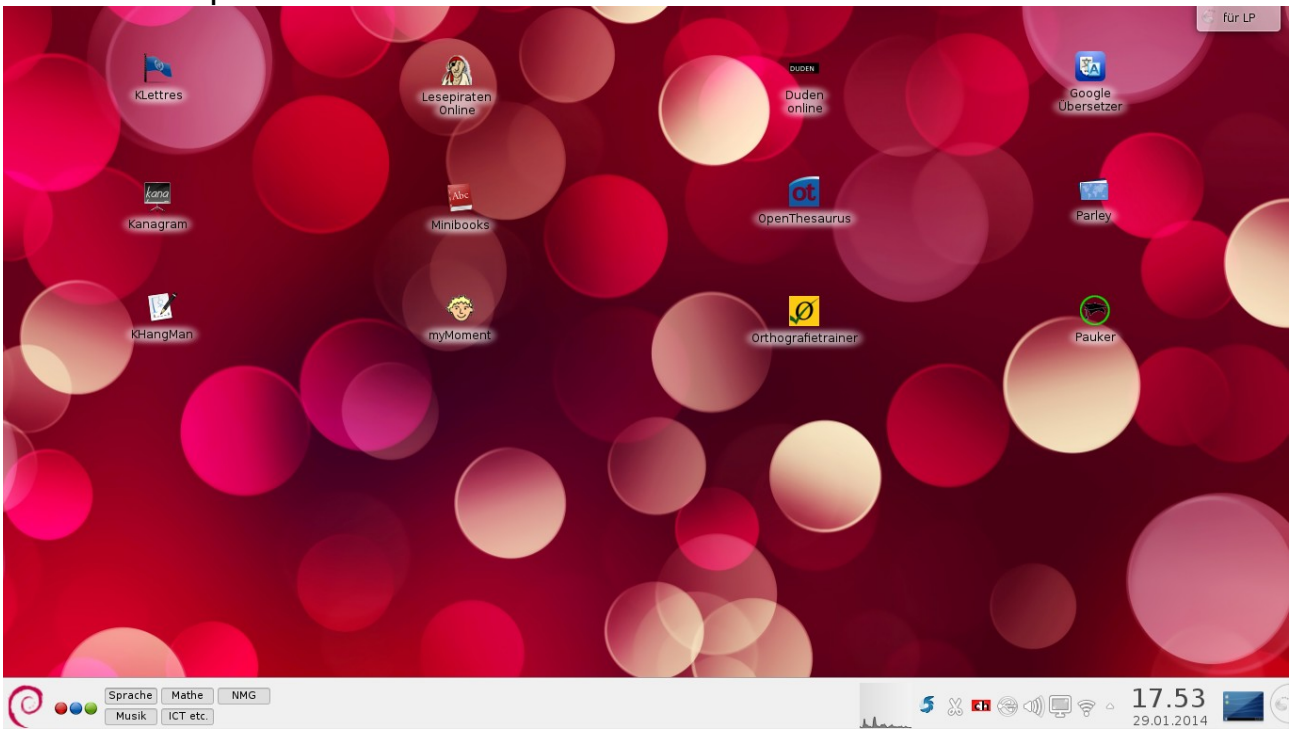

### für die LP / Mathematik

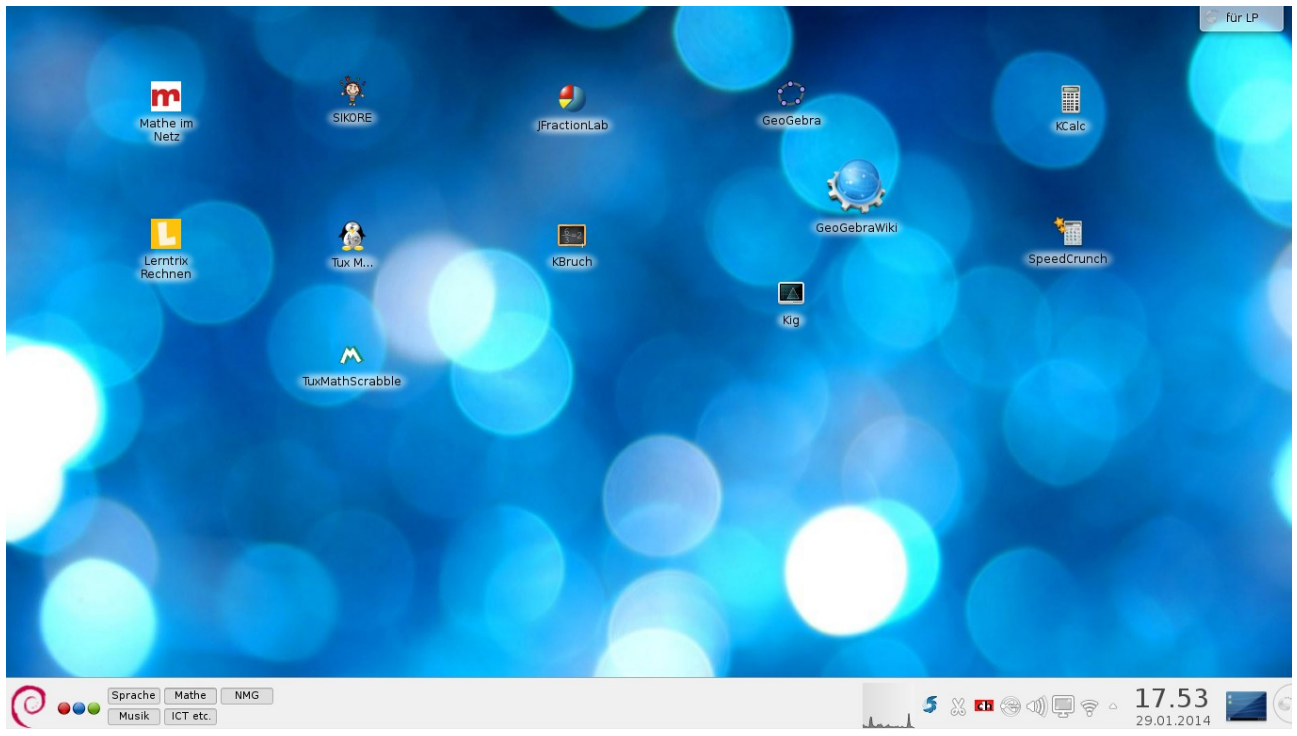

#### für die LP / NMG

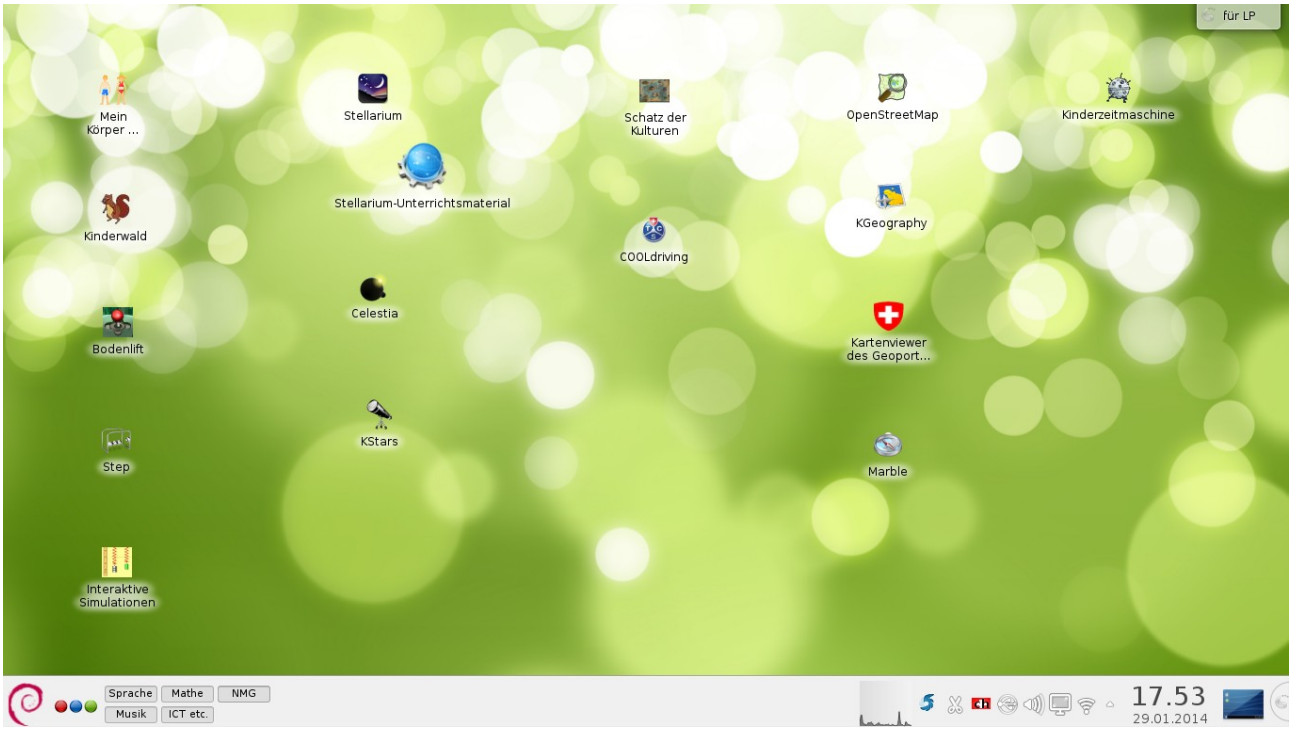

#### für die LP / Musik

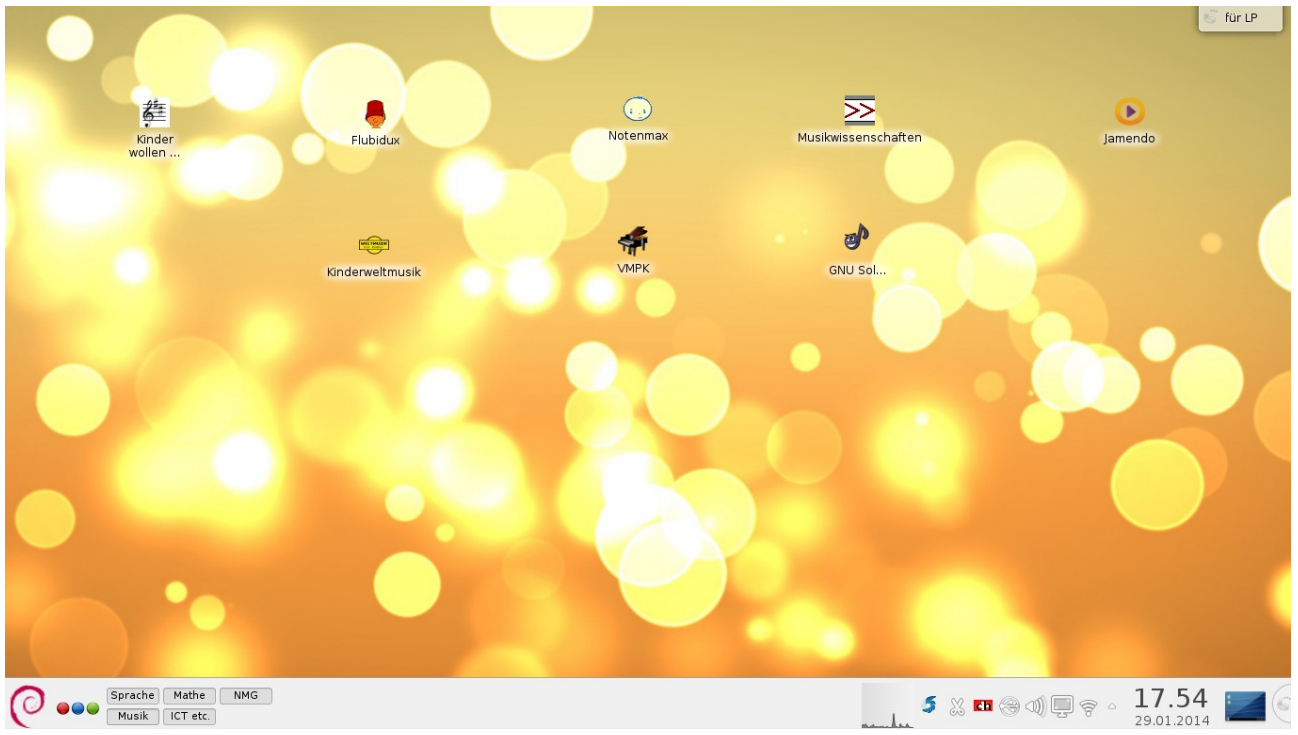

## für die LP / ICT ect.

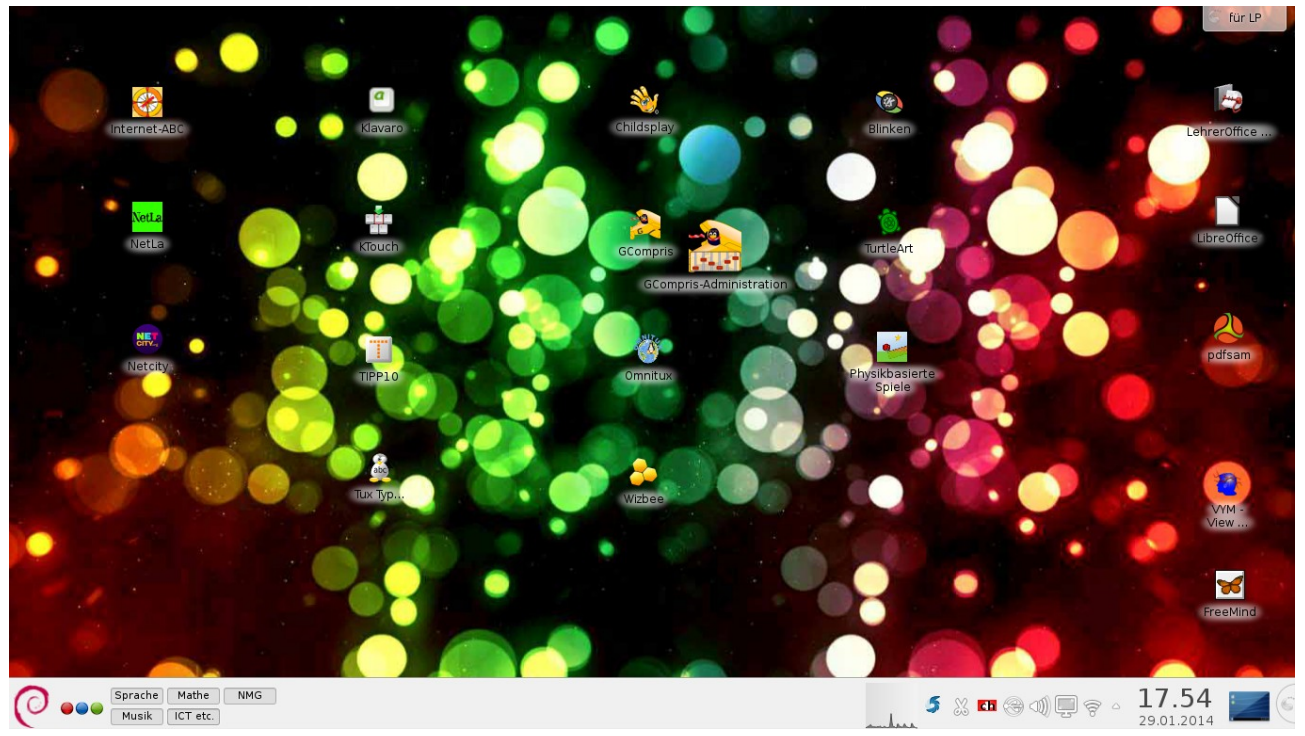

# C. Erweiterte Übersicht zu einzelnen Angeboten

#### 1. [http://www.mathe-im-netz.de](http://www.mathe-im-netz.de/)

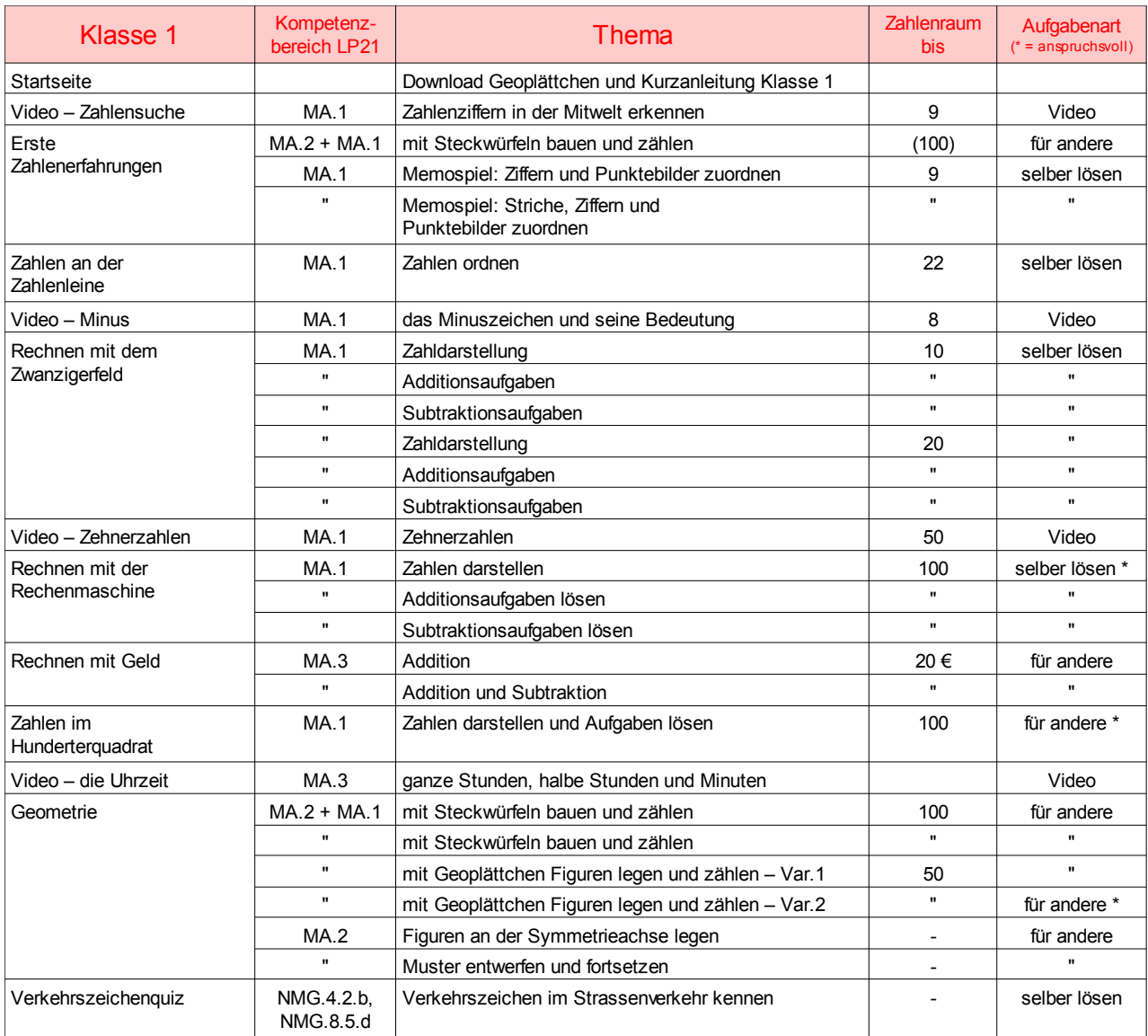

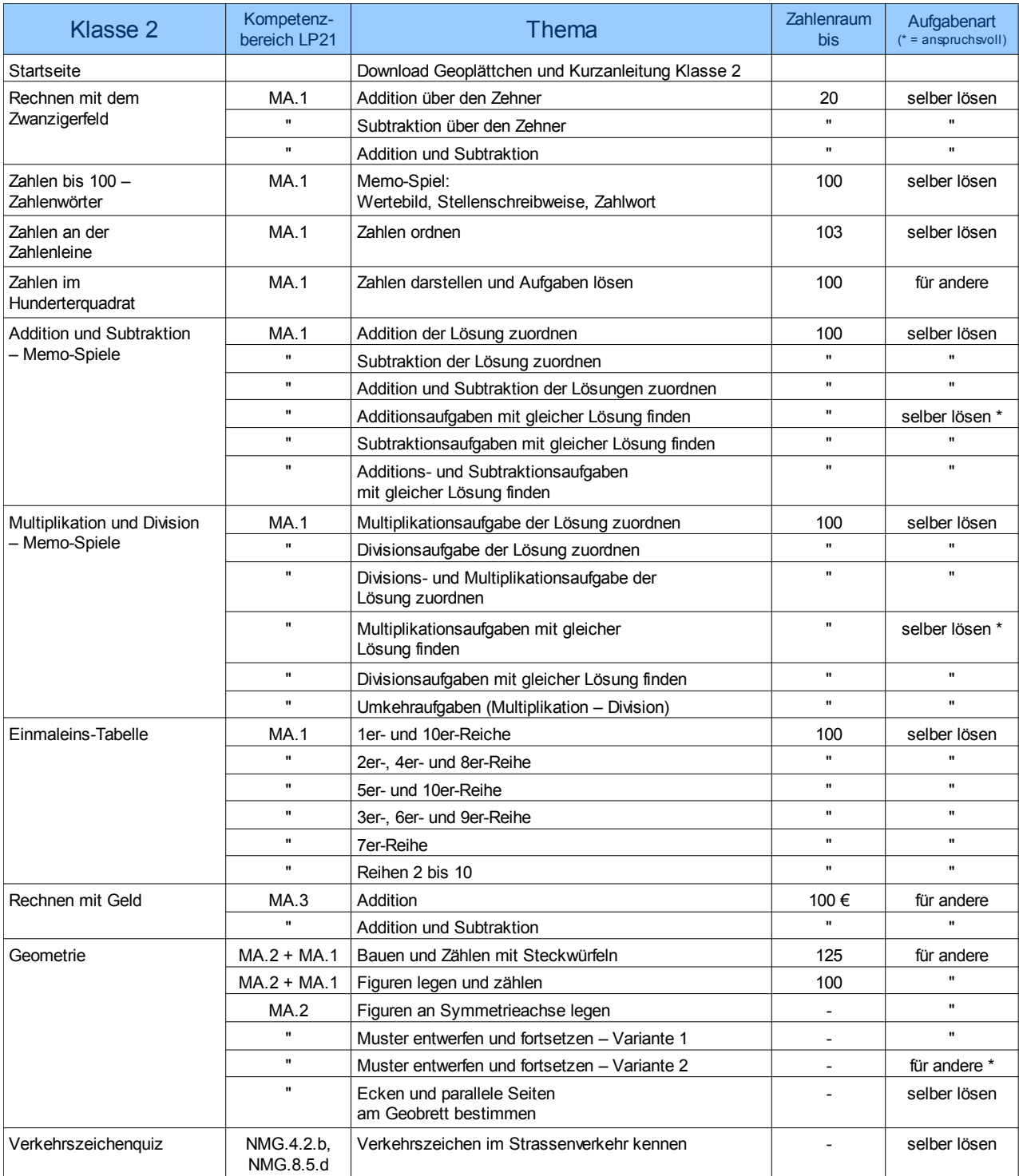

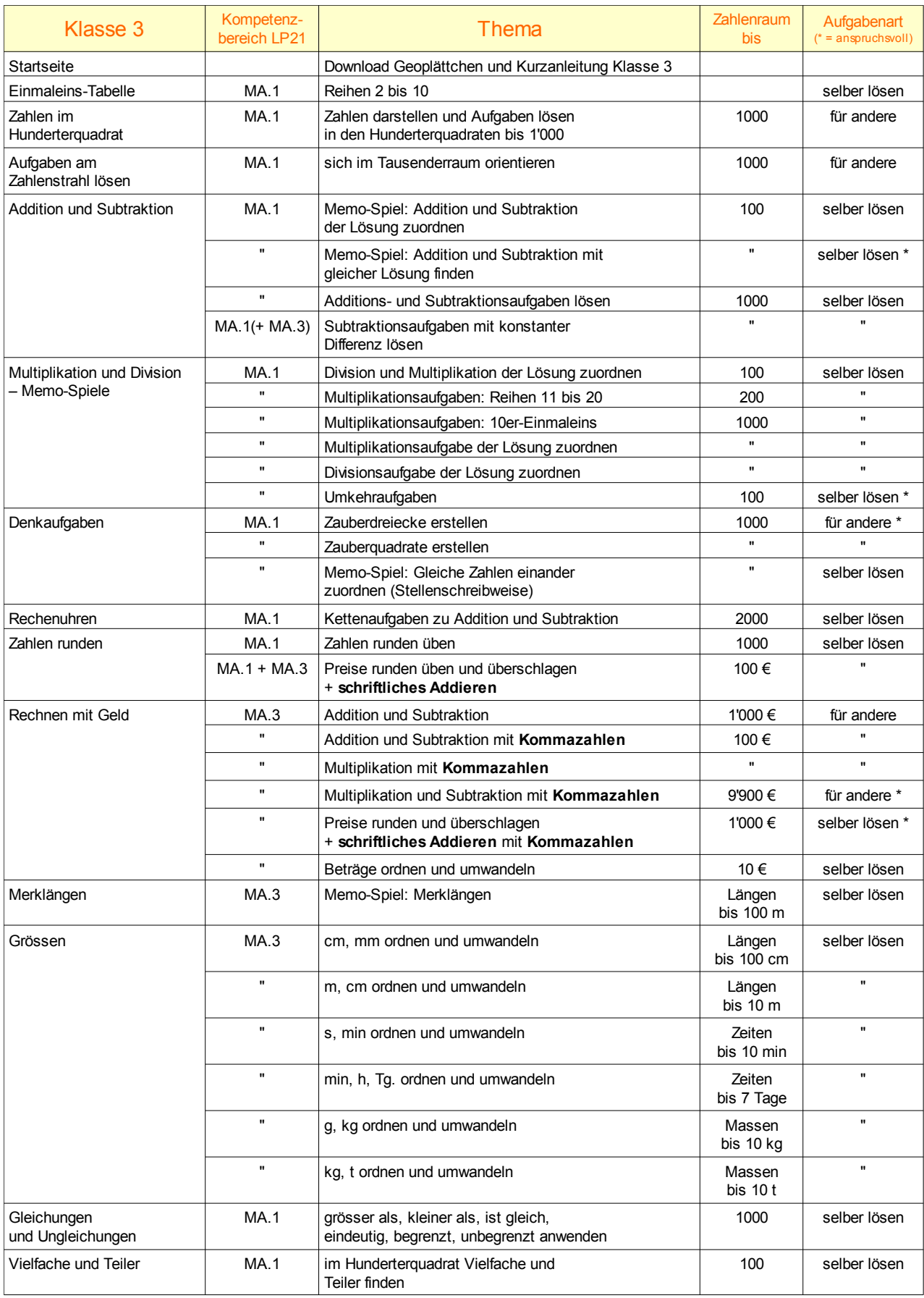

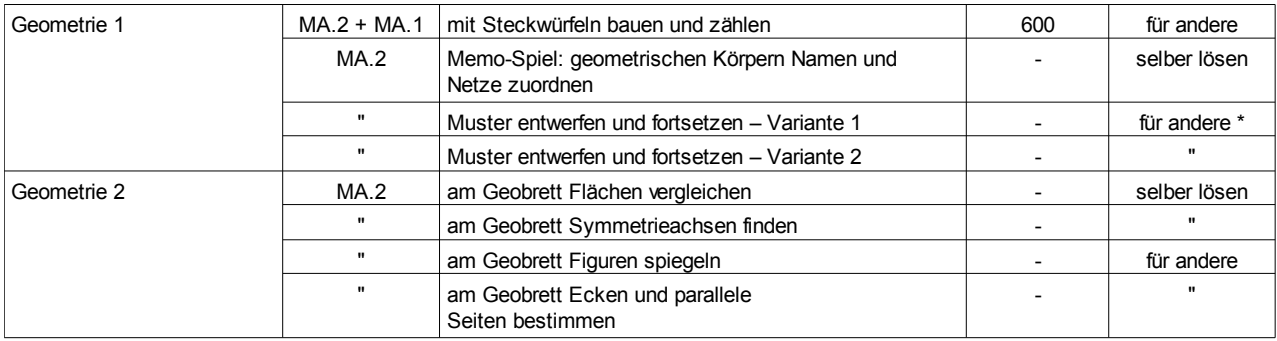

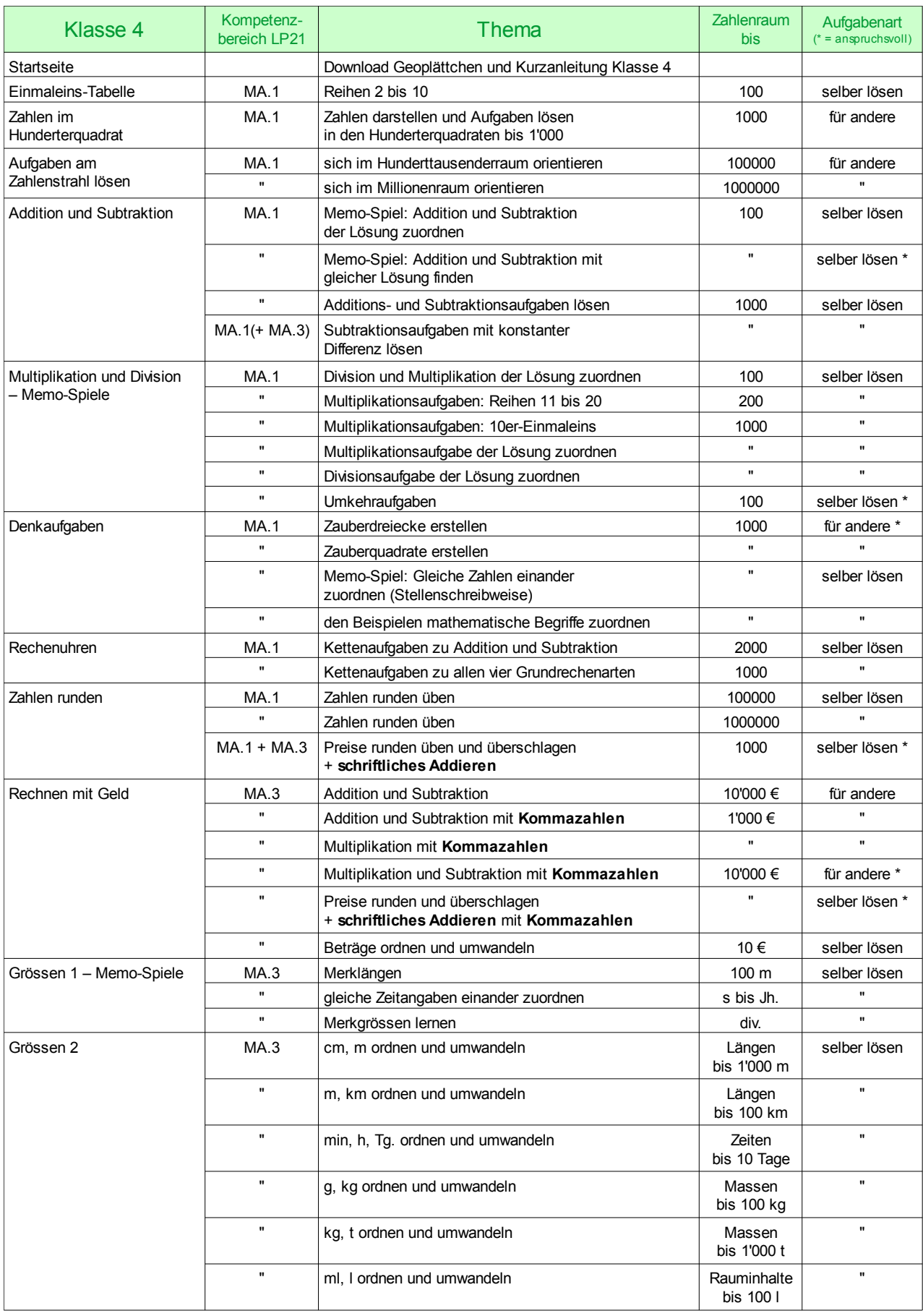

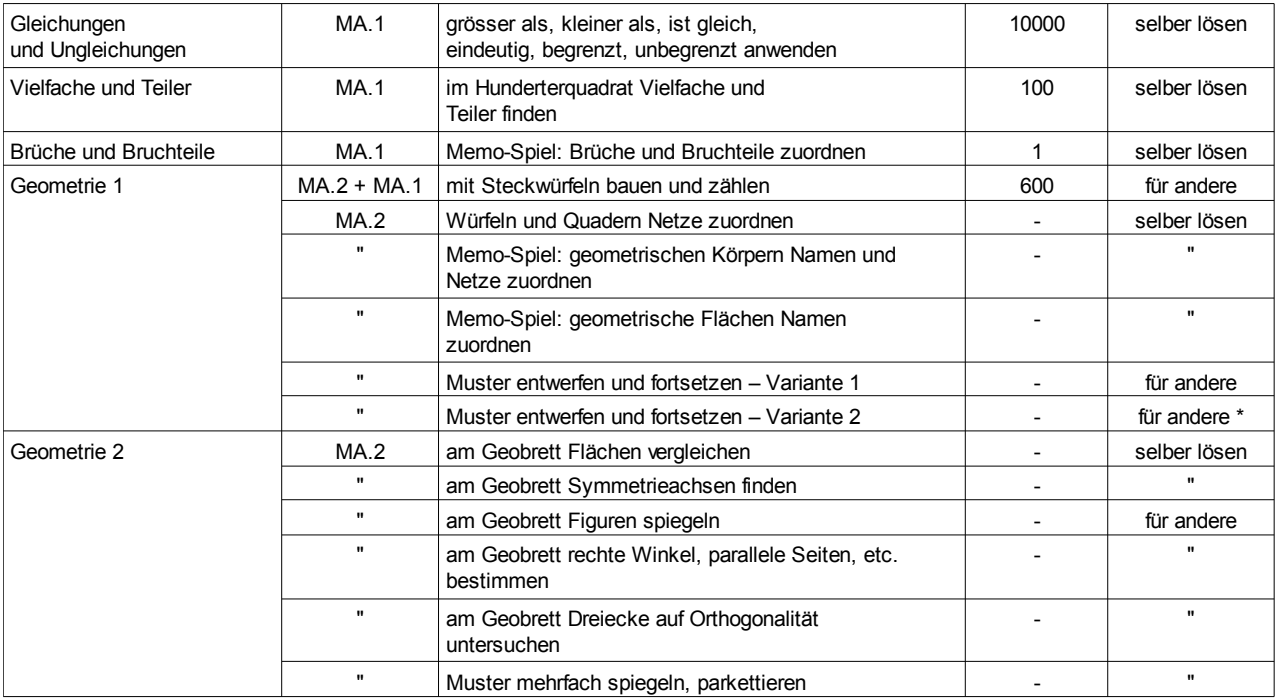

## 2.<http://phet.colorado.edu/de/simulations/>

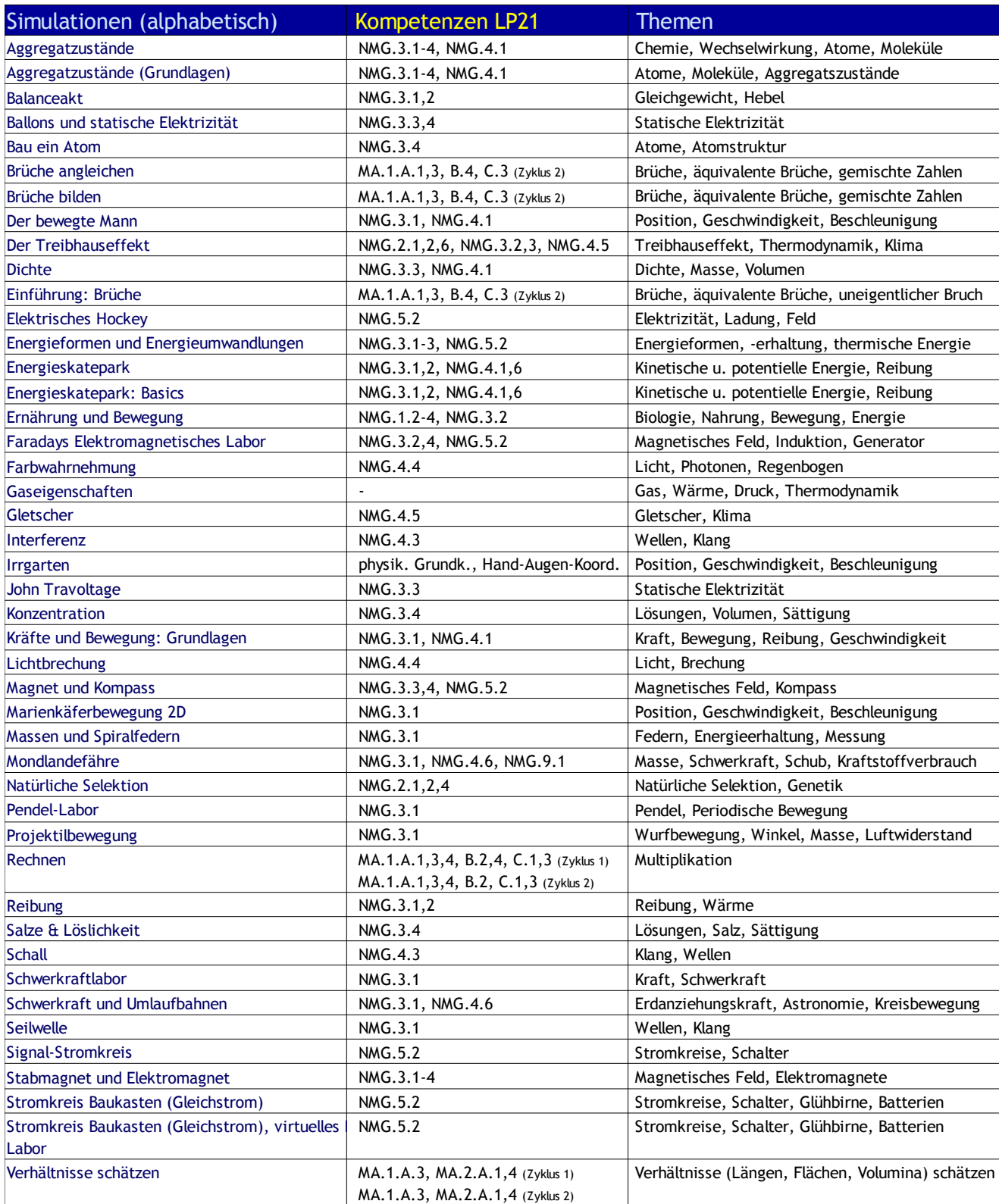

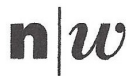

Fachhochschule Nordwestschweiz<br>Pädagogische Hochschule

111.1.11.07 Anhang 1.1

**Bachelor- und Masterarbeiten** in den Studiengängen der Pädagogischen Hochschule FHNW

Redlichkeitserklärung für Einzelarbeiten<sup>1</sup>

Hiermit erkläre ich.

**Michael Summers** 

, dass ich die Arbeit mit dem Titel

Didaktische Wegleitung zum Lernstick

«Lernstick meets Lehrplan 21»

selbständig und nur mit den angegebenen Quellen und erlaubten Hilfsmitteln geschrieben habe und dass alle Zitate kenntlich gemacht sind.

Ort, Datum

Habsburg, 29.01.2014

Unterschrift

Michael Summers

<sup>&</sup>lt;sup>1</sup> Vgl. dazu Studien- und Prüfungsordnung PH FHNW, §12 «Massnahmen bei Pflichtverletzungen» und die Richtlinien der PH FHNW zum Umgang mit Plagiaten vom 19. März 2008.